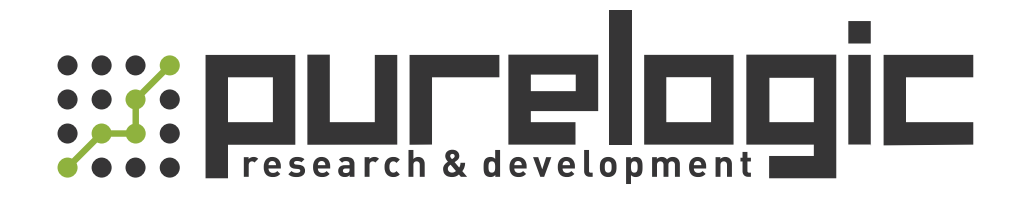

# РУКОВОДСТВО ПО ЭКСПЛУАТАЦИИ Лазерный источник RAYCUS RFL-C2000H

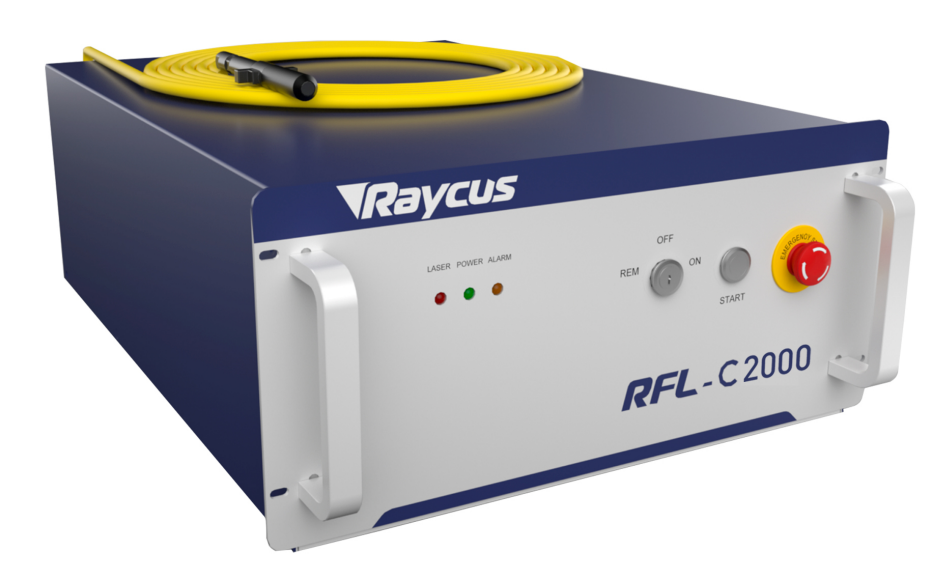

www.purelogic.ru

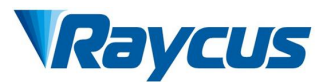

# **TABLE OF CONTENTS**

 $\mathbb{R}^n$ 

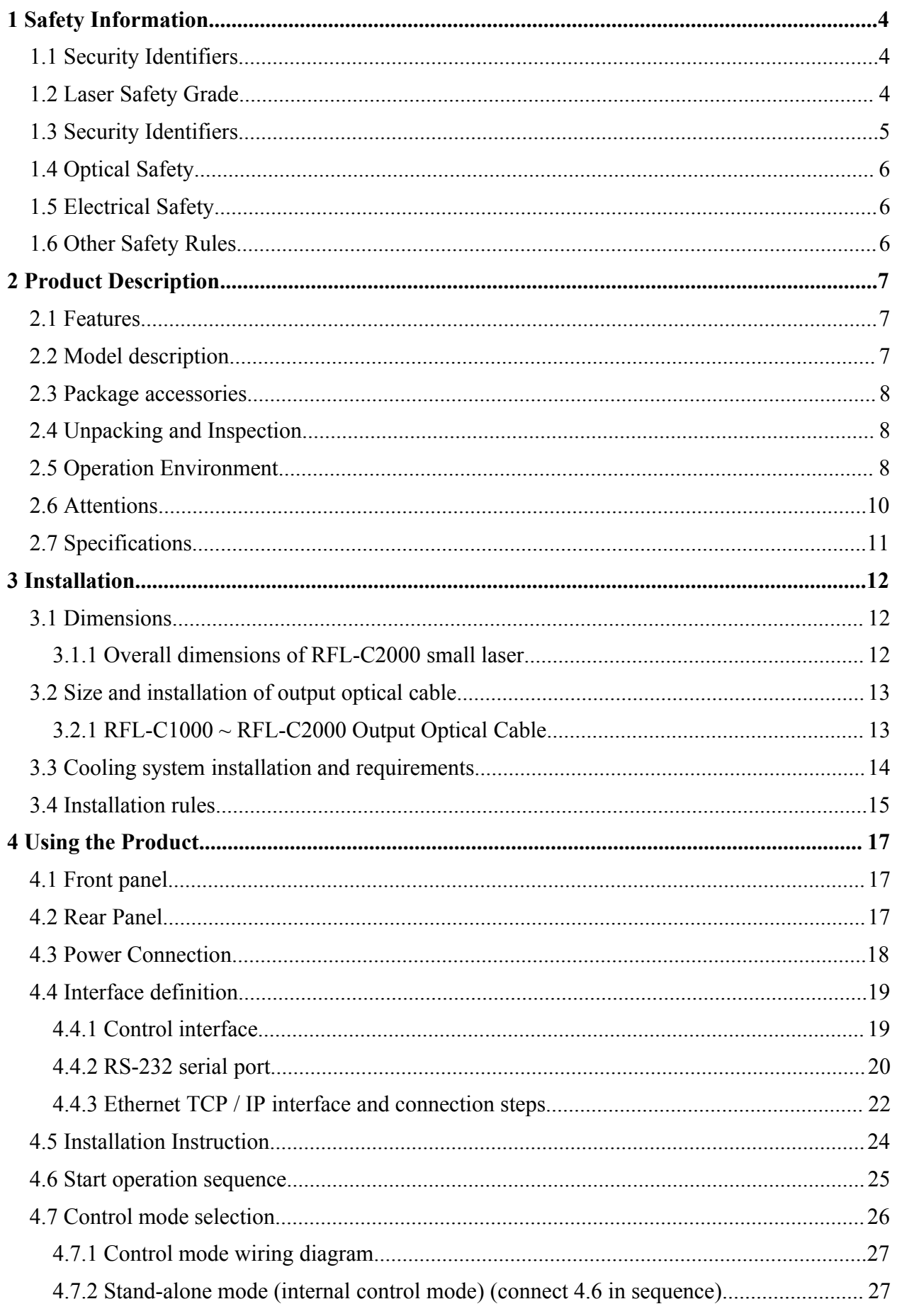

<u> and the second of the second of the second of the second of the second of the second of the second of the second of the second of the second of the second of the second of the second of the second of the second of the se</u>

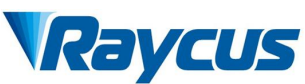

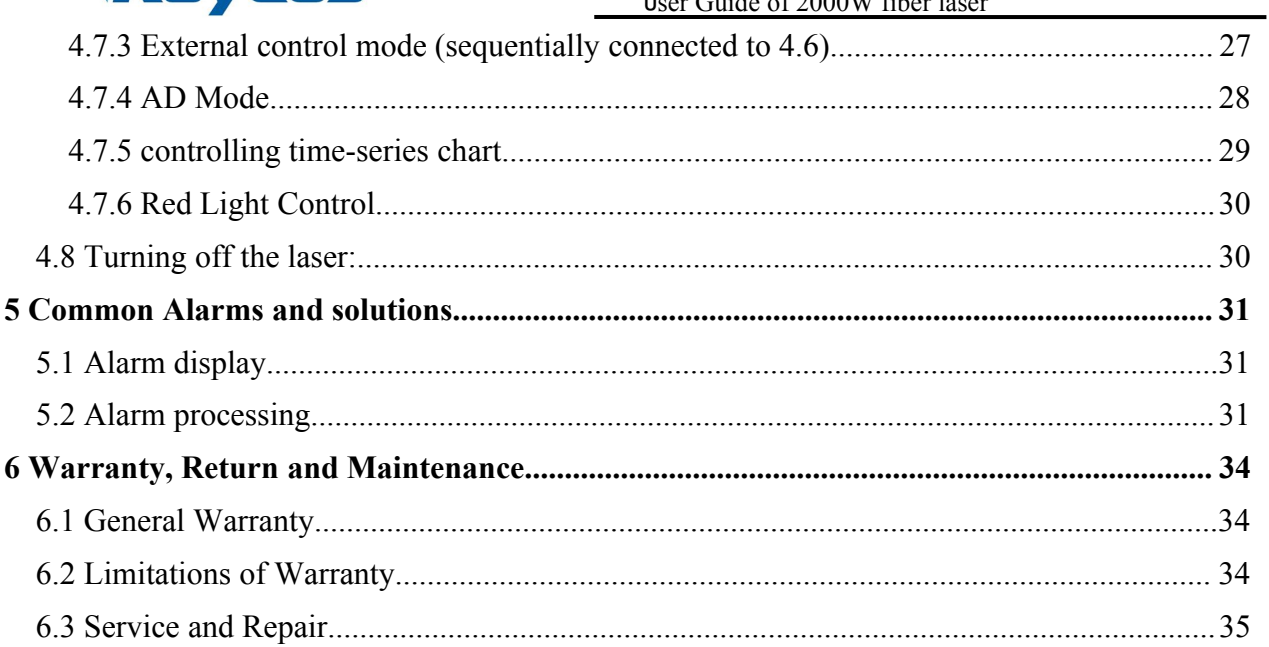

 $\overline{\phantom{a}}$ 

<span id="page-3-0"></span>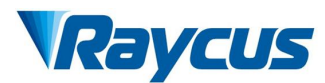

Wuhan Raycus<br>
User Guide of<br>
1 Safety Information<br>
Thank you for choosing Raycus fiber list<br>
important safety, operation, maintenance and VCUS<br>
User Guide of 2000W fiber laser<br>
Thank you for choosing Raycus fiber laser. This User Guide provides<br>
Thank you for choosing Raycus fiber laser. This User Guide provides<br>
trant safety, operation, maintenance and othe **incept of the Community CLIS**<br> **isomorphical set of 2000W fiber laser**<br> **isomorphical safety Information**<br>
Thank you for choosing Raycus fiber laser. This User Guide provides<br>
important safety, operation, maintenance and **CALCON**<br>Wuhan Raycus Fiber Laser Technologies Co., Ltd<br>User Guide of 2000W fiber laser<br>In Safety Information<br>Thank you for choosing Raycus fiber laser. This User Guide provides<br>important safety, operation, maintenance and **PETTEE SECTS**<br>
Wuhan Raycus Fiber Laser Technologies Co., Ltd<br>
User Guide of 2000W fiber laser<br>
Thank you for choosing Raycus fiber laser. This User Guide provides<br>
important safety, operation, maintenance and other infor **Procedures and other instructions and other serves and other serves are dividend in<br>protant safety, operation, maintenance and other information. Plead<br>carefully before using this product. To ensure safe operation and<br>per 1.1 Safety Information**<br> **1.1 Safety Information**<br>
Thank you for choosing Raycus fiber laser<br>
important safety, operation, maintenance and othe<br>
carefully before using this product. To ensure<br>
performance of the product, **Example 18 Tangle 10** and the spectrum of choosing Raycus fiber laser. This User Guide provides operation, maintenance and other information. Please read it using this product. To ensure safe operation and optimal energo **Solution**<br>
ion<br>
or choosing Raycus fiber laser. This User<br>
operation, maintenance and other information.<br>
using this product. To ensure safe operation<br>
inter instructions accordingly.<br> **example in the ensure of the main** Solution and optimal<br>
Electron and optimal<br>
Electron and optimal<br>
Electron accordingly.<br>
Contractions accordingly.<br>
CAUTION: Describes a hazard that leads to a personal<br>
FIGUTION: Describes a hazard that leads to a minor<br> sing this product. To ensure sate operation and optimal<br>the product, please follow all warnings, cautions, operating<br>er instructions accordingly.<br>**Example 18** WARNING: Describes a hazard that leads to a personal<br>injury or

<span id="page-3-1"></span>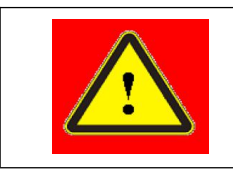

<span id="page-3-2"></span>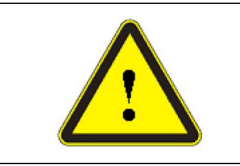

Francedures and other instructions accordingly.<br>
1.1 Security Identifiers<br>
∴<br>
Transference Mark CAUTION: Describes a hazard the personal injury or product damage.<br>
1.2 Laser Safety Grade<br>
This series of lasers are classif Tube of MARNING: Describes a hazard that leads to a personal<br>
injury or death.<br>
Tube of CAUTION: Describes a hazard that leads to a minor<br>
personal injury or product damage.<br>
Laser Safety Grade<br>
This series of lasers are ACCOUNTION: Describes a hazard that leads to a personal<br>injury or death.<br>**ACCOUNTION:** Describes a hazard that leads to a minor<br>personal injury or product damage.<br>1.2 Laser Safety Grade<br>This series of lasers are classified **Product Emits invisible laser radiation at wavelength of 1080 nm, and the light prover is 100-2000W (depending on the model). Under such high power of laser radiation, it may cause damages to the eves or skin directly in Power is 100-2000W** (depending on the model). Under such high power of laser and the model of laser such as a high power Class 4 laser instrument accounting to the European community standards EN 60825-1, clause 9. This p **12 Laser Safety Grade**<br> **1.2 Laser Safety Grade**<br>
This series of lasers are classified as a high power Class 4 laser instrument<br>
accounting to the European community standards EN 60825-1, clause 9. This<br>
product emits inv **THE FORTION:** Describes a hazard that leads to a minor<br>personal injury or product damage.<br>1.2 Laser Safety Grade<br>This series of lasers are classified as a high power Class 4 laser instrument<br>accounting to the European com 1.2 Laser Safety Grade<br>
This series of lasers are classified as a high power Class 4 laser instrument<br>
accounting to the European community standards EN 60825-1, clause 9. This<br>
product emits invisible laser radiation at w 1.2 Laser Safety Grade<br>
This series of lasers are classified as a high power Class 4 lase<br>
accounting to the European community standards EN 60825-1, cla<br>
product emits invisible laser radiation at wavelength of 1080 nm, a The Theorem and the must standards EN 60825-1, clause 9. This<br>
Sible laser radiation at wavelength of 1080 nm, and the light<br>
W (depending on the model). Under such high power of laser<br>
we damages to the eyes or skin dire Iasers are classitied as a high power Class 4 laser instrument<br>
European community standards EN 60825-1, clause 9. This<br>
sible laser radiation at wavelength of 1080 nm, and the light<br>
W (depending on the model). Under suc European community standards EN 60825-1, clause 9. This<br>sible laser radiation at wavelength of 1080 nm, and the light<br>W (depending on the model). Under such high power of laser<br>ause damages to the eyes or skin directly or is a laser radiation at wavelength of 1080 nm, and the light<br>W (depending on the model). Under such high power of laser<br>ause damages to the eyes or skin directly or indirectly. Despite<br>invisible, the beam may cause irrever sible laser radiation at wavelength of 1080 nm, and the light<br>W (depending on the model). Under such high power of laser<br>ause damages to the eyes or skin directly or indirectly. Despite<br>invisible, the beam may cause irreve W (depending on the model). Under such high power of laser<br>ause damages to the eyes or skin directly or indirectly. Despite<br>invisible, the beam may cause irreversible damages to the retina<br>ore, appropriate and approved la

4

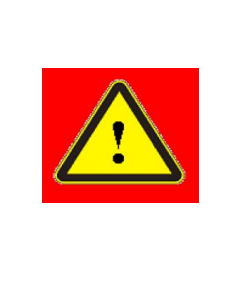

dividedthe eyes or skin directly or indirectly.<br>
invisible, the beam may cause irreversible damages to t<br>
ore, appropriate and approved laser goggles must be<br>
fiber laser is operating.<br>
◆ WARNING: Users must use appropri

<span id="page-4-0"></span>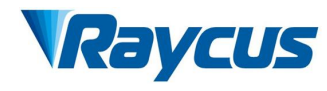

Wuhan Raycus Fi<br> **1.3 Security Identifiers**<br>
Raycus CW Fiber Lasers have different location<br>
depending on the model, as shown in Figure 1:

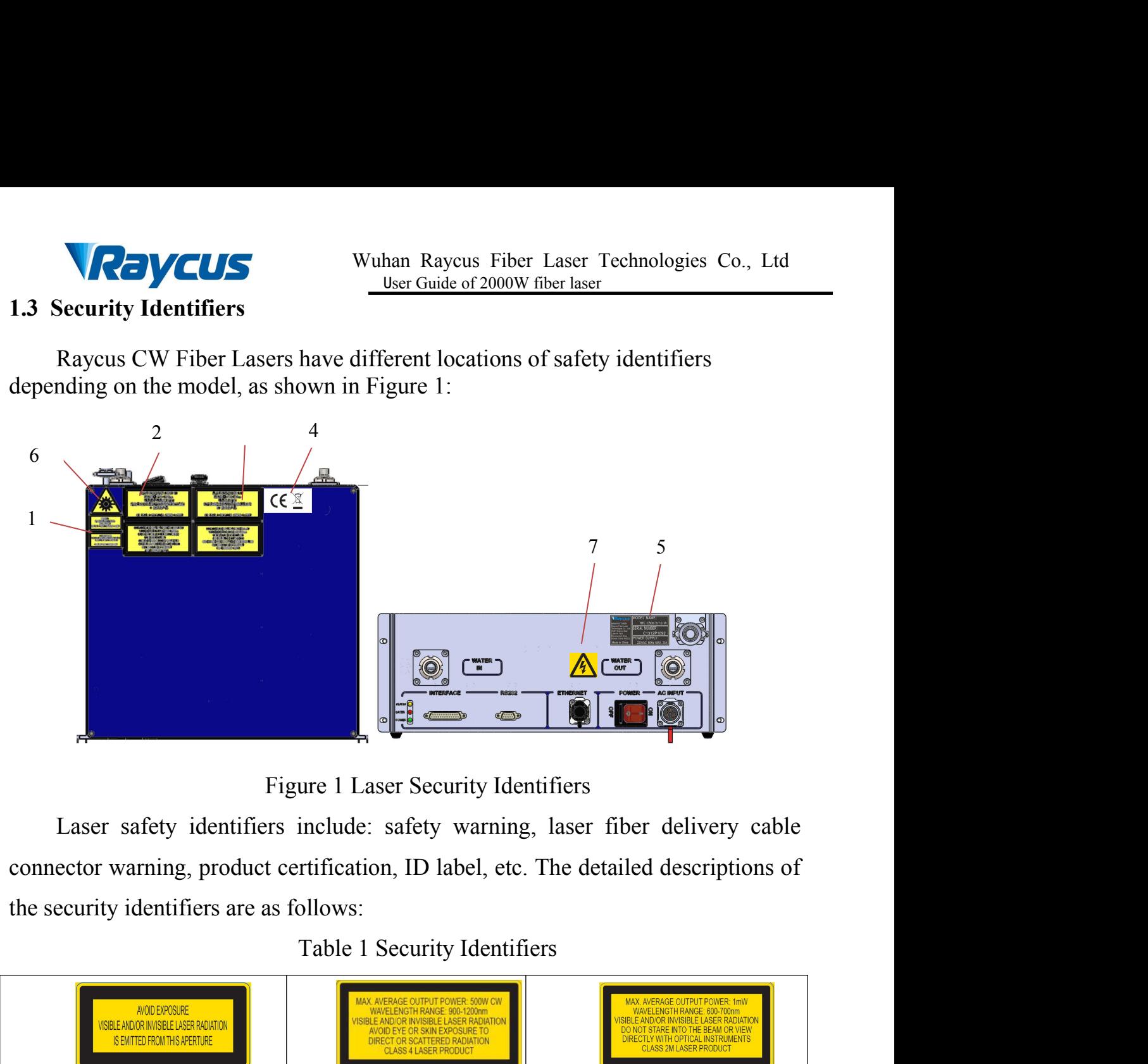

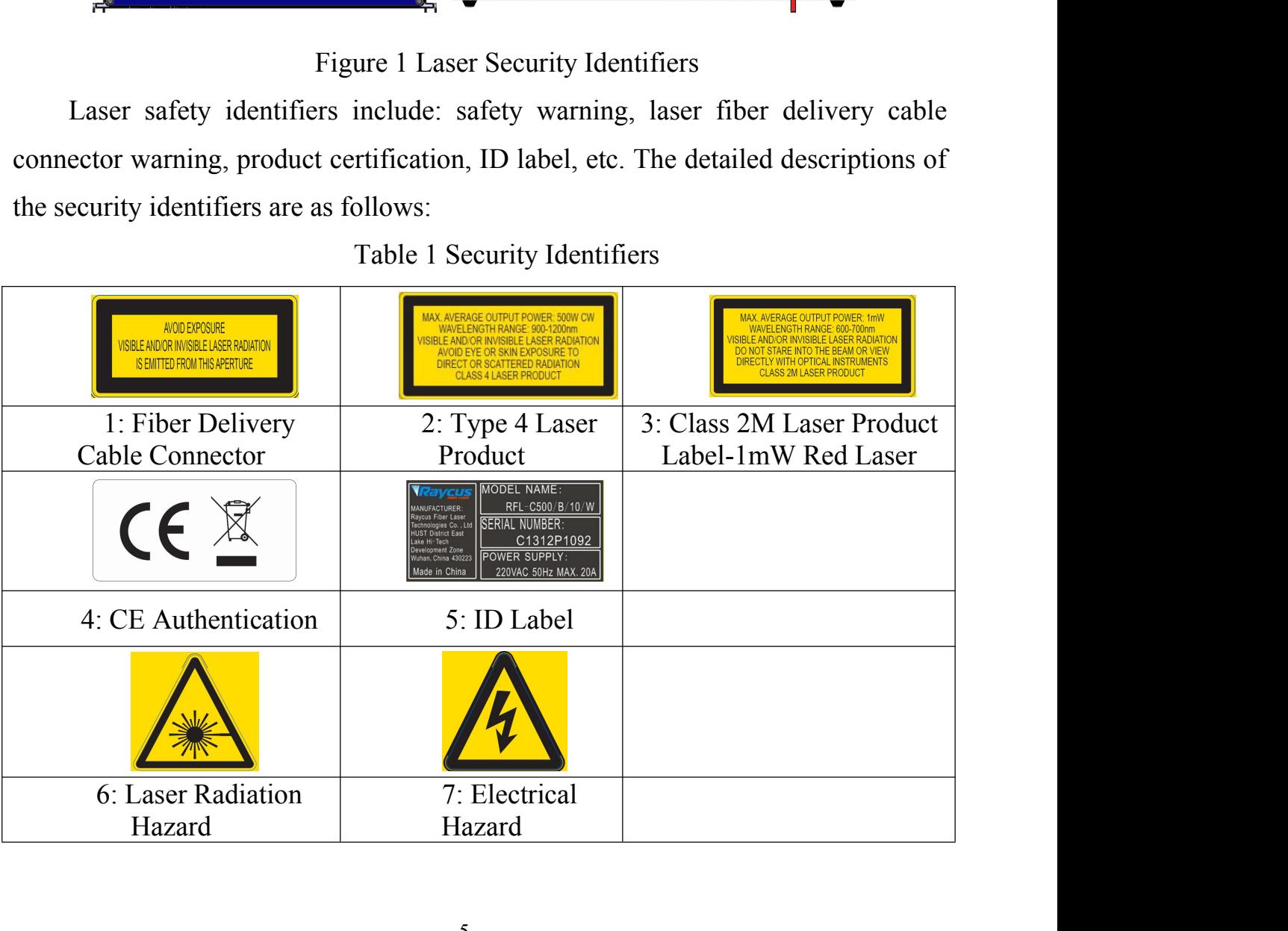

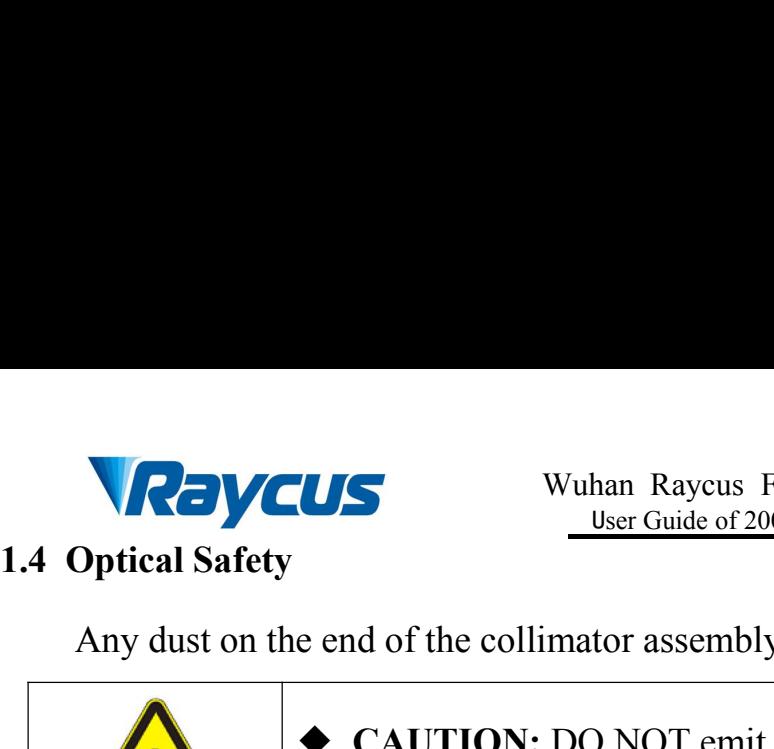

<span id="page-5-0"></span>

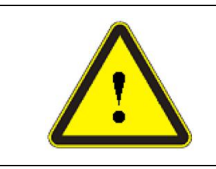

Any dust on the end of the collimator assembly can burn the lens.<br>
Any dust on the end of the collimator assembly can burn the lens.<br>
→ CAUTION: DO NOT emit when the protective cap is<br>
not opened, otherwise the lens or cr Wuhan Raycus Fiber Laser Technologies Co., Ltd<br>
<u>User Guide of 2000W fiber laser</u><br>
e end of the collimator assembly can burn the lens.<br>
<br> **CAUTION:** DO NOT emit when the protective cap is<br>
not opened, otherwise the lens or Wuhan Raycus Fiber Laser Technologies Co., Ltd<br>
<u>User Guide of 2000W fiber laser</u><br>
e end of the collimator assembly can burn the lens.<br>
<br> **CAUTION:** DO NOT emit when the protective cap is<br>
not opened, otherwise the lens or

**1.4 Optical Safety**<br> **1.4 Optical Safety**<br>
Any dust on the end of the collimator assembly c<br> **1.5 Electrical Safety**<br>
1) Make sure the product is firmly grounded thro<br>
cord. 1) Make sure the product is firmly grounded through the protective earth<br>
1) Make sure the product is firmly grounded through the PE line of the power<br>
1) Make sure the product is firmly grounded through the PE line of th cord. <sup>2</sup>)Make sure that the correct voltage of the AC power source is used.

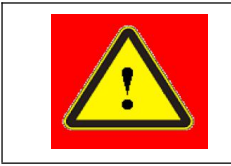

**■ CAUTION:** DO NOT emit when the protective cap is<br> **● CAUTION:** DO NOT emit when the protective cap is<br>
not opened, otherwise the lens or crystal will be damaged.<br> **+y**<br>
ty<br>
he product is firmly grounded through the PE **• CAUTION:** DO NOT emit when the protective cap is<br> **← CAUTION:** DO NOT emit when the protective cap is<br>
not opened, otherwise the lens or crystal will be damaged.<br> **+y**<br>
ty<br>
the product is firmly grounded through the PE **• CAUTION:** DO NOT emit when the protect<br> **•** CAUTION: DO NOT emit when the protect<br>
not opened, otherwise the lens or crystal will be a<br>
ty<br>
ty<br>
ty<br> **•** WARNING: Any interruption from the prote<br>
will electrify the enclo **CAUTION:** Wrong wiring mode or power supply<br> **CAUTION:** Wrong wiring mode or power supply<br> **CAUTION:** Wrong wiring mode or power supply<br> **CAUTION:** Wrong wiring mode or power supply<br>
voltage will cause an irreversible da volton: It is firmly grounded through the PE line of the power<br>
volton and the product is firmly grounded through the PE line of the power<br>
will electrify the enclosure, which may result in personal<br>
injury for operators.<br>

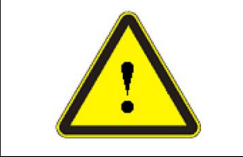

<span id="page-5-1"></span>Make sure the product is firmly grounded through the PE line of the power<br>cord.<br>
The protective components that need to be used in the protective earth<br>
will electrify the enclosure, which may result in personal<br>
Make sure **Please do not try to open the laser housing, otherwise downer Service arth and the same that the correct voltage of the AC power source is used.<br>
Please sure that the correct voltage of the AC power source is used.<br>
Pleas** Shock and the warranty will be invalid accordingly.<br>
Shock are that the correct voltage of the AC power source is used.<br>
Shock and the correct voltage of the AC power source is used.<br>
Shock and the correct voltage will cau **1.6 Other Safety Rules** and injury for operators.<br>
1.6 Other Safety Rules<br>
1.6 Other Safety Rules<br>
1.6 Other Safety Rules<br>
1.6 Other Safety Rules<br>
1.6 Other Safety Rules<br>
1.6 Other Safety Rules<br>
1.6 Other Safety Rules<br>
1. 1) Make sure that the correct voltage of the AC power source is used.<br>
12) Make sure that the correct voltage of the AC power source is used.<br>
12) CAUTION: Wrong wiring mode or power supply<br>
12) voltage will cause an irre Avoidage will cause an irreversible damage to the fiber laser are no components that need to be used by operator in the lease do not try to open the laser housing, otherwise it may cause nock and the warranty will be inval **2)** There are no components that need to be used by operator in the Please do not try to open the laser housing, otherwise it may cause shock and the warranty will be invalid accordingly.<br> **1.6 Other Safety Rules**<br>
1) Do There are no components that need to be used by operator in the laser.<br>
Please do not try to open the laser housing, otherwise it may cause electric<br>
shock and the warranty will be invalid accordingly.<br>
1.6 Other Safety Ru Frace are no components that need to so used by operator in the hast.<br>
Elease do not try to open the laser housing, otherwise it may cause electric<br>
nock and the warranty will be invalid accordingly.<br> **Other Safety Rules**<br>

<span id="page-5-2"></span>

- 
- 
- 4) There are no user serviceable parts, equipment or assemblies inside the product and the warranty will be invalid accordingly.<br>
1.6 Other Safety Rules<br>
1) Do not directly look the laser fiber delivery cable connector whe Other Safety Rules<br>
Do not directly look the laser fiber delivery cable connector when laser emitting.<br>
Avoid using the laser in a dark environment.<br>
Do not use fiber lasers in dark environment.<br>
If this device is used in **EXECT DEATERT SATEST UP:** The shock the laser fiber delivery cable connector when laser emitting.<br>Avoid using the laser in a dark environment.<br>Do not use fiber lasers in dark environment.<br>If this device is used in a manne Donot directly look the laser fiber delivery cable connector when laser emitting.<br>Avoid using the laser in a dark environment.<br>Do not use fiber lasers in dark environment.<br>If this device is used in a manner not specified

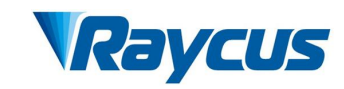

### <span id="page-6-1"></span><span id="page-6-0"></span>**2.1** Features

**2 Product Description**<br> **2.1** Features<br>
Raycus fiber laser, compared with traditional Wuhan Raycus Fiber Laser Technologies Co., Ltd<br> **oduct Description**<br>
Features<br>
Raycus fiber laser, compared with traditional laser, has higher electro-optical<br>
ersion efficiency, lower power consumption and more excellent **CONCUS**<br> **CONVISED EXECUTE CONVICE THE VALUE OF THE VALUE OF THE VALUE OF THE VALUE OF THE VALUE OF THE VALUE OF THE VALUE OF THE VALUE OF THE VALUE OF THE VALUE OF THE VALUE OF THE VALUE OF THE VALUE OF THE VALUE OF THE** It is compact and ready to use. Because of flexible laser output mode, it can be **EXECUTE:**<br> **EXECUTE:**<br> **EXEC Main Raycus**<br> **Main Raycus**<br> **Main Raycus fiber Description**<br> **Main Raycus fiber laser, compared with traditional ersion efficiency, lower power consumption compact and ready to use. Because of flexisty integrated with th EXECUS**<br>
Wuhan Rayeus Fiber Laser Technical technical User Guide of 2000W fiber laser<br>
ures<br>
veus fiber laser, compared with traditional laser, has high<br>
on efficiency, lower power consumption and more excell<br>
upact and High reliable and sealing The set of the state of the state of the state of the state of the<br>stability of the state of flexible laser of the stap power consumption and more ex-<br>apact and ready to use. Because of flexible laser ou<br>tegrated with the The mean of the last sympaced with traditional last straight electro-optical<br>on efficiency, lower power consumption and more excellent beam quality.<br>apact and ready to use. Because of flexible laser output mode, it can be<br> on efficiency, lower power consumption and more excellen<br>npact and ready to use. Because of flexible laser output n<br>tegrated with the device.<br> $\therefore$ <br> $\triangleright$  Excellent beam quality<br> $\triangleright$  High reliable and sealing<br> $\triangleright$  Hig mpact and ready to use. Because of flexible laser output mode, it can be<br>tegrated with the device.<br>
in Features:<br>
> Excellent beam quality<br>
> High reliable and sealing<br>
> High power stability<br>
> Power continuously adjusta Anti-<br>
Antion Capacity in Features:<br>
Anti-reflection Capacity<br>
Anti-reflection Capacity<br>
Anti-reflection Capacity<br>
Anti-reflection Capacity<br>
Anti-reflection Capacity<br>
Anti-reflection Capacity<br>
Anti-reflection Capacity<br>
An

- 
- 
- 
- **In Features:**<br>
► Excellent beam quality<br>
► High reliable and sealing<br>
► High power stability<br>
► Power continuously adjustable and fast switch response<br>
► Maintenance-free operation<br>
► High Electro-optical Conversion Eff
- 
- 
- 
- → High power stability<br>
→ Power continuously adjustable and fast sw<br>
→ Maintenance-free operation<br>
→ High Electro-optical Conversion Efficienc:<br>
→ Anti-reflection Capacity<br>
→ High modulation frequency and editable w<br>
pli im Power continuously adjustable and fast switc<br>
⇒ Maintenance-free operation<br>
⇒ High Electro-optical Conversion Efficiency<br>
⇒ Anti-reflection Capacity<br>
⇒ High modulation frequency and editable wave<br>
plications:<br>
⇒ Weldi

## **Applications:**

- Welding、5G、Infrastructure
- 
- 

<span id="page-6-2"></span>

→ Maintenance-free operation<br>
→ High Electro-optical Conversion Efficie<br>
→ Anti-reflection Capacity<br>
→ High modulation frequency and editable<br>
Applications:<br>
→ Welding、5G、Infrastructure<br>
→ 3D printing<br>
→ Laser research<br>
2

Figh Electro-optical Conversion Efficiency<br>
→ Anti-reflection Capacity<br>
→ High modulation frequency and editable waveform<br>
Applications:<br>
→ Welding、5G、Infrastructure<br>
→ 3D printing<br>
→ Laser research<br>
Model description<br>
Ra → Anti-reflection Capacity<br>
→ High modulation frequency and editable waveform<br>
Applications:<br>
→ Welding, 5G, Infrastructure<br>
→ 3D printing<br>
→ Laser research<br>
2.2 Model description<br>
Raycus continuous wave laser includes 10 → High modulation frequency and editable waveform<br> **Applications:**<br>
→ Welding, 5G, Infrastructure<br>
→ 3D printing<br>
→ Laser research<br>
2.2 Model description<br>
Raycus continuous wave laser includes 100, 200L, 200, 300L, 300, Applications:<br>  $\triangleright$  Welding, 5G, Infrastructure<br>  $\triangleright$  3D printing<br>  $\triangleright$  Laser research<br>
2.2 Model description<br>
Raycus continuous wave laser includes 100, 200L, 200, 300L, 300, 5<br>
1000,1500 and other models, which re

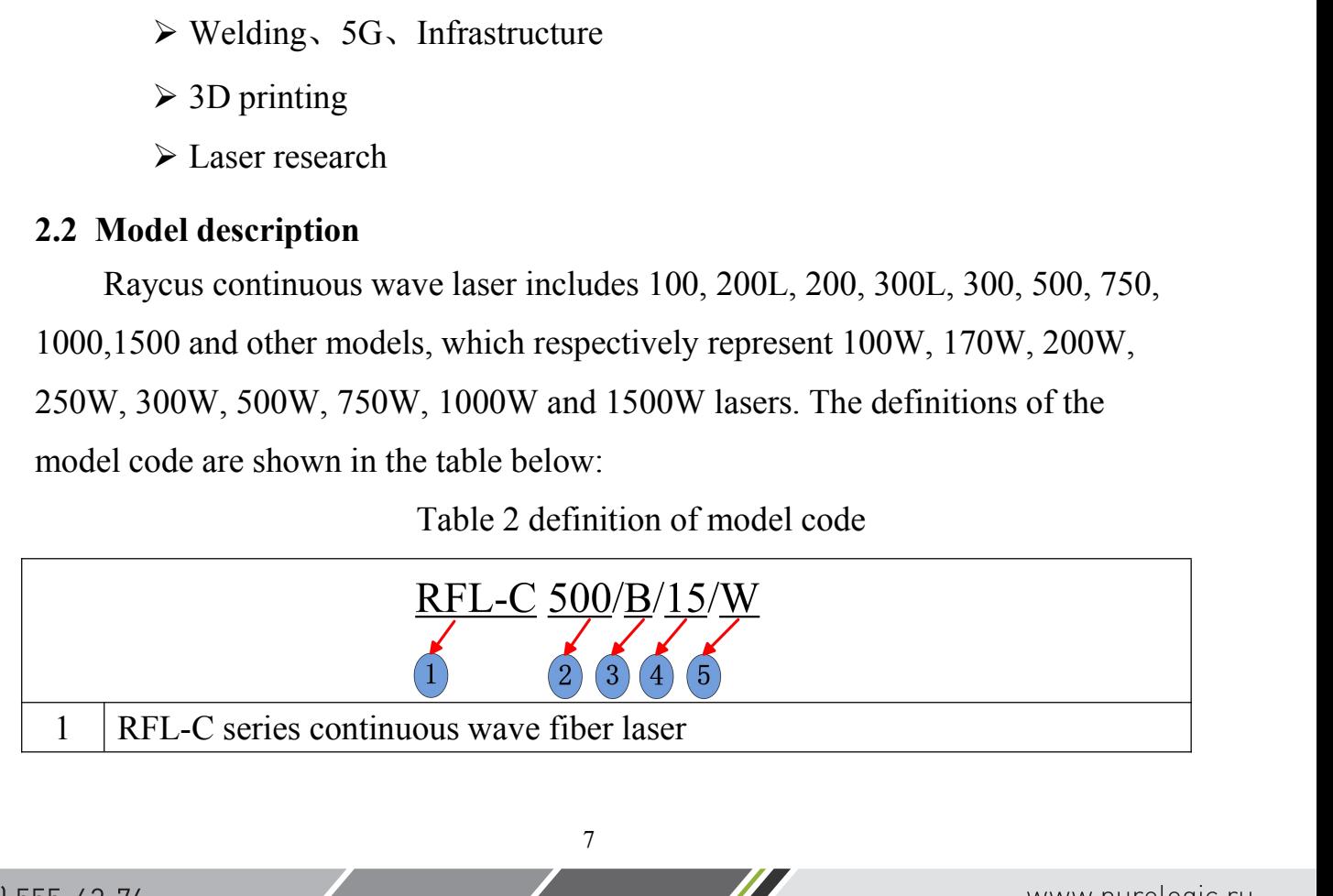

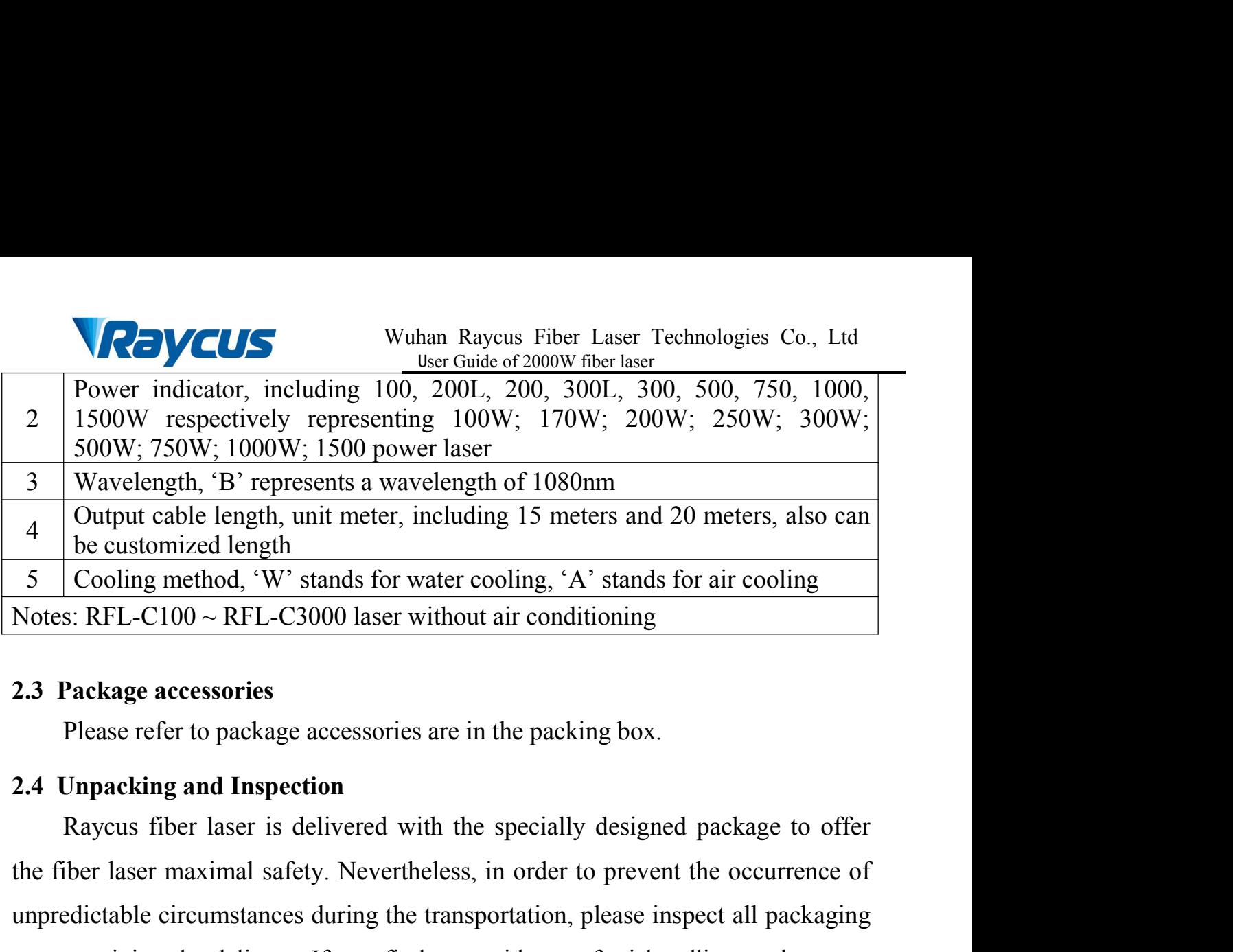

<span id="page-7-1"></span><span id="page-7-0"></span>

The fiber during the fiber maximal safety. We started the fiber maximal safety. The eustomized length<br>
S Cooling method, 'W' stands for water cooling, 'A' stands for air cooling<br>
Notes: RFL-C100 ~ RFL-C3000 laser without under the customized length<br>
S Cooling method, 'W' stands for water cooling, 'A' stands for air cooling<br>
Notes: RFL-C100 ~ RFL-C3000 laser without air conditioning<br>
2.3 Package accessories<br>
Please refer to package accesso  $\frac{S}{S}$  Cooling method, 'W' stands for water cooling, 'A' stands for air cooling<br>Notes: RFL-C100 ~ RFL-C3000 laser without air conditioning<br>2.3 Package accessories<br>Please refer to package accessories are in the packing **Please accessories**<br> **2.3 Package accessories**<br> **2.4 Unpacking and Inspection**<br> **2.4 Unpacking and Inspection**<br> **2.4 Unpacking and Inspection**<br> **2.4 Unpacking and Inspection**<br> **2.4 Unpacking and Inspection**<br> **2.4 Unpacki** immediately. Please refer to package accessories are in the packing box.<br>
Unpacking and Inspection<br>
Raycus fiber laser is delivered with the specially designed package to offer<br>
iber laser maximal safety. Nevertheless, in order to prev 2.4 Unpacking and Inspection<br>
Raycus fiber laser is delivered with the specially designed package to of<br>
the fiber laser maximal safety. Nevertheless, in order to prevent the occurrence<br>
unpredictable circumstances during Extra care is delivered with the specially designed package to offer Raycus fiber laser is delivered with the specially designed package to offer be laber laser maximal safety. Nevertheless, in order to prevent the occurre the fiber laser maximal safety. Nevertheless, in order to prevent the occurrence of unpredictable circumstances during the transportation, please inspect all packaging once receiving the delivery. If you find any evidence **Example 19** unpredictable circumstances during the transportation, please inspect all packaging<br>once receiving the delivery. If you find any evidence of mishandling or damages,<br>please keep the damaged material and contac

Frame and the delivery. If you find any evidence of r<br>please keep the damaged material and contact the ship<br>immediately.<br>Please double check if each listed contents is inside to<br>Raycus as soon as possible if there is any i damaged material and contact the shipping agent and Raycus<br>le check if each listed contents is inside the package; and contact<br>s possible if there is any issue.<br>care when removing the unit from the package to make the fibe damaged material and contact the shipping agent and Kaycus<br>le check if each listed contents is inside the package; and contact<br>s possible if there is any issue.<br>care when removing the unit from the package to make the fibe is check if each listed contents is inside the package; and contact<br>s possible if there is any issue.<br>care when removing the unit from the package to make the fiber<br>way from collision and vibration. Please do NOT distort, de check if each listed contents is inside the package; and contact<br>s possible if there is any issue.<br>care when removing the unit from the package to make the fiber<br>way from collision and vibration. Please do NOT distort, Raycus as soon as possible if there is any issue.<br>
Take extra care when removing the unit from the optic cable stay away from collision and vibration. Ple pull the output cable when unpacking the device; an fiber delivery Take extra care when removing the unit from the package to make the fiber<br>cable stay away from collision and vibration. Please do NOT distort, bend or<br>the output cable when unpacking the device; and avoid any collision to tra care when removing the unit from the package to make the fiber<br>ay away from collision and vibration. Please do NOT distort, bend or<br>ut cable when unpacking the device; and avoid any collision to the<br>cable connector.<br><br>

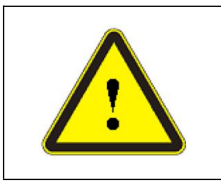

<span id="page-7-2"></span>

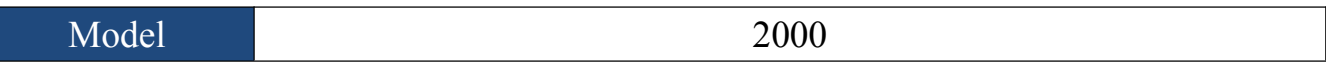

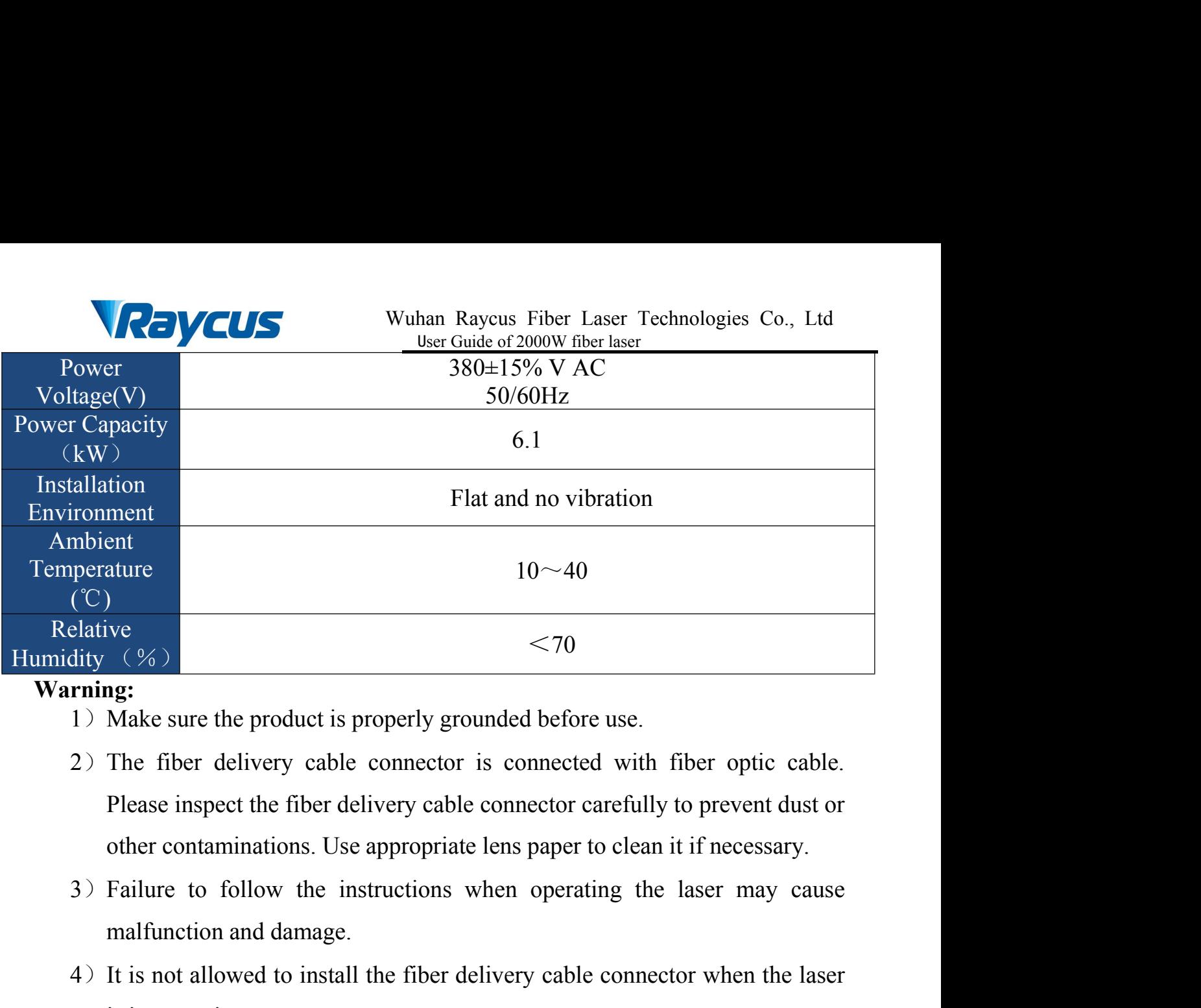

**Warning:**

- 
- Make sure the product is properly grounded before use.<br>
The fiber delivery cable connector is connected with<br>
Please inspect the fiber delivery cable connector careful<br>
other contaminations. Use appropriate lens paper to  $\leq$ 70<br>  $\frac{1}{2}$ <br>  $\frac{1}{2}$ <br>  $\frac$  $(%)$ <br>
ng:<br>
Make sure the product is properly grounded<br>
The fiber delivery cable connector is con-<br>
Please inspect the fiber delivery cable connector<br>
other contaminations. Use appropriate lens<br>
Failure to follow the instr The state sure the product is properly grounded before use.<br>
2) The fiber delivery cable connector is connected with fiber optic cable.<br>
Please inspect the fiber delivery cable connector carefully to prevent dust or<br>
othe The fiber delivery cable connector is connected with fiber optic cable.<br>
Please inspect the fiber delivery cable connector carefully to prevent dust or<br>
other contaminations. Use appropriate lens paper to clean it if nece pect the fiber delivery cable connector carefully to prevent dust or<br>aminations. Use appropriate lens paper to clean it if necessary.<br>
bollow the instructions when operating the laser may cause<br>
on and damage.<br>
lowed to i
- 
- minations. Use appropriate lens paper to clean it if necessary.<br>
b follow the instructions when operating the laser may cause<br>
on and damage.<br>
llowed to install the fiber delivery cable connector when the laser<br>
tion.<br>
oo Ilow the instructions when operating the laser may cause<br>nd damage.<br>ed to install the fiber delivery cable connector when the laser<br>into the fiber delivery cable connector directly. Wear<br>otective eye glasses all the time w maltunction and damage.<br>
It is not allowed to install the fiber delivery cable connector when the laser<br>
is in operation.<br>
Do not look into the fiber delivery cable connector directly. Wear<br>
appropriate protective eye gla
- 

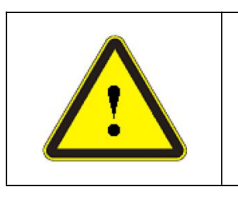

95%).

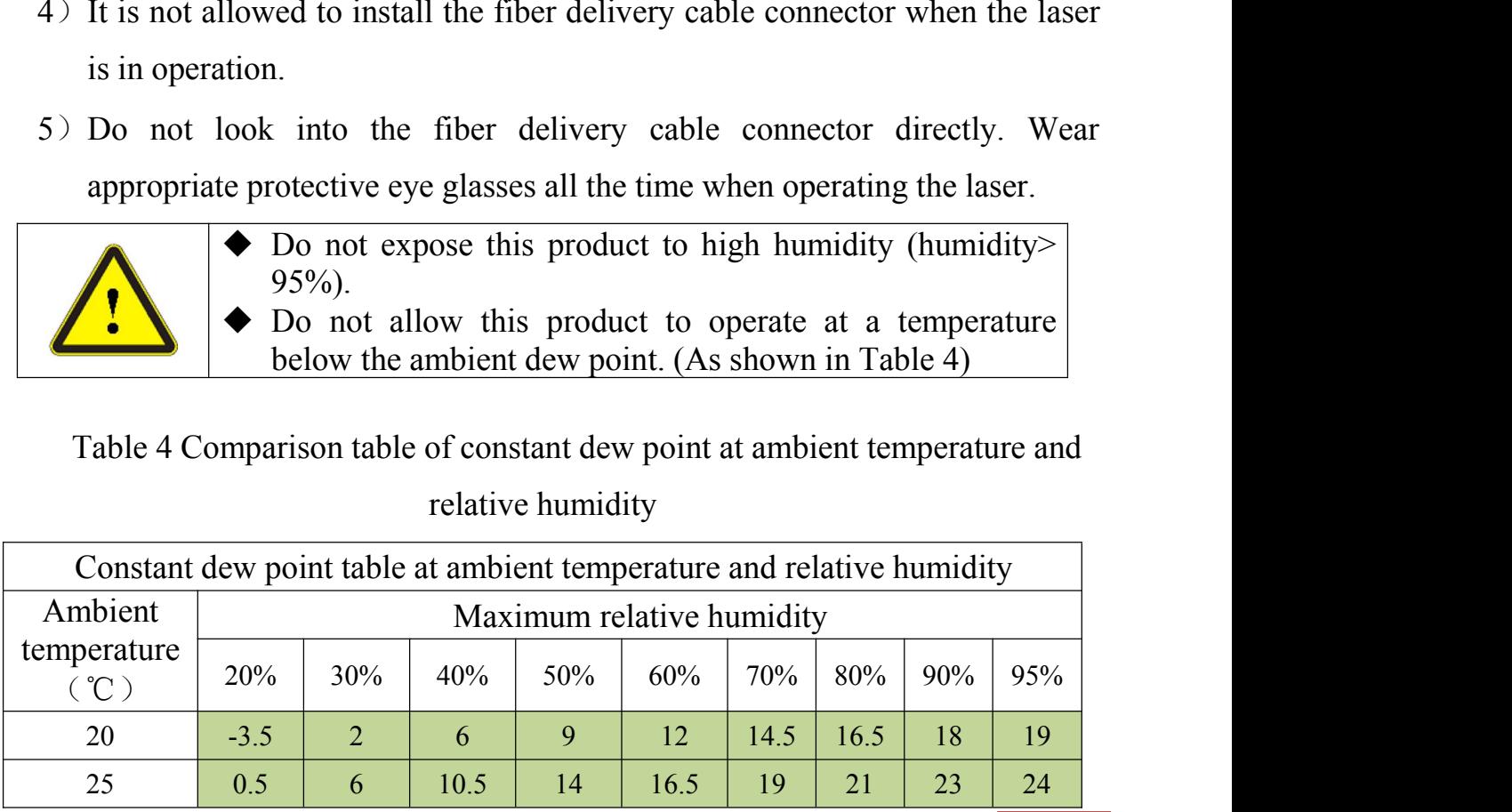

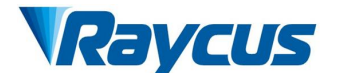

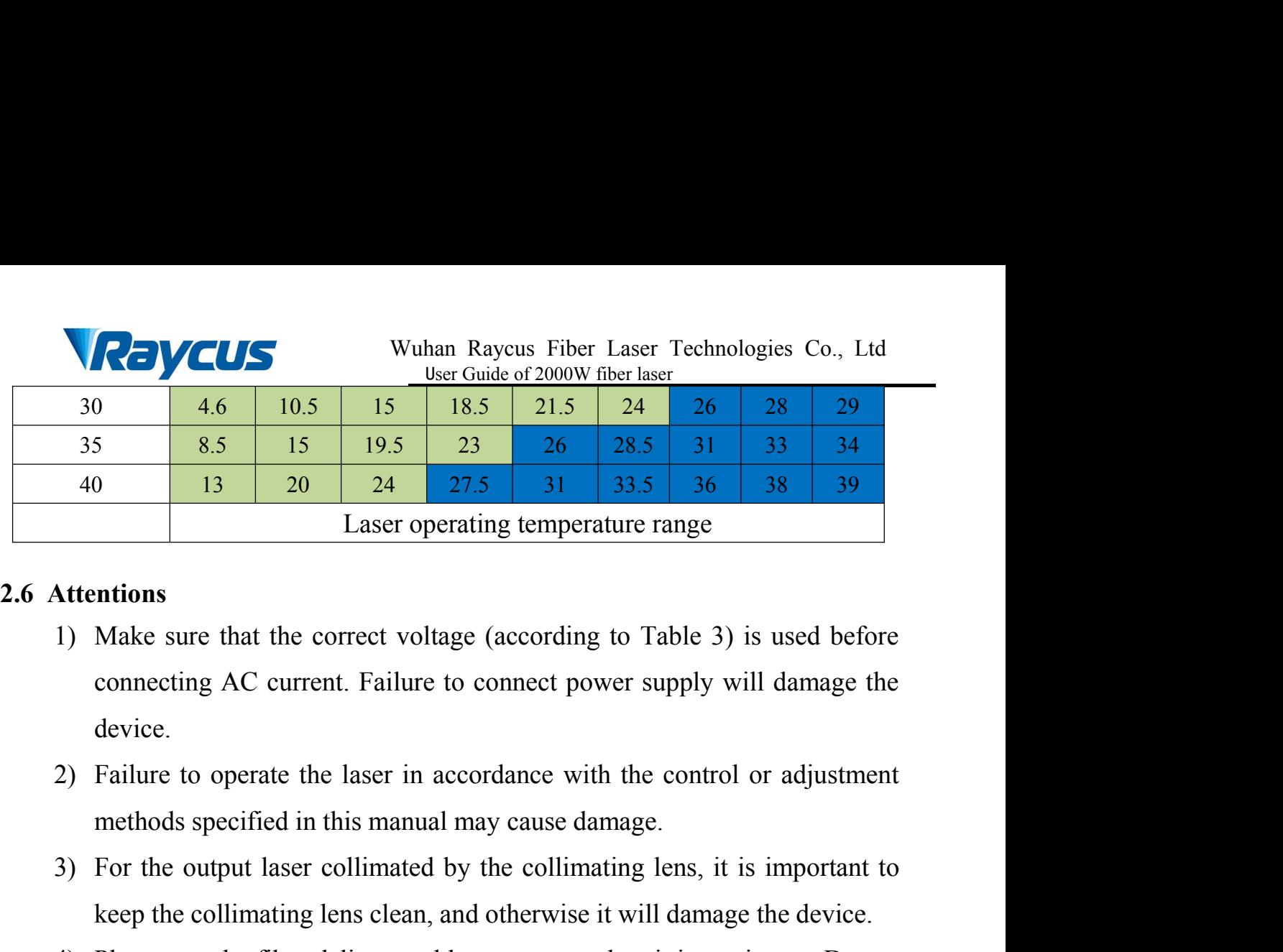

- device. 3) For the output laser collimated by the collimating temperature range<br>3) Make sure that the correct voltage (according to Table 3) is used before<br>3) Make sure that the correct voltage (according to Table 3) is used befor Laser operating temperature range<br>
Make sure that the correct voltage (according to Table 3) is used before<br>
connecting AC current. Failure to connect power supply will damage the<br>
device.<br>
Failure to operate the laser in
- 
- 
- <span id="page-9-0"></span>Attentions<br>
1) Make sure that the correct voltage (according to Table 3) is used before<br>
connecting AC current. Failure to connect power supply will damage the<br>
device.<br>
2) Failure to operate the laser in accordance with t The sure that the correct voltage (according to Table 3) is used before<br>connecting AC current. Failure to connect power supply will damage the<br>device.<br>Failure to operate the laser in accordance with the control or adjustme connecting AC current. Failure to connect power s<br>device.<br>Failure to operate the laser in accordance with the<br>methods specified in this manual may cause damage<br>For the output laser collimated by the collimating<br>keep the co Failure to operate the laser in accordance with the control or adjustment<br>methods specified in this manual may cause damage.<br>3) For the output laser collimated by the collimating lens, it is important to<br>keep the collimati Failure to operate the laser in accordance with the control methods specified in this manual may cause damage.<br>For the output laser collimated by the collimating lens, it is<br>keep the collimating lens clean, and otherwise i
- <span id="page-9-1"></span>

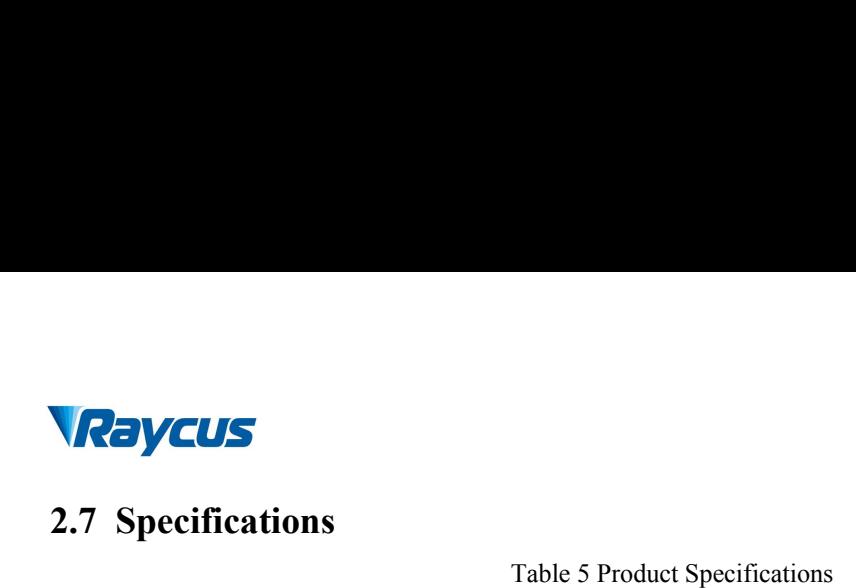

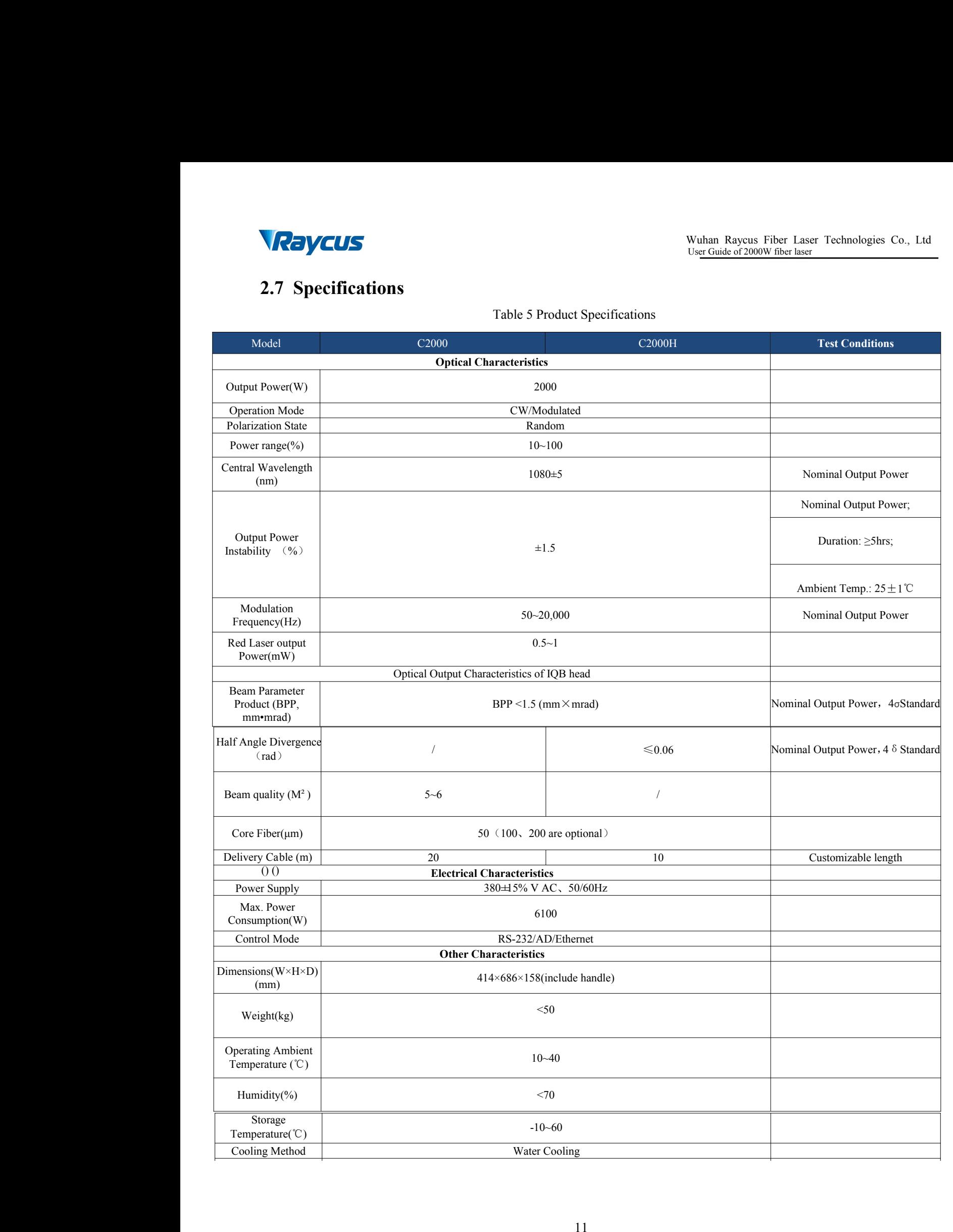

<u>M</u>

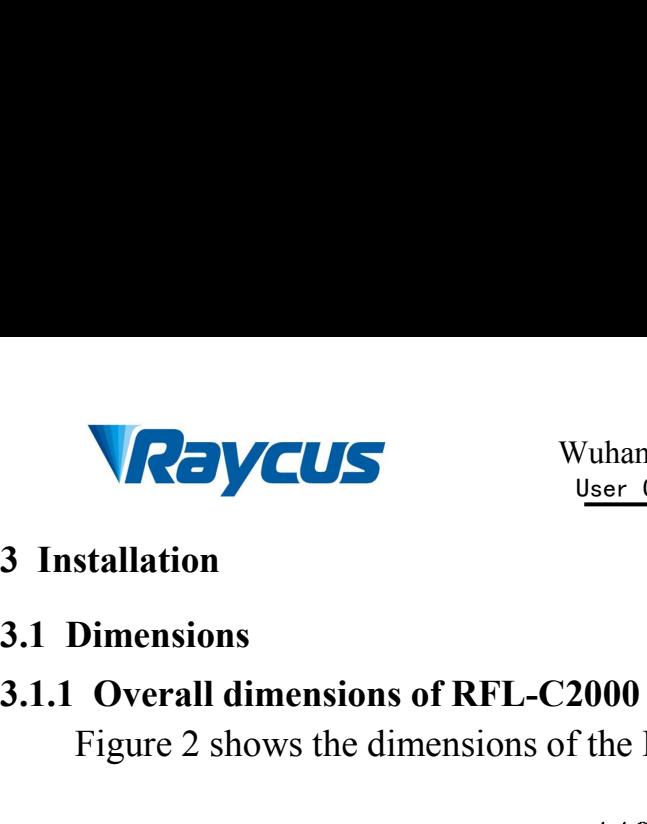

<span id="page-11-2"></span><span id="page-11-1"></span><span id="page-11-0"></span>

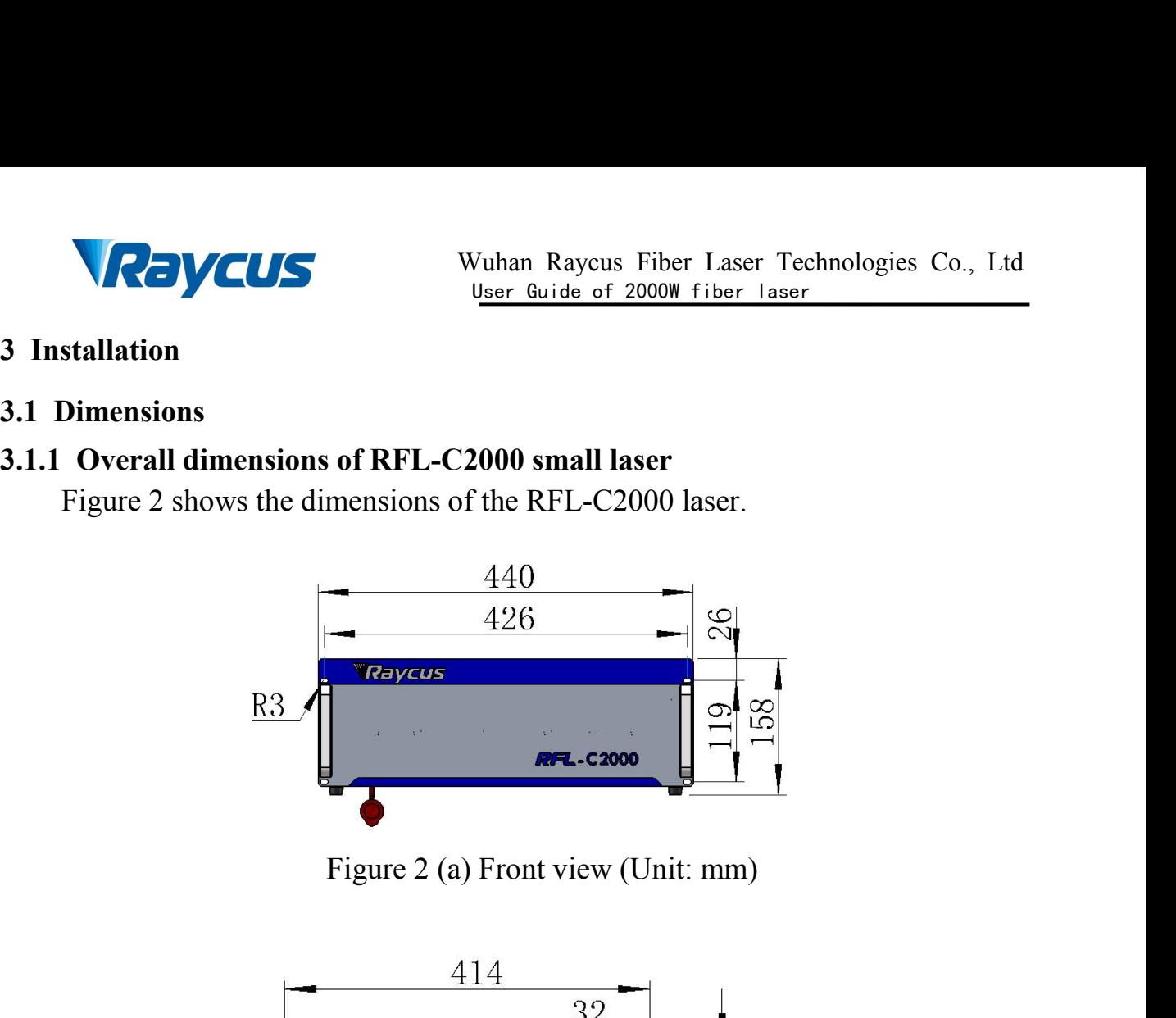

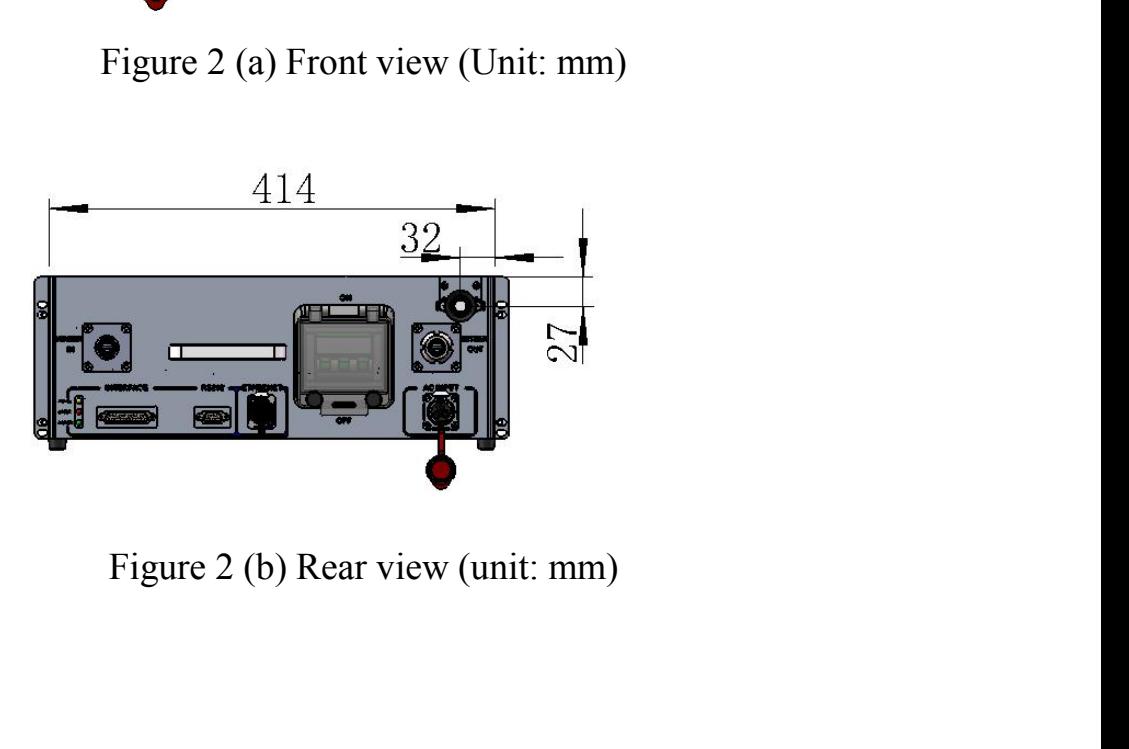

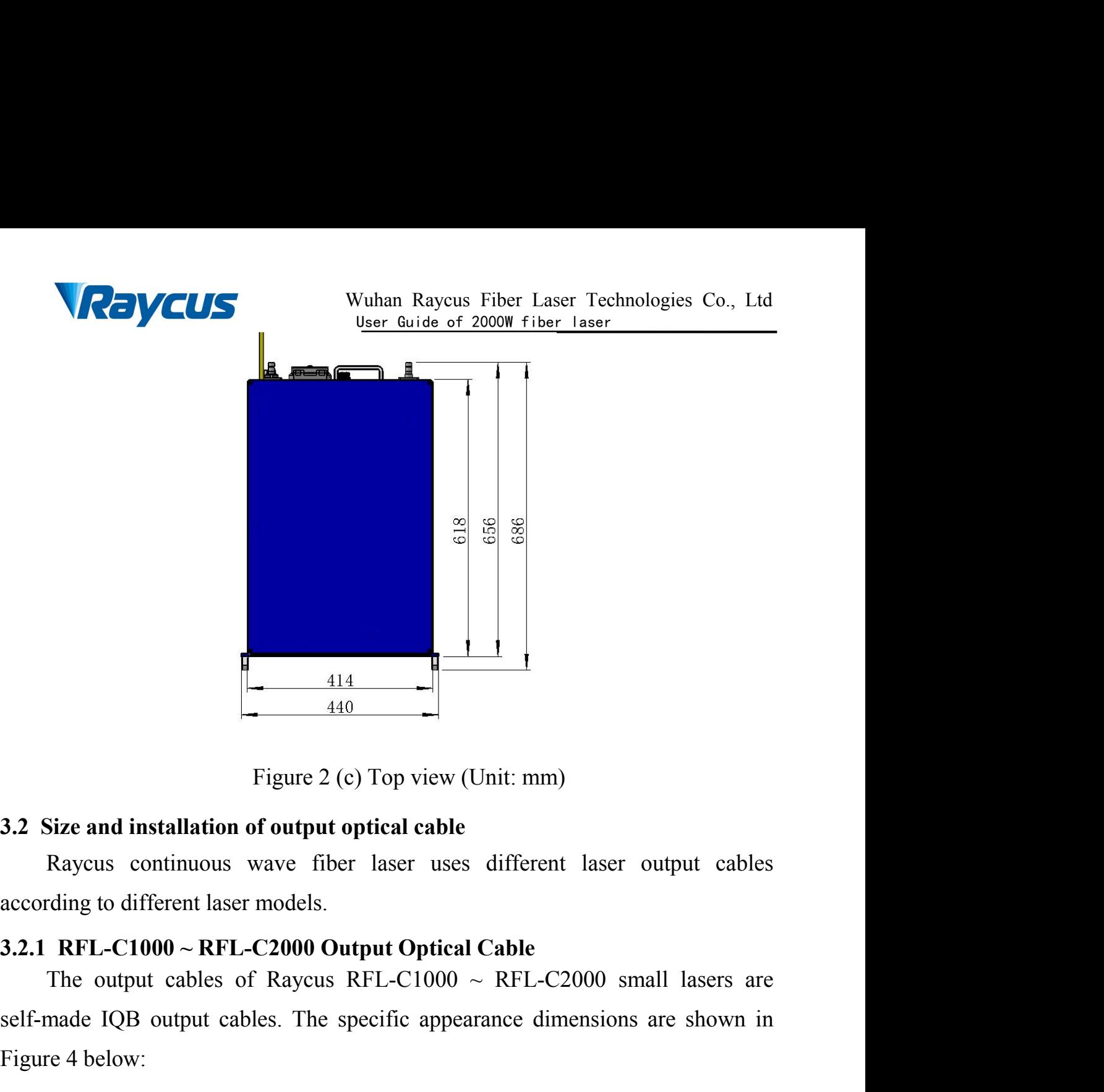

<span id="page-12-1"></span><span id="page-12-0"></span>

**Solution**<br> **Saltion 3.2 Size and installation of output optical cable**<br>
Raycus continuous wave fiber laser uses different laser output cables<br>
according to different laser models.<br> **Saltion 3.2.1 RFL-C1000** ~ **RFL-C2000** Figure 2 (c) Top view<br>
3.2 Size and installation of output optical cal<br>
Raycus continuous wave fiber laser u<br>
according to different laser models.<br>
3.2.1 RFL-C1000 ~ RFL-C2000 Output Opti<br>
The output cables of Raycus RFL-C

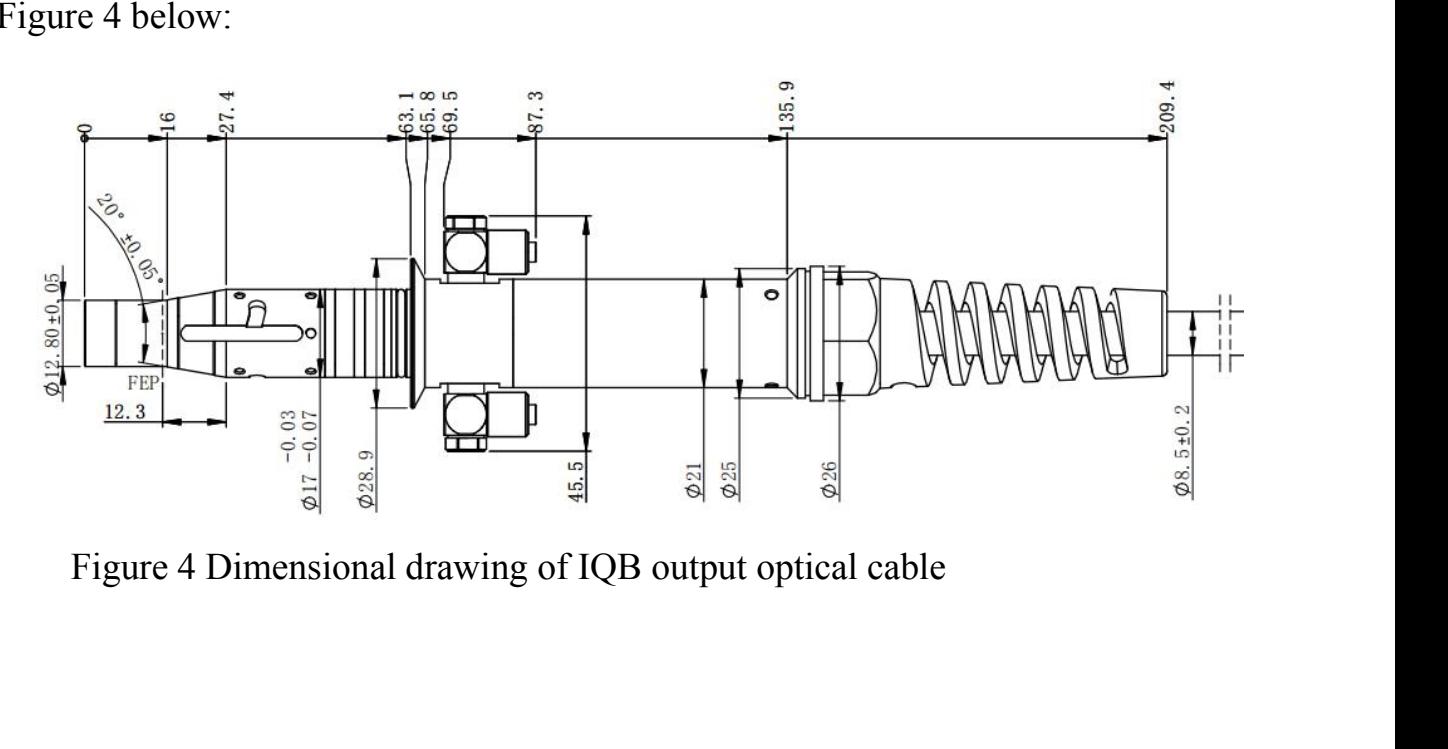

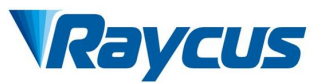

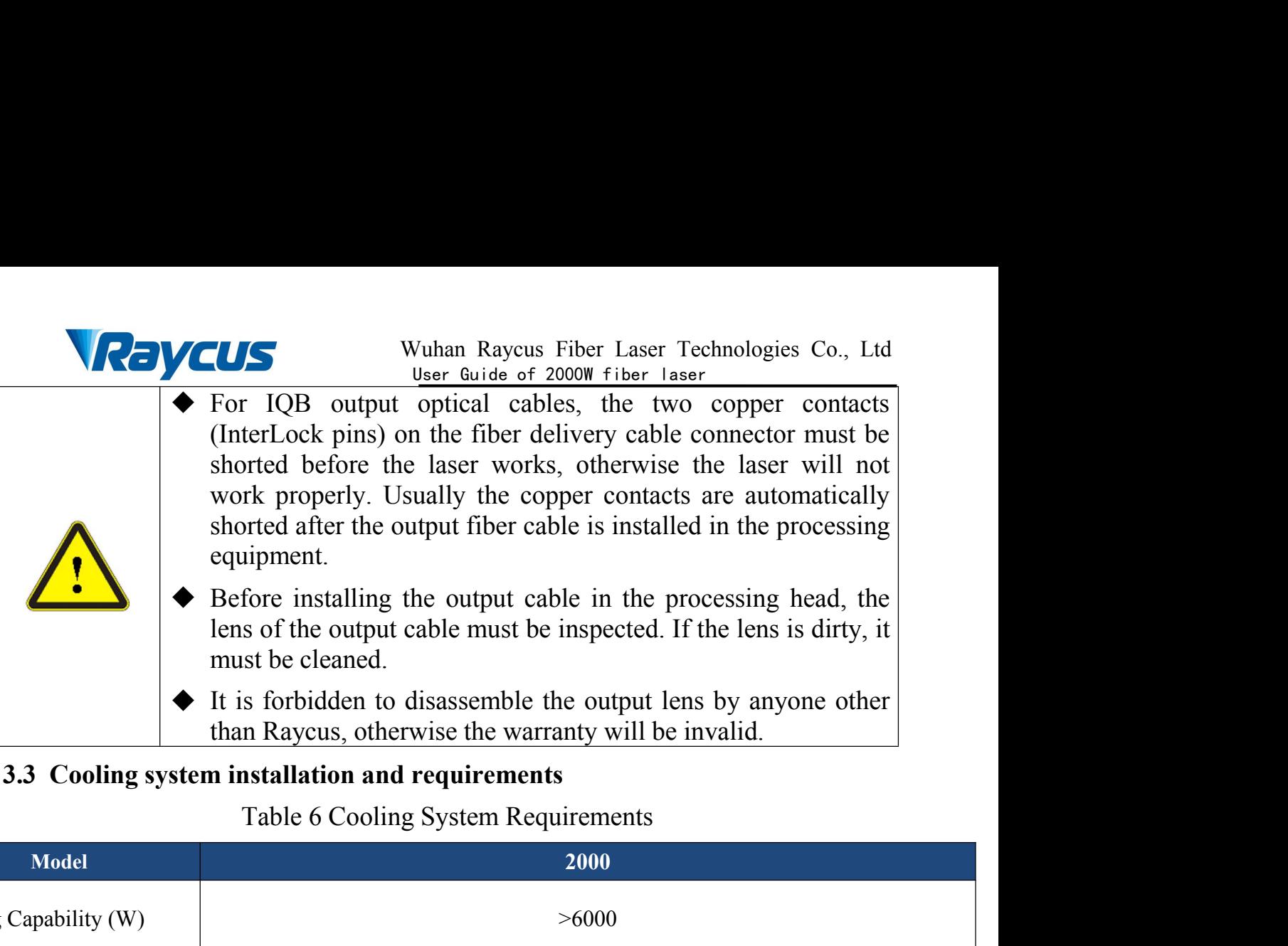

<span id="page-13-0"></span>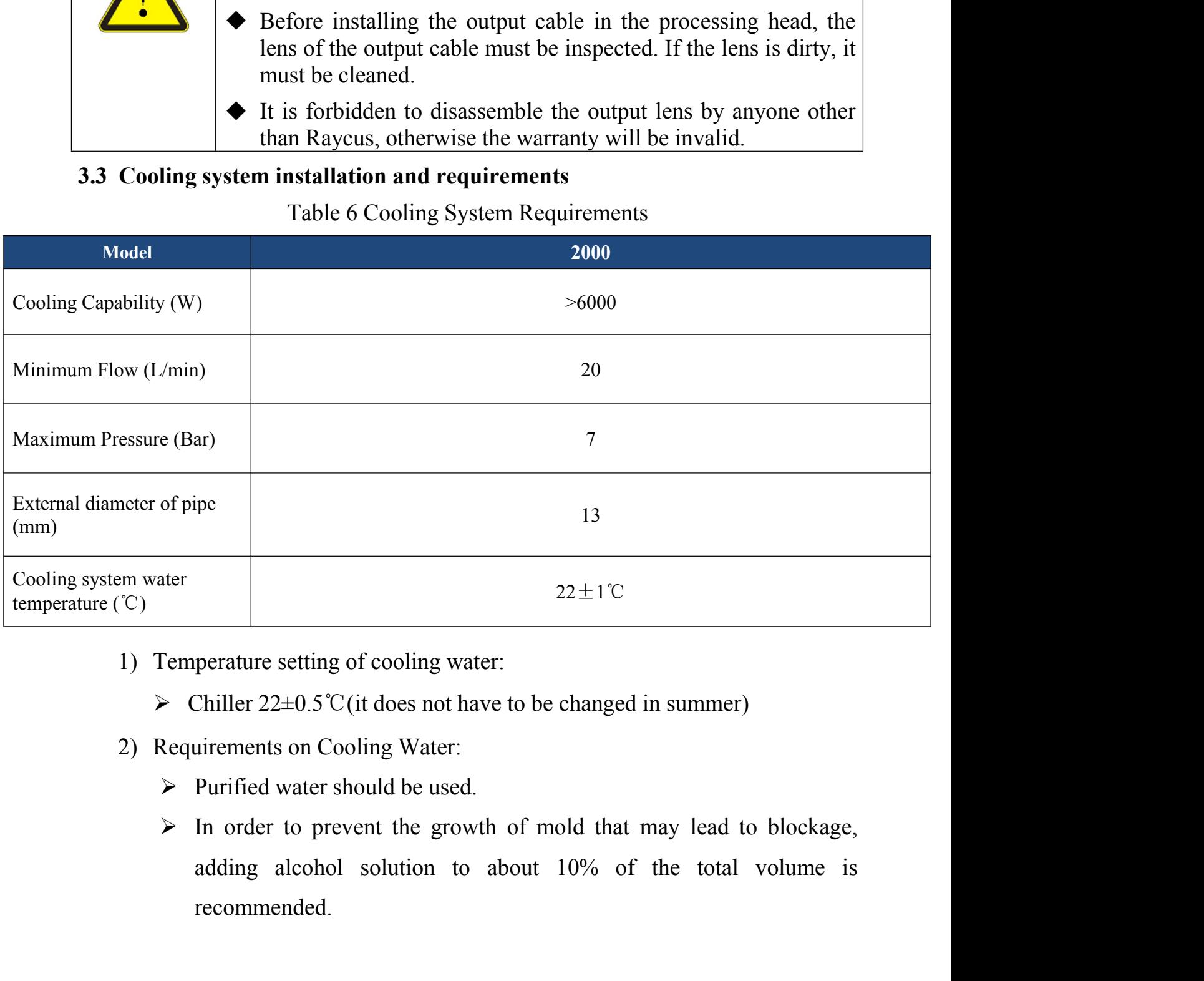

- -
- -
	- recommended.

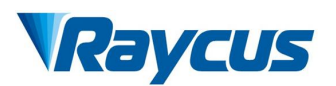

- Wuhan Raycus Fiber Laser Technologies Co., Ltd<br>
<u>User Guide of 2000W fiber laser</u><br>
s between -10<sup>°</sup>C and 0<sup>°</sup>C, we recommend to<br>
ratio) and replace it every 2 months Vuhan Raycus Fiber Laser Technologies Co., Ltd<br>User Guide of 2000W fiber laser<br>between -10°C and 0°C, we recommend to **If ambient temperature is between -10**°C and 0°C, we recommend to use 30% alcohol(volume ratio), and replace it every 2 months.<br>
Firmbient temperature is below -10°C, the chiller with both heating  $\triangleright$  If ambient temp
- **EVCUS** Wuhan Raycus Fiber Laser Technologies Co., Ltd<br>If ambient temperature is between -10°C and 0°C, we recommend to<br>use 30% alcohol(volume ratio), and replace it every 2 months.<br>If ambient temperature is below -10°C, **If ambient temperature is between** -10℃ and 0℃, we recommend to use 30% alcohol(volume ratio), and replace it every 2 months.<br>
Fif ambient temperature is below -10℃, the chiller with both heating and cooling functions m **and COVIDE:** Wuhan Raycus Fiber Laser Technologies Co., Ltd User Guide of 2000W fiber laser<br>If ambient temperature is between -10°C and 0°C, we recommend to<br>use 30% alcohol(volume ratio), and replace it every 2 months.<br>I
- 
- **Solution** Wuhan Raycus Fiber Laser Techn<br>
User Guide of 2000W fiber Laser<br>
> If ambient temperature is between -10°C and 0°C, we<br>
use 30% alcohol(volume ratio), and replace it every 2 m<br>
> If ambient temperature is below CHECHECK Wuhan Raycus Fiber Laser Technologies Co., Ltd<br>  $\frac{\text{User Guide of 2000W fiber laser}}{\text{User Guide of 2000W fiber laser}}$  Fiber laser<br>  $\geq 30\%$  alcohol(volume ratio), and replace it every 2 months.<br>  $\geq$  If ambient temperature is below -10 °C, the **CULC**<br>Wuhan Raycus Fiber Laser Technologies Co., Ltd<br>If ambient temperature is between -10<sup>°</sup>C and 0<sup>°</sup>C, we recommend to<br>use 30% alcohol(volume ratio), and replace it every 2 months.<br>If ambient temperature is below -10<sup></sup> **EVICUS** Wuhan Raycus Fiber Laser Technologies Co., Ltd<br>
If ambient temperature is between -10<sup>°</sup>C and 0<sup>°</sup>C, we recommend to<br>
use 30% alcohol(volume ratio), and replace it every 2 months.<br>
If ambient temperature is below If ambient temperature is between -10°C and 0°C, we recommend to<br>use 30% alcohol(volume ratio), and replace it every 2 months.<br>If ambient temperature is below -10°C, the chiller with both heating<br>and cooling functions mus properly. If ambient temperature is below -10 °C, the chiller with both heating<br>and cooling functions must be used, and keep it in full-time operation.<br>Other cooling system requirements:<br> $\triangleright$  Check the entire water system and joi and cooling functions must be used, and keep it in full-time operation.<br>
crooling system requirements:<br>
Check the entire water system and joints for leaks when starting the<br>
cooling system the first time. The external wat coling system requirements:<br>Check the entire water system and joints for leaks when starting the<br>cooling system the first time. The external water pipe must be installed<br>and connected according to the water inlet (IN) and Set the entire water system and joints for leaks when starting the<br>ing system the first time. The external water pipe must be installed<br>connected according to the water inlet (IN) and water outlet (OUT)<br>cated according to the entire water system and joints for leaks when starting the<br>system the first time. The external water pipe must be installed<br>nected according to the water inlet (IN) and water outlet (OUT)<br>d according to the laser, and
	-

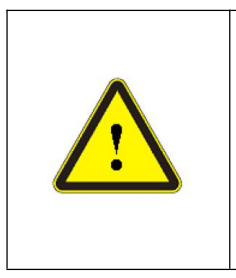

system the first time. The external water pipe must be installed<br>nected according to the water inlet (IN) and water outlet (OUT)<br>d according to the laser, and otherwise the laser may not work<br>*r*.<br>Reser is not used for a l Franceted according to the water inlet (IN) and water outlet (OUT)<br>d according to the laser, and otherwise the laser may not work<br>
<sup>1</sup>.<br>
Set is not used for a long time, the cooling system and the<br>
water inside the laser s nected according to the water inlet (IN) and water outlet (OU1)<br>d according to the laser, and otherwise the laser may not work<br>*i*.<br>Seer is not used for a long time, the cooling system and the<br>water inside the laser should definition according to the laser, and otherwise the laser may not work<br>
z.<br>
saer is not used for a long time, the cooling system and the<br>
water inside the laser should be drained, otherwise it will<br>
recoverable damage to Superly.<br>
Sue laser is not used for a long time, the cooling system and the<br>
ing water inside the laser should be drained, otherwise it will<br>
be irrecoverable damage to the laser.<br>
Set the water temperature of the cooling aser is not used for a long time, the cooling system and the<br>water inside the laser should be drained, otherwise it will<br>recoverable damage to the laser.<br>Set the water temperature of the cooling system correctly<br>according ◆ Set the water temperature of the according to the ambient temperature is set too high, the 1 If the water temperature is set occur inside the laser or the lase cause irrecoverable damage to the scale is the contract of 1) Place the product in an appropriate position, immobilize it if necessary.<br>
1) Place the product in an appropriate position, immobilize it is necessary.<br>
1) Place the product in an appropriate position, immobilize it if

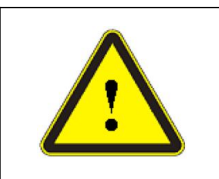

temperature.

- <span id="page-14-0"></span>
- 2) If the water temperature is set too low, condensation will<br>cocur inside the laser or the laser output cable, which will<br>cause irrecoverable damage to the laser.<br>Performed and the value of the cooling system must work<br>pr occur inside the laser or the laser output cable, which will<br>cause irrecoverable damage to the laser.<br>power voltage referred in the water temperature reaches a suitable<br>temperature.<br>**Place the product in an appropriate pos** Before staring the laser, the cooling system<br>properly and the water temperature reache<br>temperature.<br>Diane is firmly connected...<br>One voltage refers to product parameters in Table 5),<br>earth line is firmly connected..<br>Connec Suppose the product in an appropriate position, immobilize it if necessary.<br>
1) Place the product in an appropriate position, immobilize it if necessary.<br>
2) Check if the power supply has the correct voltage (laser model a tion rules<br>tion rules<br>Place the product in an appropriate position, imm<br>Check if the power supply has the correct v<br>power voltage refers to product parameters in Ta<br>earth line is firmly connected..<br>Connect the power cable
- 

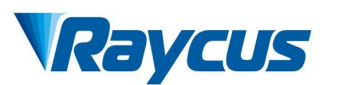

- Wuhan Raycus Fiber Laser Technologies Co., Ltd<br>User Guide of 2000W fiber Laser<br>and output fiber cables according<br>signs. Vuhan Raycus Fiber Laser Technologies Co., Ltd<br>User Guide of 2000W fiber laser<br>to the laser and output fiber cables according 4) Connect the cooling system to the laser and output fiber laser<br>4) Connect the cooling system to the laser and output fiber cables according<br>5) Please check the laser fiber delivery cable connector and do the
- Valley Wuhan Raycus Fiber Laser Technologies C<br>Connect the cooling system to the laser and output fiber cables acc<br>to the water inlet and outlet signs.<br>Please check the laser fiber delivery cable connector and c<br>necessary Solution Muhan Raycus Fiber Laser Technologies Co., Ltd<br>
1) Connect the cooling system to the laser and output fiber cables according<br>
1) Connect the cooling system to the laser and output fiber cables according<br>
1) Please Net the cooling system to the laser Technologies Co., Ltd<br>
User Guide of 2000W fiber laser<br>
Connect the cooling system to the laser and output fiber cables according<br>
to the water inlet and outlet signs.<br>
Please check the **EVICUS** Wuhan Raycus Fiber Laser Technologies Co., Ltd<br>
User Guide of 2000W fiber laser<br>
to the water inlet and outlet signs.<br>
Please check the laser fiber delivery cable connector and do the<br>
necessary cleaning before in **EVICUS**<br>Wuhan Raycus Fiber Laser Technologies Co., Ltd<br>Connect the cooling system to the laser and output fiber cables according<br>to the water inlet and outlet signs.<br>Please check the laser fiber delivery cable connector a Fiber Laser Technologies Co., Ltd<br>
User Guide of 2000W fiber Laser<br>
4) Connect the cooling system to the laser and output fiber cables according<br>
to the water inlet and outlet signs.<br>
5) Please check the laser fiber delive **EVOLUS**<br>Wuhan Raycus Fiber Laser Technologies Co., Ltd<br>User Guide of 2000W fiber laser<br>to the water inlet and outlet signs.<br>Please check the laser fiber delivery cable connector and do the<br>necessary cleaning before instal <sup>19ser</sup> Guide of 2000W fiber laser<br>
4) Connect the cooling system to the laser and output fiber cables according<br>
5) Please check the laser fiber delivery cable connector and do the<br>
necessary cleaning before installing it via the water inlet and outlet signs.<br>
Please check the laser fiber delivery cable connector and do the<br>
necessary cleaning before installing it in the device. If you find that there<br>
is dust or foreign objects that cannot 8) Please check the laser fiber delivery cable connector and do the necessary cleaning before installing it in the device. If you find that there is dust or foreign objects that cannot be cleaned, please contact Raycus in mate is dust or foreign objects that cannot be cleaned, please contact Raycus<br>in time, and do not continue installation and operation for the time being.<br>Prevent the delivery cable from treading, pinching or excessive bend
- 
- 
- is dust or foreign objects that cannot be cleaned, please contact F<br>in time, and do not continue installation and operation for the time P<br>Prevent the delivery cable from treading, pinching or excessive be<br>yellow / metal a
- in time, and do not continue installation and operation for the time being.<br>
9) Prevent the delivery cable from treading, pinching or excessive bending<br>
9) Please handle the laser output cable carefully, and do not receive Prevent the delivery cable from treading, pinching or excessive bending yellow / metal armor protective sleeve during installation.<br>Please handle the laser output cable carefully, and do not receive vibration during the in  $\mu$  yellow / metal armor protective sleeve during installation.<br>
Please handle the laser output cable carefully, and do not receive<br>
vibration during the installation and disassemble.<br>
Make sure the environment is clean, Please handle the laser output cable carefully, and do r<br>vibration during the installation and disassemble.<br>Make sure the environment is clean, or the fiber delivery cable<br>may be contaminated. It is prohibited to use fan d on during the installation and disassemble.<br>
sure the environment is clean, or the fiber delivery cable connector<br>
e contaminated. It is prohibited to use fan during installation,<br>
will cause dust in the air.<br>
inimum bend the environment is clean, or the fiber delivery cable connector<br>ontaminated. It is prohibited to use fan during installation,<br>cause dust in the air.<br>num bending diameter of the transmission cable of the laser<br>be less than Will cause dust in the air.<br>
inimum bending diameter of the transmission cable of the laser<br>
or the less than 20cm in the non-working state (such as transport<br>
orage). The minimum bending diameter should not be less than<br>

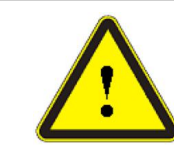

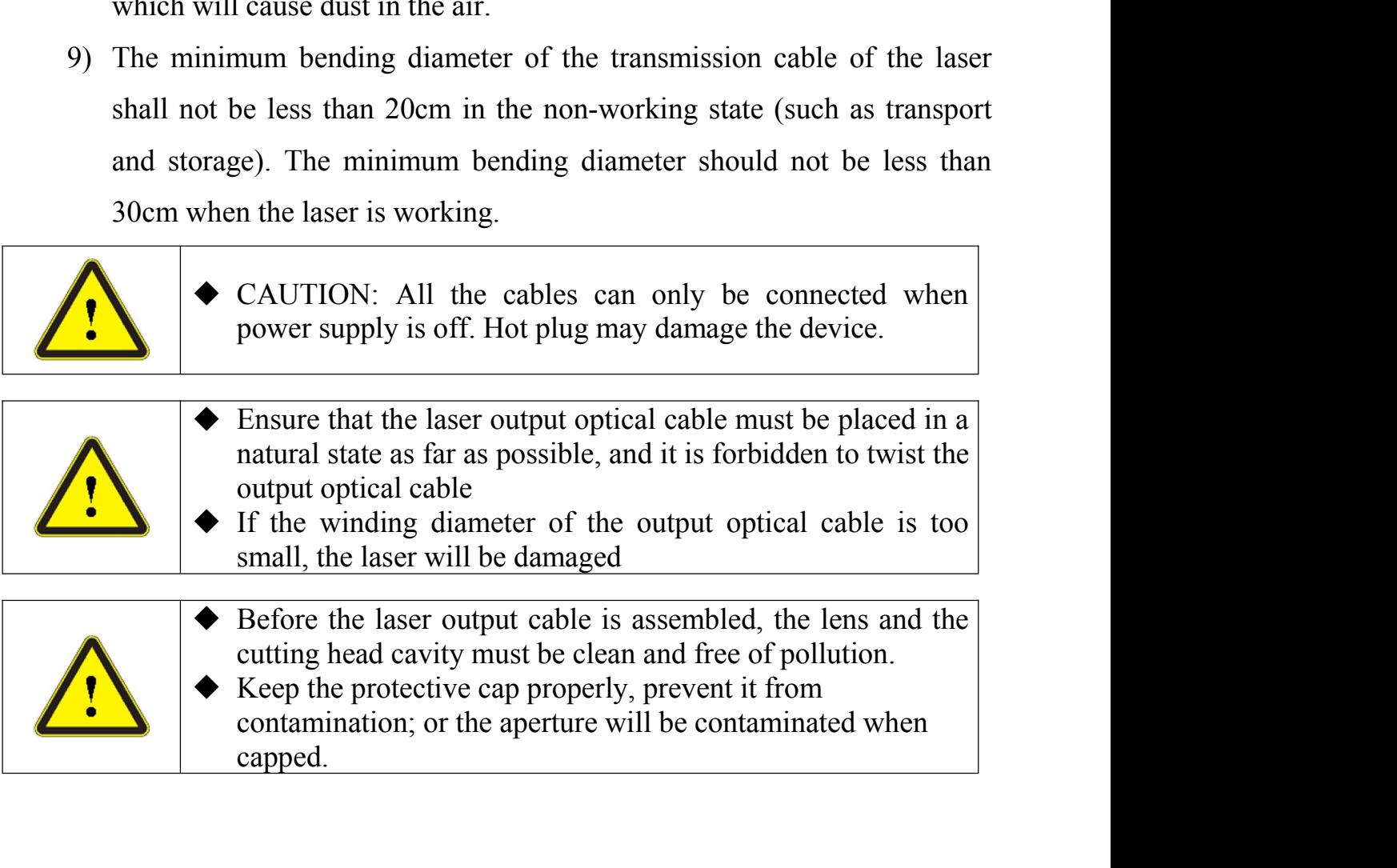

capped.

<span id="page-16-0"></span>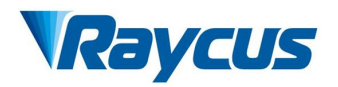

**4 Using the Product**<br> **4 Using the Product**<br> **4 Using the Product**<br> **4 Using the Product**<br> **4 Product**<br> **4 Product**<br> **4 Product**<br> **4 Product**<br> **4 Product**<br> **4 Product**<br> **4 Product**<br> **5 Product**<br> **5 Product**<br> **5 Product**<br> **The Raycus Community COLUS**<br> **The Raycus continuous wave laser (with network port) has**<br> **The Raycus continuous wave laser (with network port) has**<br>
ing the super terminal. After the laser is powered on, there<br>
ay on the **Solution** External Music School of the Product<br>
sing the Product<br> **Super Guide of 2000W fiber laser**<br> **A** The Raycus continuous wave laser (with network port) has<br>
stopped using the super terminal. After the laser is powe VuhanRaycus Fiber Laser Technologies Co., Ltd<br>
sing the Product<br>
Sing the Product<br>
The Raycus continuous wave laser (with network port) has<br>
stopped using the super terminal. After the laser is powered on, there<br>
is no di **of Raycus Co. 2008**<br> **of Raycus Co. 2009**<br> **of Raycus continuous wave laser (with network port) has**<br> **of Raycus to download the new version of the upper computer**<br> **of Raycus to download the new version of the upper comp Software and upper computer software and upper computer software instruction manual.**<br> **Software and upper continuous wave laser (with network port) has**<br> **Software and upper terminal.** Please log in to the official websi **Web**:**http://www.raycuslaser.com/index.php/index-show-tid-53.html** Wuhan Raycu<br>
4.1 **Front panel Product**<br> **4.1 Front panel**<br> **4.1 Front panel**<br> **4.1 Front panel**<br> **4.1 Front panel**<br> **4.1 Front panel**<br> **4.1 Front panel**<br> **4.1 Front panel**<br> **4.1 Front panel**<br> **4.1 Front panel**<br> **4.1 Front** Figure 5 shows the front panel style of RFL-C1000 ~ RFL-C2000 weldown.<br>The front papel wing the super terminal. After the laser is powered on, there s no display on the super terminal. Please log in to the official website The Raycus continuous wave laser (with network port) has<br>stopped using the super terminal. After the laser is powered on, there<br>is no display on the super terminal. Please log in to the official website<br>of Raycus to downlo The Raycus continuous w<br>stopped using the super terminal. A<br>is no display on the super terminal.<br>of Raycus to download the new vers<br>software and upper computer softw.<br>Web: http://www.raycuslaser.com/<br>4.1 Front panel<br>Figure

<span id="page-16-1"></span>

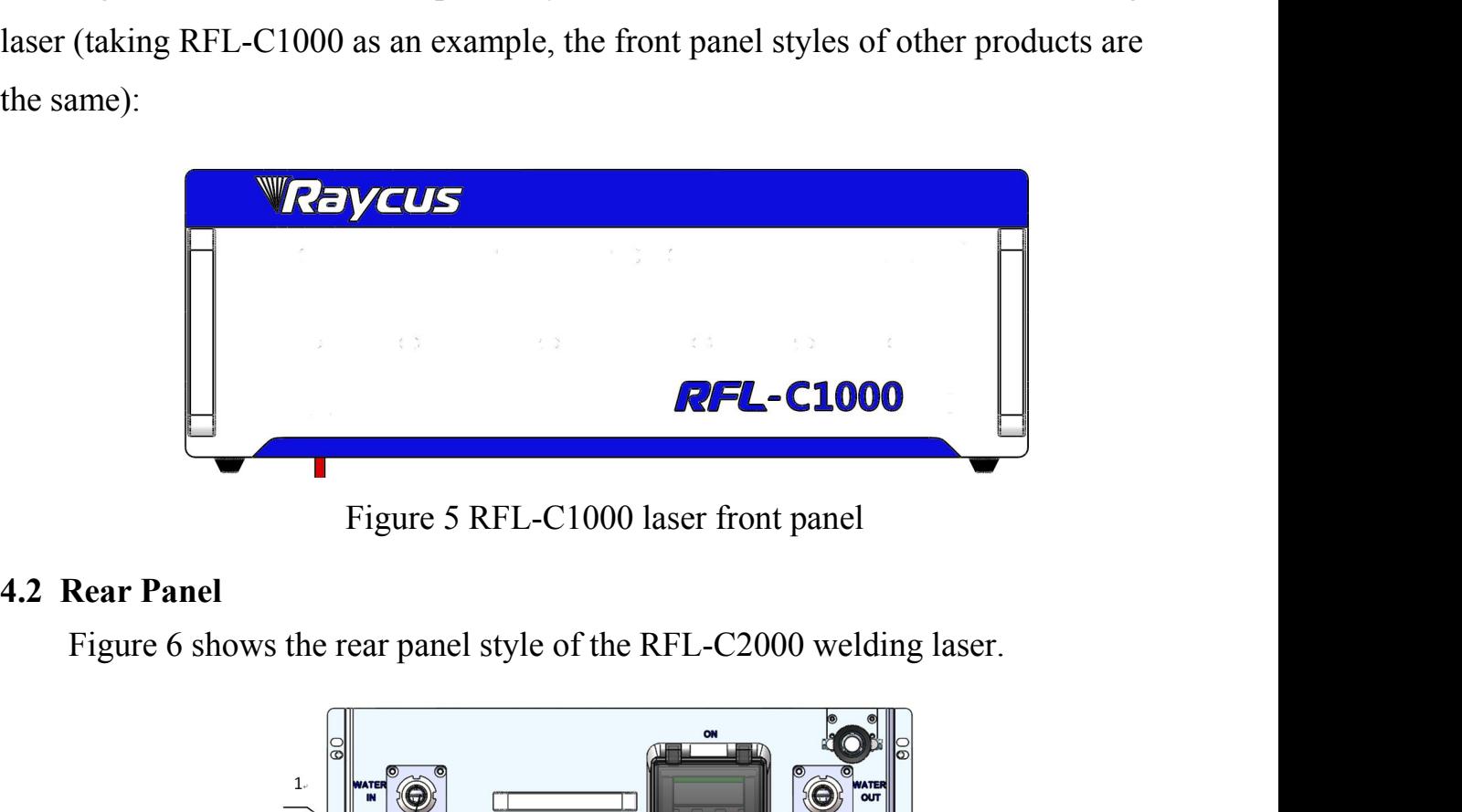

<span id="page-16-2"></span>

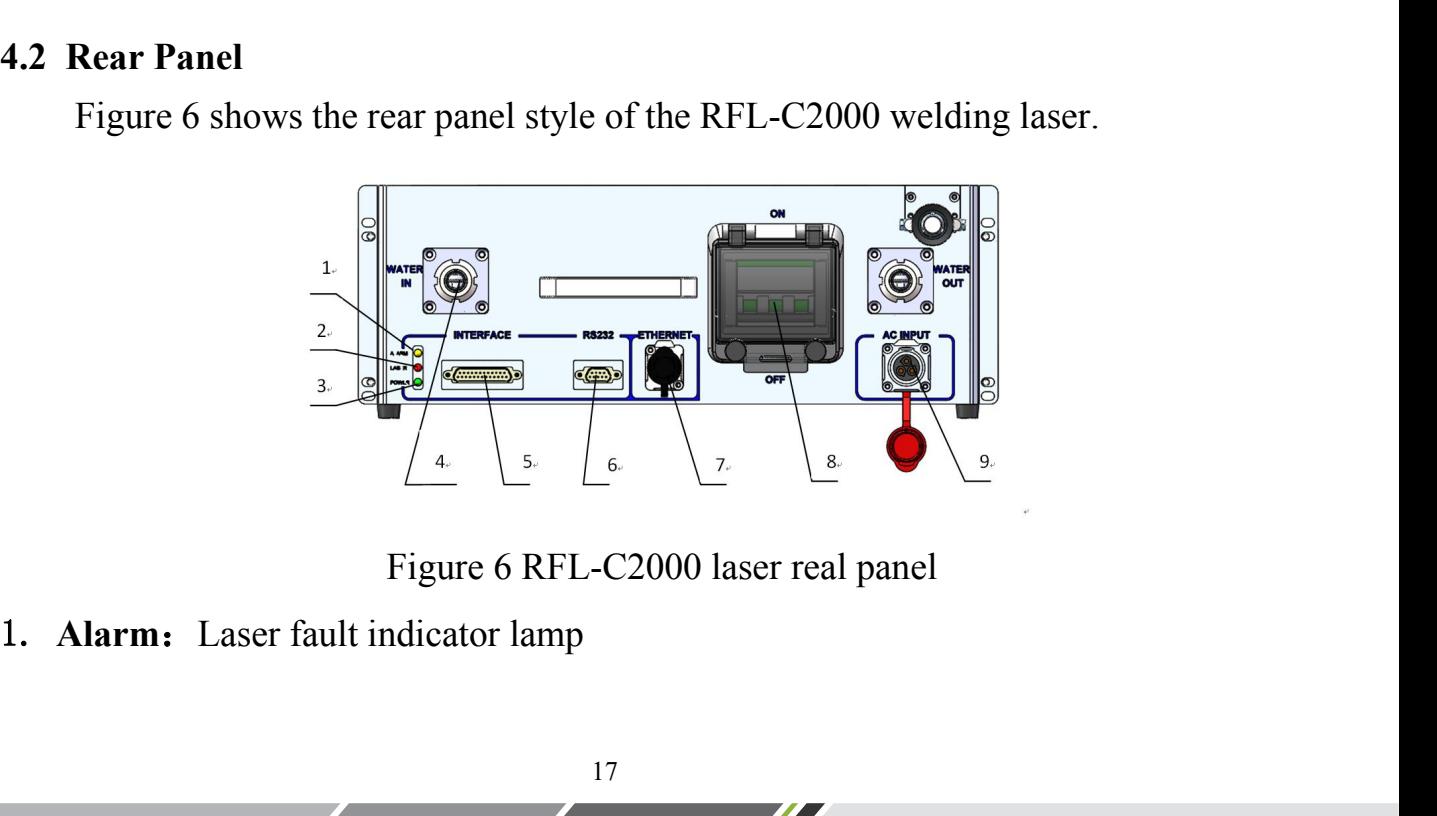

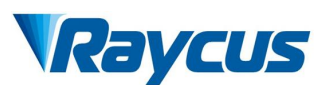

- 
- **2. Laser:** Laser output indicator lamp<br>
2. **Laser:** Laser output indicator lamp<br>
3. **Power**: The laser power indicator lamp is on, indicating that the powered on. **Property CUS**<br>3. **Power** : Laser output indicator lamp<br>3. **Power** : The laser power indicator lamp is on, indicating that the laser is<br>powered on.<br>4. **Water pipe joint:** Pagoda joint, insert the quick-plug water pipe with
- Wuhan Raycus<br> **Laser:** Laser output indicator lamp<br> **Power:** The laser power indicator lamp is a<br>
powered on.<br> **Water pipe joint:** Pagoda joint, insert the quick<br>
diameter of 16 into the pagoda head and fasten 4. **Laser:** Laser output indicator lamp<br>
4. **Laser:** Laser output indicator lamp<br>
4. **Water pipe joint:** Pagoda joint, insert the quick-plug water pipe with an outer<br>
4. **Water pipe joint:** Pagoda joint, insert the quick-p **EXECUTE:** Wuhan Raycus Fiber Laser Technologies Co., Ltd User: Laser output indicator lamp<br> **Power:** The laser power indicator lamp is on, indicating that the laser is<br>
powered on.<br> **Water pipe joint:** Pagoda joint, inser Value Raycus Fiber Laser Technologie<br>
Laser: Laser output indicator lamp<br>
Power : The laser power indicator lamp is on, indicating that the<br>
powered on.<br>
Water pipe joint: Pagoda joint, insert the quick-plug water pipe wit **EXECUTE:** Wuhan Raycus Fiber Laser Technologies Co., Ltd<br> **2. Laser:** Laser output indicator lamp<br> **3. Power:** The laser power indicator lamp is on, indicating that the laser is<br>
powered on.<br> **4. Water pipe joint:** Pagoda **EXECUTE:** We whan Raycus Fiber Laser Technologies Co., Ltd<br>
2. Laser: Laser output indicator lamp<br>
3. **Power:** The laser power indicator lamp is on, indicating that the laser is<br>
powered on.<br>
4. **Water pipe joint:** Pagoda 7. **ETHERNET:** Ethernet interface for communication between laser interface, the computer of 16 into the pagoda head and fasten it with a clamp to connect the laser to the circulating cooling water.<br> **ETHERNET:** Laser exte 9. **Water pipe joint:** Pagoda joint, insert the quick-plug water pipe with an outer diameter of 16 into the pagoda head and fasten it with a clamp to connect the laser to the circulating cooling water.<br> **5. Interface:** L
- 
- computer. diameter of 16 into the pagoda head and fasten it with a clamp<br>laser to the circulating cooling water.<br>5. **Interface**: Laser external control interface, see [4.4 Interface an<br>6. **RS232**: 232 serial interface used for commu **4.3 Power Connection**<br> **4.3 Power Connection**<br> **4.3 Power Connection**<br> **4.3 Power Connection**<br> **4.3 Power Connection**<br> **4.3 Power Connection**<br> **4.3 Power Connection**<br> **4.3 Power Connection**<br> **4.3 Power Connection**<br> **4.3 P**
- computer.
- 
- 
- <span id="page-17-0"></span>

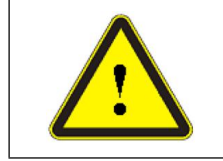

2 serial interface used for communication between laser and host<br>
F: Ethernet interface for communication between laser and upper<br>
ter switch for turning on the laser main power.<br>
Power line input<br>
nection<br>
◆ Before conne rial interface used for communication between laser and host<br>Ethernet interface for communication between laser and upper<br>witch for turning on the laser main power.<br>wer line input<br>dion<br>Before connecting the AC power supply Ethernet interface for communication between laser and upper<br>switch for turning on the laser main power.<br>wer line input<br>**ion**<br>Before connecting the AC power supply, please check<br>whether the laser model and the AC power sup

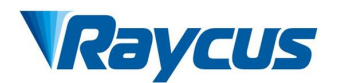

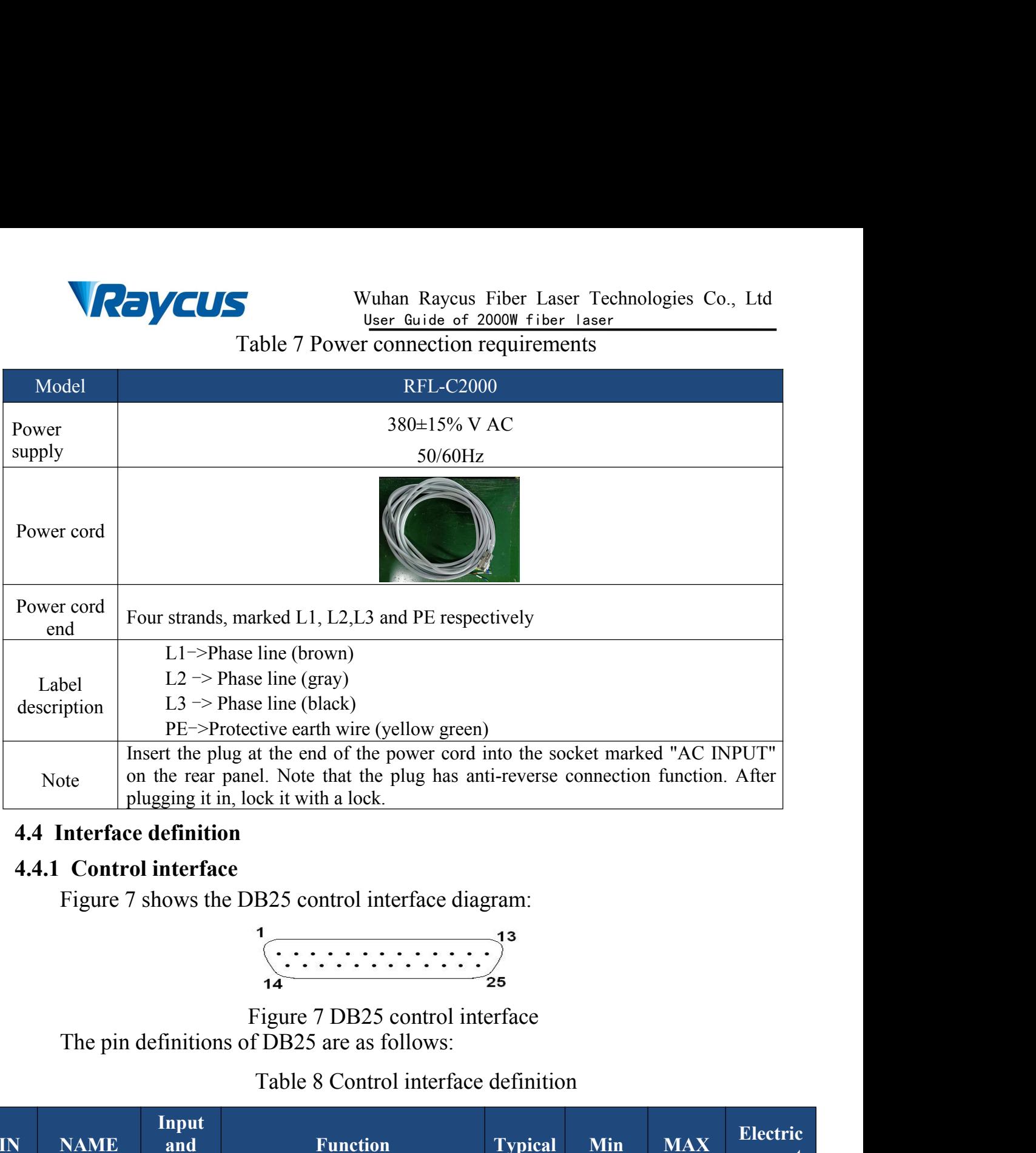

<span id="page-18-1"></span><span id="page-18-0"></span>

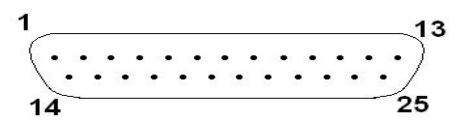

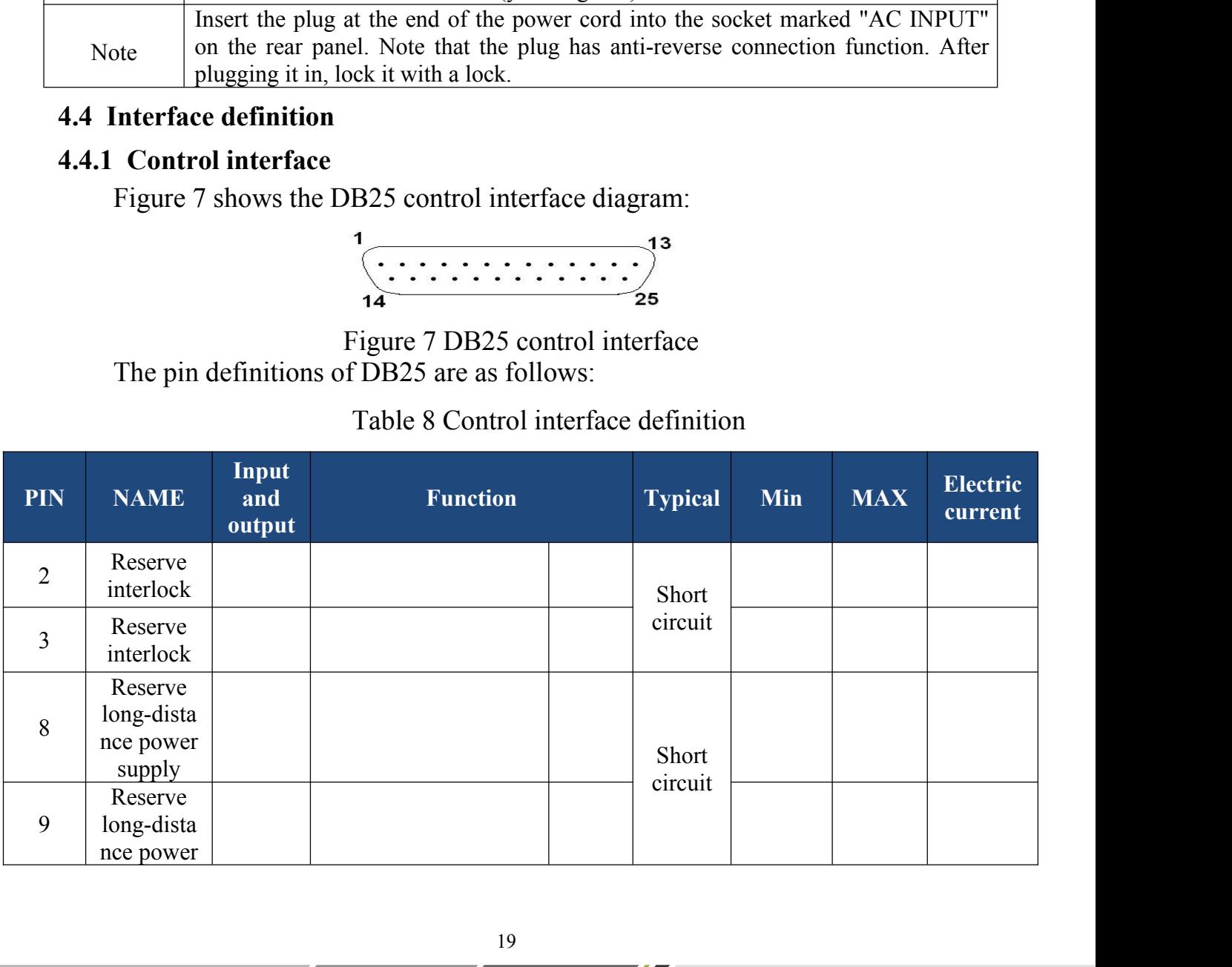

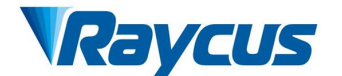

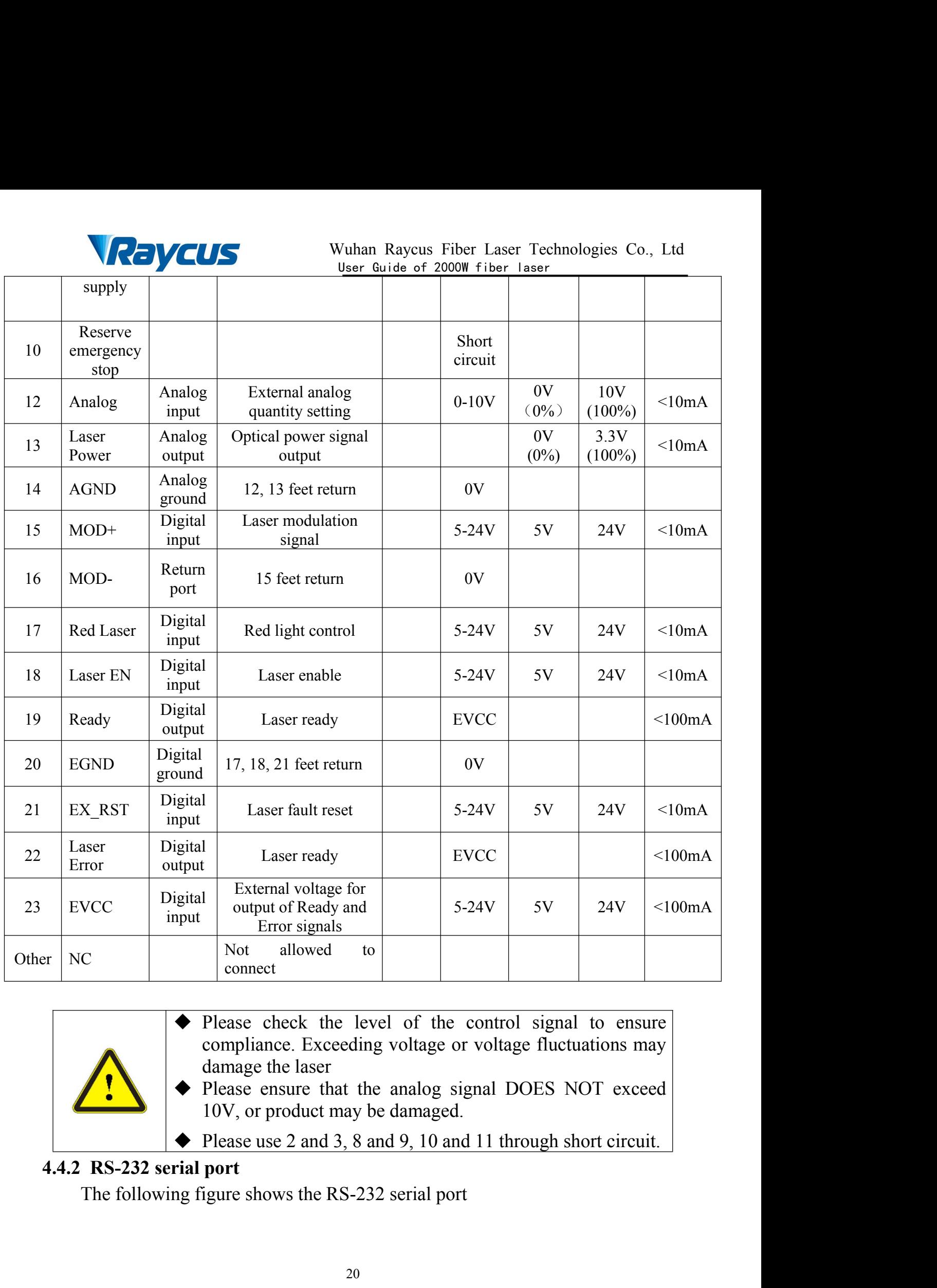

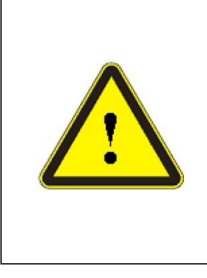

- -

<span id="page-19-0"></span>

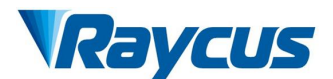

Wuhan Raycus Fiber Laser Technologies Co., Ltd<br>User Guide of 2000W fiber laser<br>
5 Vuhan Raycus Fiber Laser Technologies Co., Ltd User Guide of 2000W fiber laser Wuhan Raycus Fiber Laser Technologies Co., Ltd<br>
User Guide of 2000W fiber laser<br>  $\frac{1}{6}$ <br>
Figure 8 RS232 serial port<br>
ows.<br>  $\frac{1}{2}$  9 RS-232 serial port definition<br>
odel Definition

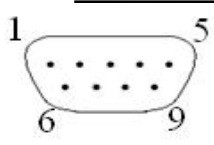

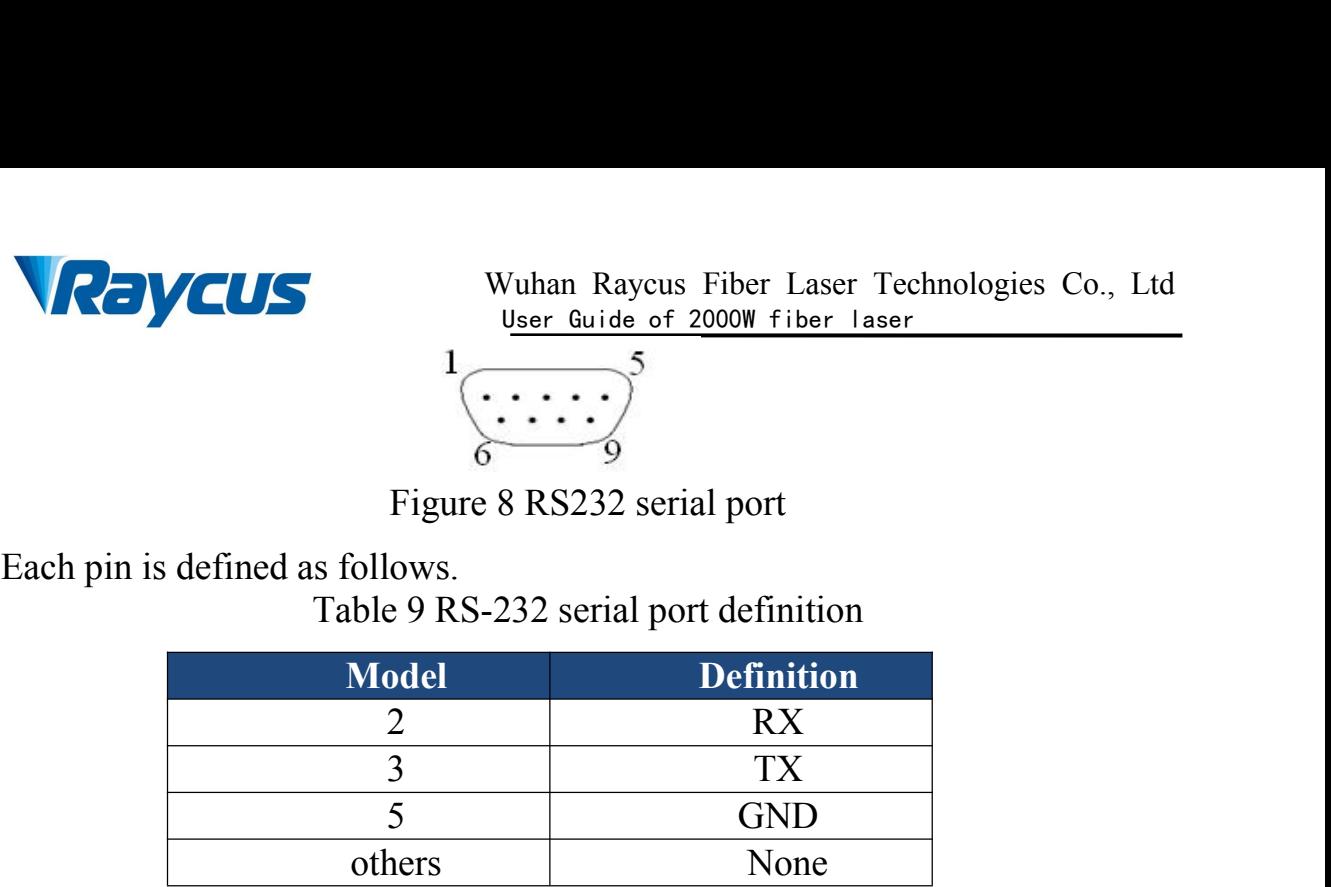

Each pin is defined as follows.<br>
Figure 8 RS232 serial port<br>
Table 9 RS-232 serial port definition<br>
Model Definition<br>
2 RX<br>
3 TX<br>
5 GND<br>
others None<br>
A three-core (RxD, TxD, GND) crossing line is used. For specific comman Figure 8 RS232 serial port<br>
Each pin is defined as follows.<br>
Table 9 RS-232 serial port definition<br>
Model<br>
2 RX<br>
3 TX<br>
5 GND<br>
others None<br>
A three-core (RxD, TxD, GND) crossing line is used. For specific commands<br>
and desc Figure 8 RS232 serial port<br>
Each pin is defined as follows.<br>
Table 9 RS-232 serial port definition<br>
Model<br>
2 RX<br>
3 TX<br>
5 GND<br>
A three-core (RxD, TxD, GND) crossing line is used. For specific commands<br>
and descriptions, ple Each pin is defined as follows.<br>
Table 9 RS-232 serial port definition<br>
Model<br>
2 RX<br>
3 TX<br>
5 GND<br>
others Supplementary of the RS-CORP<br>
A three-core (RxD, TxD, GND) crossing line is used. For specific com<br>
and descriptions, Model Definition<br>
Model Definition<br>
2 RX<br>
3 TX<br>
5 GND<br>
others None<br>
(RxD, TxD, GND) crossing line is used. For specific commands<br>
please refer to the software manual of the host computer or ask a<br>
1 for a communication pro 2 RX<br>
3 TX<br>
5 GND<br>
others None<br>
bthers None<br>
D, GND) crossing line is used. For specific commands<br>
r to the software manual of the host computer or ask a<br>
munication protocol. The specific parameter settings<br>
ce are as fol 3<br>
5<br>
5<br>
Show TX<br>
Show The Show The Show The Show The Show The Show The Show The Show The Show The Show The Show The Show The Show The Show The Show The Show The Show The Show The Show The Show The Show The Show The Show T  $\begin{array}{c|c}\n5 & \text{GND} \\
\text{others} & \text{None}\n\end{array}$ <br>
Done<br>
D. GND) crossing line is used. For specific contour<br>
munication protocol. The specific parameter<br>
ce are as follows:<br>
S-232 interface configuration parameters<br>
Parameters<br> **Se** thers<br>  $\frac{1}{100}$ , GND) crossing line is used. For specific co<br>
to the software manual of the host computer<br>
munication protocol. The specific parameter<br>
e are as follows:<br>
S-232 interface configuration parameters<br>  $\frac{1$ 

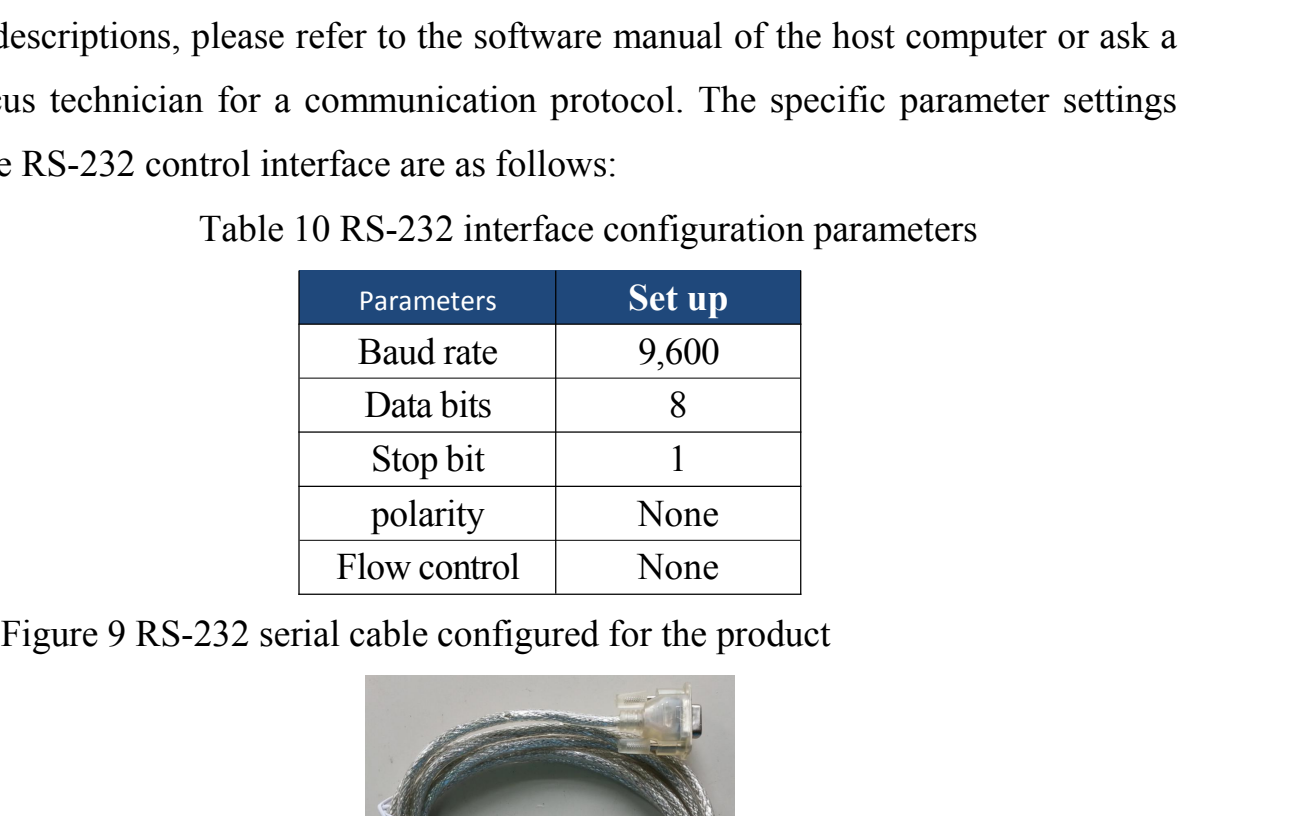

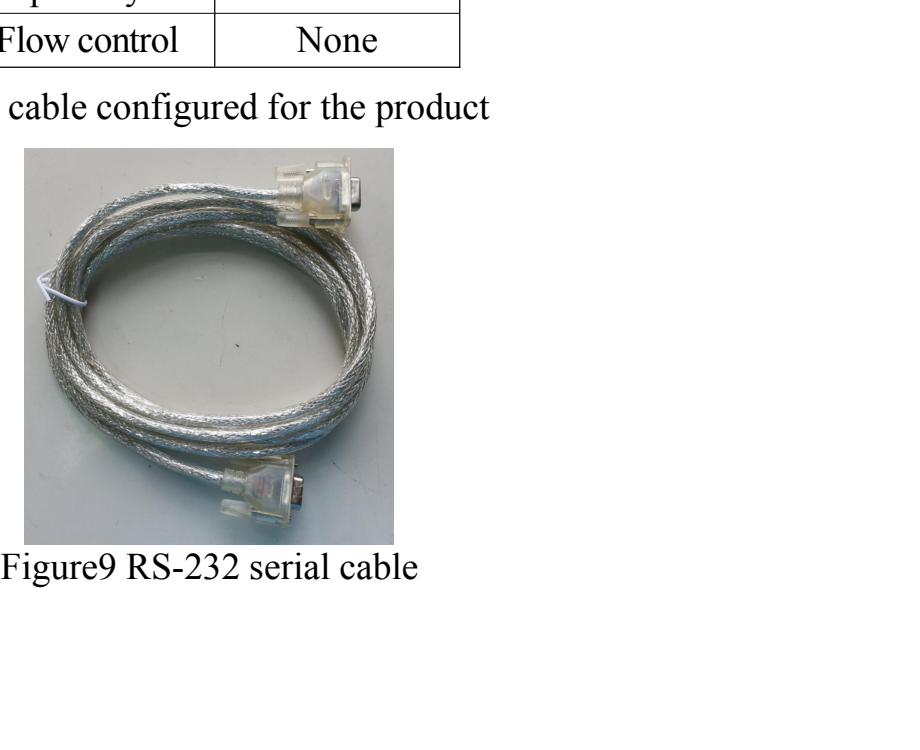

<span id="page-21-0"></span>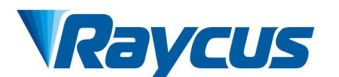

**4.4.3 Ethernet TCP / IP interface and connection steps**<br>The default IP address of the laser is 192.168.0.10 and the laser only supports<br>UDP communication and communication port 8099. The command must be sent as<br>a single s **The default IP address of the laser sexual default IP address of the laser is 192.168.0.10 and the laser only supports communication and communication port 8099. The command must be sent as gle string in a single packet.** VCUS<br>
User Guide of 2000W fiber Laser<br>
4.4.3 Ethernet TCP / IP interface and connection steps<br>
The default IP address of the laser is 192.168.0.10 and the laser only supports<br>
UDP communication and communication port 8099. **EXECUS** Wuhan Raycus Fiber Laser T<br>
User Guide of 2000W fiber Laser<br>
4.4.3 Ethernet TCP / IP interface and connection steps<br>
The default IP address of the laser is 192.168.0.10 and the<br>
UDP communication and communication Wuhan Raycus Fiber Laser Technologies Co., Ltd<br>
User Guide of 2000W fiber laser<br>
IP interface and connection steps<br>
Iress of the laser is 192.168.0.10 and the laser only supports<br>
and communication port 8099. The command m

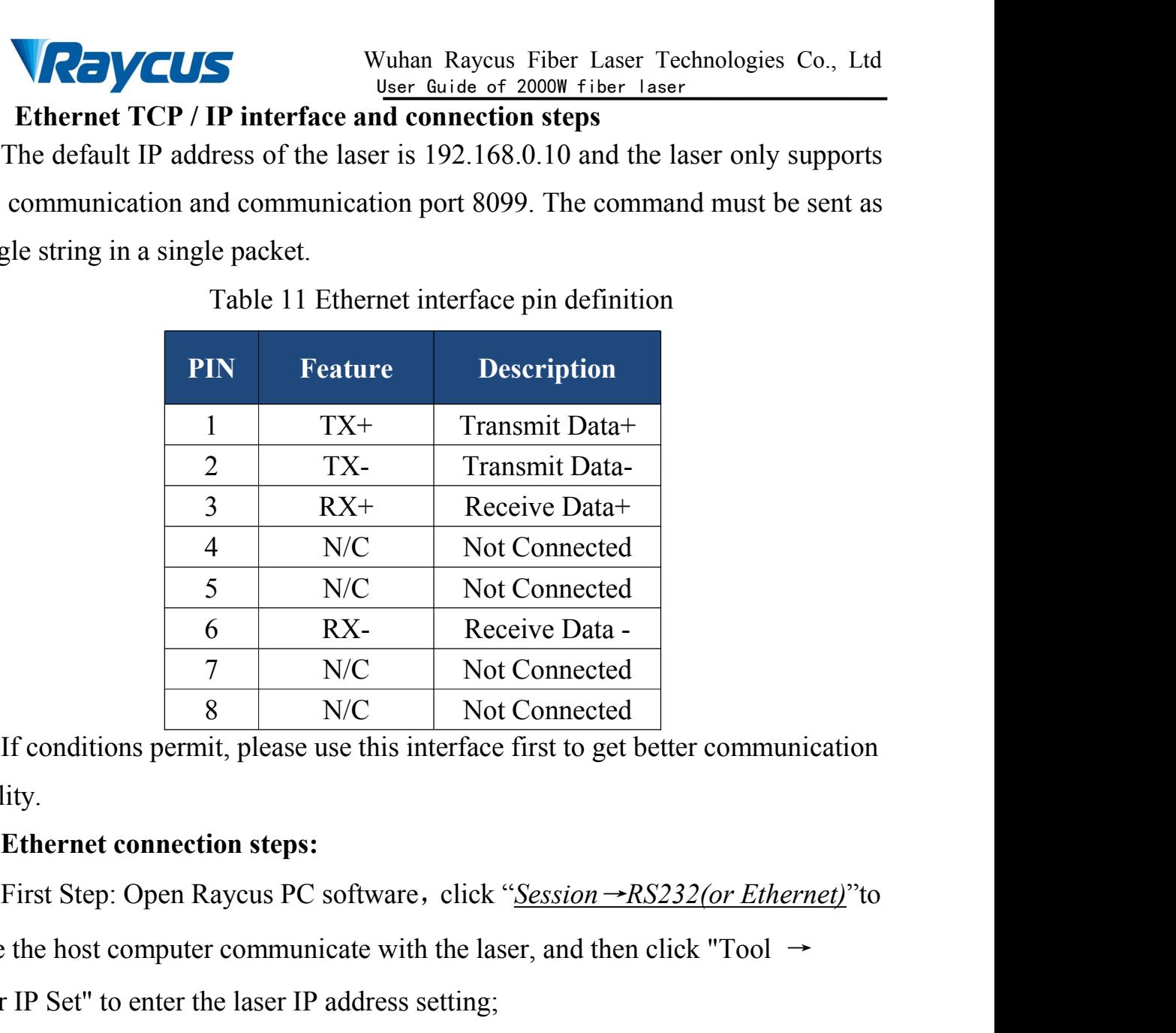

stability.

MC Not Connected<br>
5 N/C Not Connected<br>
6 RX- Receive Data -<br>
7 N/C Not Connected<br>
1f conditions permit, please use this interface first to get better communication<br>
stability.<br> **Ethernet connection steps:**<br>
First Step: O  $\begin{array}{|l|l|}\n\hline\n & \text{S} & \text{N/C} & \text{Not Connected} \\
\hline\n6 & R X- & \text{Receive Data} - \overline{\end{array}$ <br>  $\hline\n7 & \text{N/C} & \text{Not Connected} & \overline{\end{array}$ <br>
If conditions permit, please use this interface first to get better communication<br>
stability.<br> **Ethernet connection steps** SECONDED BASED MOVED And THE DETERMINT STEP:<br>The definitions permit, please use this interface first to get better communication<br>lity.<br>Ethernet connection steps:<br>First Step: Open Raycus PC software, click "Session --RS232 From the UNC TRIG Connected<br>
If conditions permit, please use this interface first to get better communistability.<br>
Ethernet connection steps:<br>
First Step: Open Raycus PC software, click "Session ->RS232(or Etherne<br>
make

If conditions permit, please use this interface first to get better communication<br>lity.<br> **Ethernet connection steps:**<br>
First Step: Open Raycus PC software, click "Session  $\rightarrow R5232 (or Ethernet)$ "to<br>
the host computer communicate wi **Ethernet connection steps:**<br>
First Step: Open Raycus PC software, click "Session →RS232(or Ethernet)"to<br>
make the host computer communicate with the laser, and then click "Tool →<br>
Laser IP Set" to enter the laser IP add **Ethernet connection steps:**<br>
First Step: Open Raycus PC software, click "Session →RS232(or Ethernet)"to<br>
make the host computer communicate with the laser, and then click "Tool →<br>
Laser IP Set" to enter the laser IP add First Step: Open Raycus PC software, click "Session  $-$ RS232(or Ethernet)" to<br>make the host computer communicate with the laser, and then click "Tool  $\rightarrow$ <br>Laser IP Set" to enter the laser IP address setting;<br>Second Step: make the host computer communicate with th<br>Laser IP Set" to enter the laser IP address sett<br>Second Step:The default password is "11<br>verification, read or set a new laser IP address<br>Third Step: If you use the upper compute<br> Fourth Step: The default password is "1122334455667788". After passing the second Step: The default password is "1122334455667788". After passing the inction, read or set a new laser IP address.<br>Third Step: If you use the SecondStep:The default password is "1122334455667788". After passing the verification, read or set a new laser IP address.<br>Third Step: If you use the upper computer software of Raycus to control the laser, you need to fin

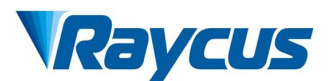

Wuhan Raycus Fiber Laser Technologies Co., Ltd<br>User Guide of 2000W fiber Laser<br>ork segment as the laser IP address, and<br>fault is 255.255.255.0. Click the "OK" button VCUS<br>
USER Wuhan Raycus Fiber Laser Technologies Co., Ltd<br>
IP address must be on the same network segment as the laser IP address, and<br>
assign a subnet mask address. The default is 255.255.255.0. Click the "OK" button<br>
to **Assign a subnet mask address.** The default is 255.255.255.0. Click the "OK" button to confirm the settings and exit.

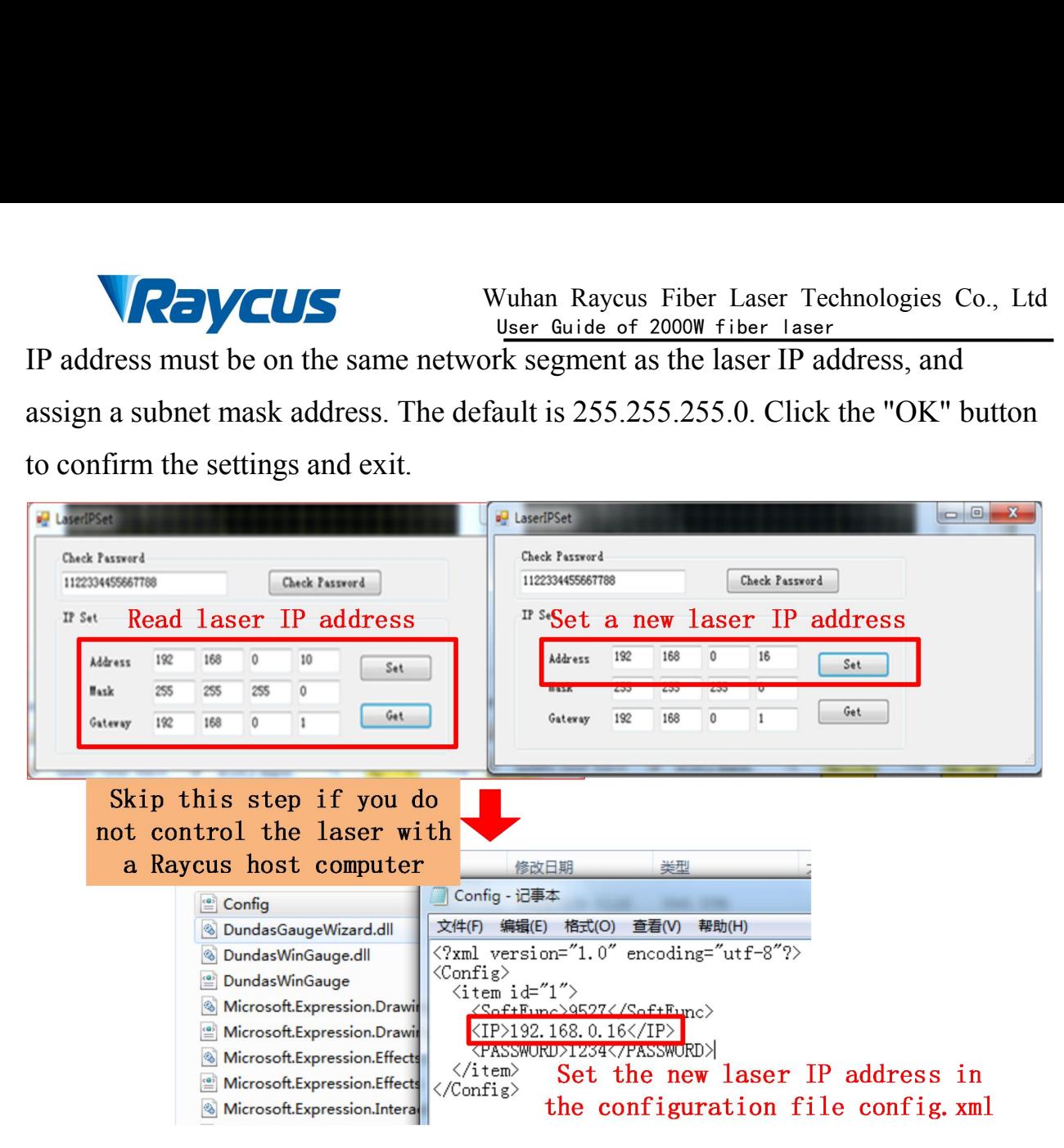

| 控制面板 ▶ 网络和 Internet ▶ 网络连接 ▶<br>$-4$<br>荒灵<br>禁用此网络设备<br>诊断这个连接<br>重命名此连接<br>查看此连接的状态<br>更改此连接的设置<br>细织<br>本地连接<br>◎本地连接 尾性<br>$\Sigma\!$<br>说绝<br>网络<br>Realtek PCIe<br>连接时使用<br>883<br>Internet 协议版本 4 (TCP/IPv4) 属性<br>Realtek PCIe GBE Family Contro                                                                                                    |
|----------------------------------------------------------------------------------------------------|
|                                                                                                    |
|                                                                                                    |
| 常規<br>如果网络支持此功能,则可以获取自动指派的 IP 设置。否则,<br>怎需要从网络系统管理员处获得适当的 IP 设置。<br>此连接使用下列项目(0):<br>図 叫 Microsoft 网络客户嘴<br>□ Blos 数据包计划程序<br>◎ 自动获得 IP 地址 (0)<br>☑ Licrosoft 网络的文件和打印机<br>☑ - Internet 协议版本 6 (TCP/IP)<br>@ 停用下面的 TP 他扯(S):<br>■ + Internet 协议版本 4 (TCP/IP)<br>IP 地址(I):<br>192.168.0<br>$-11$<br>⊠ ▲ 链路层拓扑发现映射器 I/O 驱礼<br>子网摘码(0):<br>255 . 255 . 255 . 0<br>☑ ㅗ 链路层拓扑发现响应程序<br>默认网关(D):<br>192 . 168 . 12<br>.254<br>安装(N)<br>卸载(U)<br>◎ 自动获得 DMS 服务器地址(B)<br>TCP/IP。该协议是默认的广域网络协<br>使用下面的 DNS 服务器地址(B)<br>首选 DNS 服务器(P):<br>Configure the network connection on the PC (IP<br>address needs to be on the same network segment)<br>□ 退出时验证设置(L)<br>高级(V)<br>硫定<br>取消 |

- screws.
- Configure the network connection on signed  $\frac{1}{2}$ <br>
address needs to be on the same network segment)<br>
Figure 10 Ethernet connection steps<br> **Exercised a**<br>
Figure 10 Ethernet connection steps<br> **Exercised a**<br> **Exercised a EXERIBITE THE CONSTRANT THE CONSTRANT CONSTRANT THE CONSTRANT THE CONSTRANT THE CONSTRANT THAT THE CONSTRANT THE CONSTRANT ON THE CONSTRANT ON THE OUTPUT CONSTRANT ON THE OUTPUT CONSTRANT ON THE OUTPUT CONSTRANT ON THE O EXECUTE:**<br>Figure 10 Ethernet connection steps<br>allation Instruction<br>Take out the laser carefully, move it to the installation position, remove<br>the handle, and use the handle to install the hole position to fix it with<br>scre Figure 10 Ethernet connection steps<br>
allation Instruction<br>
Take out the laser carefully, move it to the installation<br>
the handle, and use the handle to install the hole posit<br>
screws.<br>
Remove the protection cap of the fibe Figure 10 Einerhet connection steps<br>
1) Take out the laser carefully, move it to the installation position, remove<br>
the handle, and use the handle to install the hole position to fix it with<br>
screws.<br>
2) Remove the protect
- <span id="page-23-0"></span>Take out the laser carefully, move it to the installation position, remove<br>the handle, and use the handle to install the hole position to fix it with<br>screws.<br>Remove the protection cap of the fiber delivery cable connector, the handle, and use the handle to install the hole position to fix it with<br>screws.<br>Remove the protection cap of the fiber delivery cable connector, use<br>strong light to check if there is dust on the lens of the output end. thefiber delivery cable connector, use<br>strong light to check if there is dust on the lens of the output end. If so,<br>please clean it before use, and then cover the protection cap of the fiber<br>delivery cable connector.<br>Inst

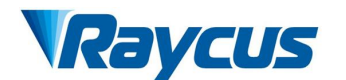

Wuhan Raycus Fiber Laser Technologies Co., Ltd<br>User Guide of 2000W fiber Laser<br>the protective cap, and check whether the<br>d then install the fiber delivery cable Wuhan Raycus Fiber Laser Technologies Co., Ltd<br>
User Guide of 2000W fiber laser<br>
output optical cable, remove the protective cap, and check whether the<br>
output lens is clean again, and then install the fiber delivery cable **RayCUS** Wuhan Raycus Fiber Laser Technologies Co., Ltd<br>
output optical cable, remove the protective cap, and check whether the<br>
output lens is clean again, and then install the fiber delivery cable<br>
connector;<br>
Connect th connector; Wuhan Raycus Fiber Laser Technologies Co.,<br>
User Guide of 2000W fiber Laser<br>
output optical cable, remove the protective cap, and check whether the<br>
output lens is clean again, and then install the fiber delivery cable<br>
co S<br>
S<br>
S<br>
US The control line and Raycus Fiber Laser Technologies Co., Ltd<br>
output optical cable, remove the protective cap, and check whether the<br>
output lens is clean again, and then install the fiber delivery cable<br>
conn **4.6 Start operation sequence**<br>
10.5 User Guide of 2000W fibe<br>
16 Output optical cable, remove the protective cap, and<br>
2.6 Output lens is clean again, and then install the fiber<br>
2.6 Connect the laser cooling water pipe;<br> Wuhan Raycus Fiber Laser Technologies Co., Ltd<br>
output optical cable, remove the protective cap, and check whether the<br>
output lens is clean again, and then install the fiber delivery cable<br>
connector;<br>
4) Connect the lase Wuhan Raycus Fiber Laser Tector User Guide of 2000W fiber laser<br>
output optical cable, remove the protective cap, and check<br>
output lens is clean again, and then install the fiber delive<br>
connector;<br>
4) Connect the laser c output optical cable, remove the protective cap, and check whether the<br>output lens is clean again, and then install the fiber delivery cable<br>connector;<br>4) Connect the laser cooling water pipe;<br>5) Connect the control line a output lens is clean again, and then install the fiber delivery cable<br>connector;<br>Connect the laser cooling water pipe;<br>Connect the control line and power supply according to the control mode.<br>**t operation sequence**<br>sure th

- 
- <span id="page-24-0"></span>

- 2) Connect the laser cooling water pipe;<br>
2) Connect the control line and power supply according to the control mode.<br>
2) Connect the control line and power supply according to the control mode.<br>
2) Turn on the chiller and
- 

Connect the laser cooling water pipe;<br>Connect the control line and power supply according to t<br> **t operation sequence**<br>
sure the rocker switch is off. All electrical connections m<br>
e laser is powered on.<br>
Turn on the chill 5) Connect the control line and power supply according to the control mode.<br> **4.6 Start operation sequence**<br>
Make sure the rocker switch is off. All electrical connections must be completed<br>
before the laser is powered on 4.6 Start operation sequence<br>Make sure the rocker switch is off. All electrical connections must be completed<br>before the laser is powered on.<br>1) Turn on the chiller and check the water pipe for leaks. If there is no<br>leakag in the start operation sequence is off. All electrical connections must be completed before the laser is powered on.<br>
1) Turn on the chiller and check the water pipe for leaks. If there is no leakage, turn off the chiller condensation.

<span id="page-25-1"></span>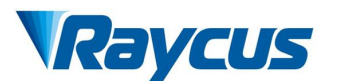

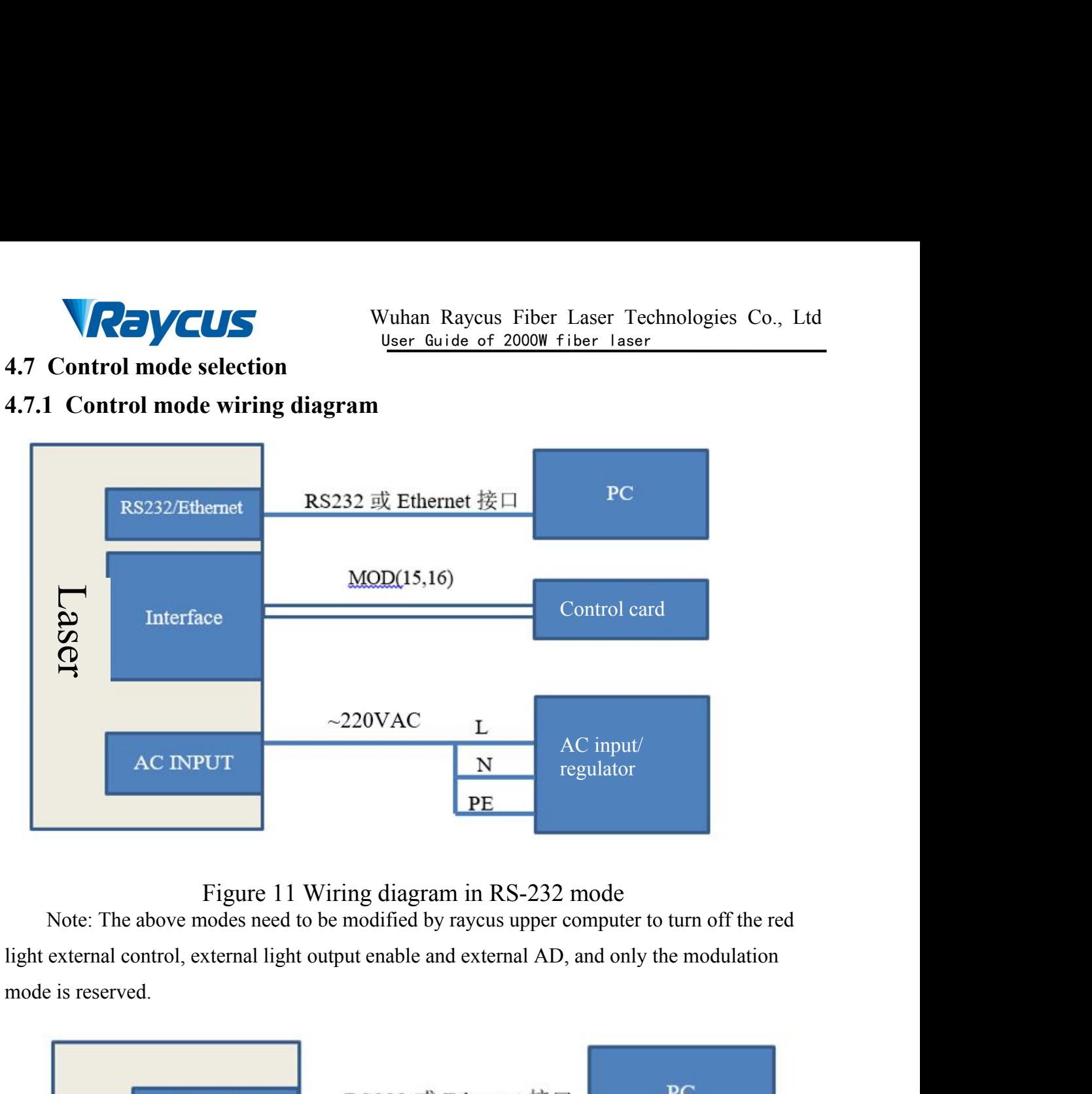

<span id="page-25-0"></span>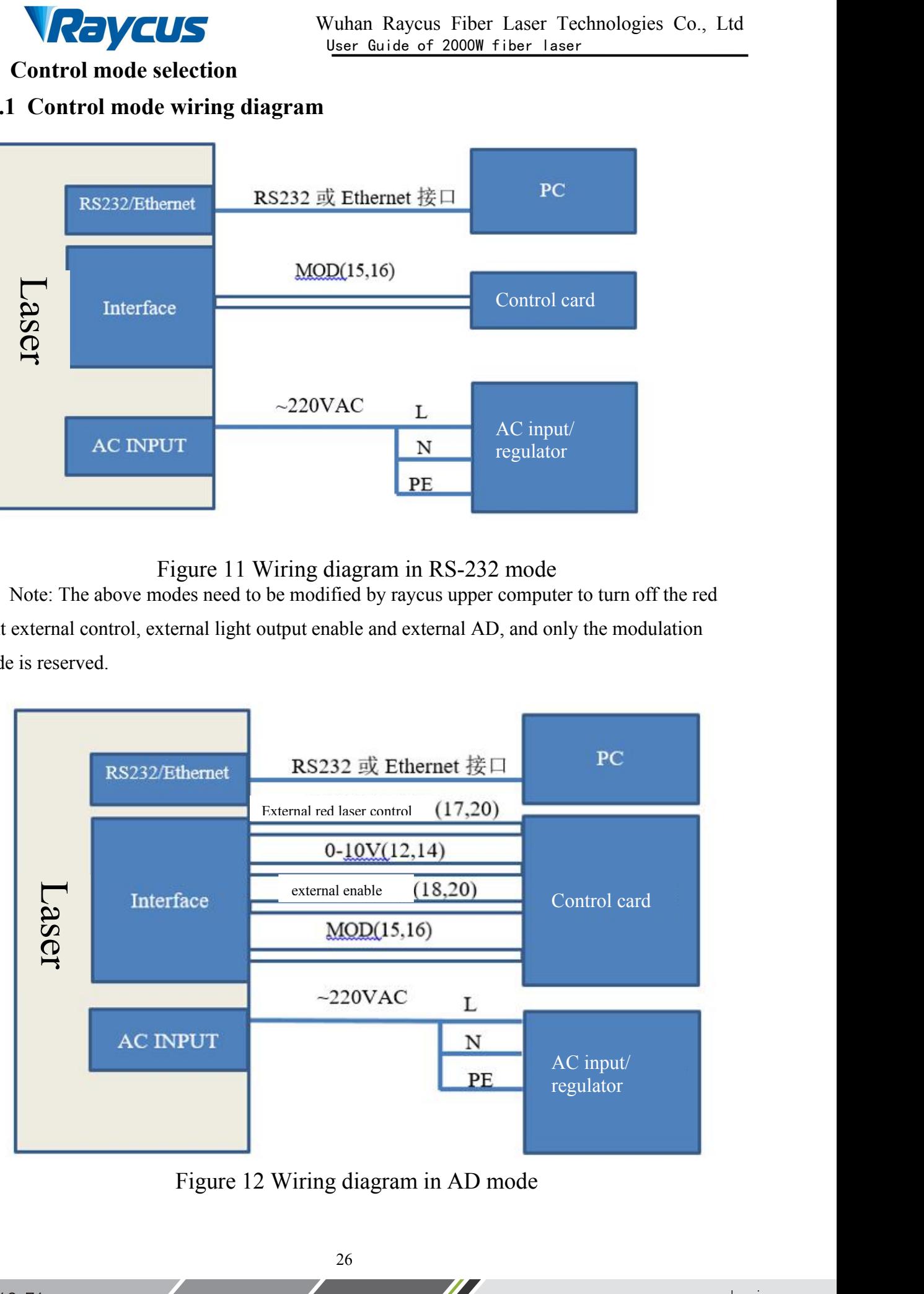

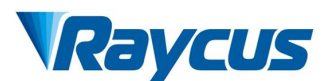

- <span id="page-26-0"></span>
- **4.7.2 Stand-alone mode (internal control mode) (connect 4.6 in sequence)**<br>1) Turn on the rocker switch, and the panel "power" indicator light is on<br>2) Wait for 20s, internal main control board circuit initialization is<br>co 1) Turn on the rocker switch, and the panel "power" indicator light is on<br>2) Turn on the rocker switch, and the panel "power" indicator light is on<br>2) Wait for 20s, internal main control board circuit initialization is<br>2) 2) Wahan Raycus Fiber Laser Technologies Co., Ltd<br>
<sup>User Guide of 2000W fiber laser<br>
2) Turn on the rocker switch, and the panel "power" indicator light is on<br>
2) Wait for 20s, internal main control board circuit initializ</sup> completed.
	- 3) Turn off all external control mode of 2000W fiber laser Technologies Co., Ltd<br>3) Turn on the rocker switch, and the panel "power" indicator light is on<br>3) Wait for 20s, internal main control board circuit initialization **Red VCUS**<br>Wuhan Raycus Fiber Laser Technologies Co., Ltd<br>and-alone mode (internal control mode) (connect 4.6 in sequence)<br>Turn on the rocker switch, and the panel "power" indicator light is on<br>Wait for 20s, internal main Wuhan Raycus Fi<br>
	User Guide of 200<br>
	and-alone mode (internal control mode) (co<br>
	Turn on the rocker switch, and the panel "pov<br>
	Wait for 20s, internal main control board circ<br>
	completed.<br>
	Turn off all external control mode **14)** Summan Raycus Fiber Laser Technologies Co., Ltd<br>
	User Guide of 2000W fiber laser<br>
	1) Turn on the rocker switch, and the panel "power" indicator light is on<br>
	2) Wait for 20s, internal main control board circuit initi **Example 10**<br>
	User Guide of 2000W fiber laser<br>
	Turn on the rocker switch, and the panel "power" indicator light is on<br>
	Wait for 20s, internal main control board circuit initialization is<br>
	completed.<br>
	Turn off all external 6) The serial porton the Ethernet interface sends a shutter opening command to output the laser,  $\alpha$  show the Ethernet interface serial AD and modulation mode in Section 4.4 Set the power of the laser (the laser power is Turn off all external control mode of the laser (turn off external control of<br>red laser, external light emitting enable, external AD and modulation<br>mode)<br>Set the power of the laser (the laser power is to be set by 0-10V an
	- and-aione mode (internat control mode) (connect 4.0 in sequence)<br>Turn on the rocker switch, and the panel "power" indicator light is on<br>Wait for 20s, internal main control board circuit initialization is<br>completed.<br>Turn of 2) Wait for 20s, internal main control board circuit initialize<br>
	sompleted.<br>
	3) Turn off all external control mode of the laser (turn off e<br>
	red laser, external light emitting enable, external AD and<br>
	mode )<br>
	4) Set the po mode)<br>
	4) Set the power of the laser (the laser power is to be set by 0-10V analog<br>
	quantity, when the AD mode is on; and to be set by the serial port or<br>
	Ethernet, when the AD mode is off).<br>
	5) Turn on the laser enable<br>
	-
- laser. quantity, when the AD mode is on; and to be set by the serial port or<br>Ethernet, when the AD mode is off).<br>5) Turn on the laser enable<br>6) The serial port or the Ethernet interface sends a shutter opening command<br>to output t

<span id="page-26-1"></span>**Modulation:** When the duty cycle of the laser's internal frequency is set to 100%, the laser works in external modulation mode. The on and off of the laser is controlled by the "modulation" signal provided by the user from the external MOD interface. For the timing diagram, see [4.7.5 Control timing Figure];

**Gate mode:** If the duty cycle of the laser's internal frequency is less than 100%, the laser will work in internal modulation mode. The laser is turned on and off by the user from the external MOD signal and internal frequency generator. Stop internal pulse occurring, see [4.7.5 Control Timing Diagram] for timing diagram;

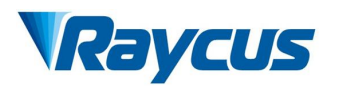

on.

- 
- 
- Solution Music Technologies Co., Ltd<br>
The laser works in external modulation mode by default after power<br>
Solution Turn on the rocker switch, and the panel "power" indicator light is on<br>
6) Wait for 20s, internal main cont For the laser works in external modulation mode by default after power<br>the laser works in external modulation mode by default after power<br>on.<br>5) Turn on the rocker switch, and the panel "power" indicator light is on<br>6) Wai The laser works in external modulation mode by default after power<br>The laser works in external modulation mode by default after power<br>n.<br>5) Turn on the rocker switch, and the panel "power" indicator light is on<br>6) Wait for Wuhan Raycus Fiber Laser Technologies Co., Ltd<br>
User Guide of 2000W fiber laser<br>
The laser works in external modulation mode by default after power<br>
Turn on the rocker switch, and the panel "power" indicator light is on<br>
W off) Send a light enable signal modulation mode by default after power<br>
1980 Send a light enable signal main control board circuit initialization is completed<br>
1980 Send a light enable signal to the laser in one of the followin The value of the panel "power" indicator light is on<br>Vait for 20s, internal main control board circuit initialization is completed<br>et laser power (laser power is set by 0-10V analog when AD mode is<br>ff)<br>flowed a light enabl The value of the panel "power" indicator light is on<br>
Vait for 20s, internal main control board circuit initialization is completed<br>
et laser power (laser power is set by 0-10V analog when AD mode is<br>
shutter open is set b Vait for 20s, internal main control board circuit initializat<br>et laser power (laser power is set by 0-10V analog wh<br>anabled, laser power is set by serial port or Ethernet wl<br>ff)<br>end a light enable signal to the laser in o 9) Set laser power (laser power is set by 0-10V analog when AD mode is enabled, laser power is set by serial port or Ethernet when AD mode is off)<br>8) Send a light enable signal to the laser in one of the following ways<br>• **Extramely the external point of Ethernet where**<br>
off)<br>
Send a light enable signal to the laser in one of the followin<br>
•Interface gives light enabling signal (connect 24V bety<br>
pin20)<br>
•serial port or Ethernet interface t
- - pin20)
	-
- Show the last term of the laser in one of the following ways<br>
Show a light enable signal to the laser in one of the following ways<br>
Fineratic gives light enabling signal (connect 24V between pin18<br>
pin20)<br>
Shows external

<span id="page-27-0"></span>

8) Send a light enable signal to the laser in<br>
•Interface gives light enabling signal<br>
pin20)<br>
•serial port or Ethernet interface<br>
command-enable light<br>
9) The On/Off of the laser is controlled by<br>
by the external mod int The laser enters the external AD mode through the upper computer selection.<br>
Similar and pin20)<br>
Serial port or Ethernet interface to issue the shutter open<br>
command-enable light<br>
9) The On/Off of the laser is controlled Final end of the laster is controlled by the visual power is controlled by the visual provided<br>by the external mod interface;<br>Shutdown the laser please refer to 4.8<br>4.7.4 AD Mode<br>The laser enters the external AD mode thro **Solution** Serial port or Ethernet interface to issue the shutted command-enable light<br>
9) The On/Off of the laser is controlled by the "modulation" signal by the external mod interface;<br>
Shutdown the laser, please refer For the upper computer selects external by the "modulation" signal provided<br>by the external mod interface;<br>Shutdown the laser, please refer to 4.8<br>**AD Mode**<br>The laser enters the external AD mode through the upper computer 9) The On/Off of the laser is controlled by the "modulation" signal provided<br>by the external mod interface;<br>Shutdown the laser, please refer to 4.8<br>4.7.4 AD Mode<br>The laser enters the external AD mode through the upper com First off of the laster is contoined by the interfaultion bight.<br>by the external mod interface;<br>Shutdown the laser, please refer to 4.8<br>4.7.4 AD Mode<br>The laser enters the external AD mode through the upper computer so<br>The

<span id="page-28-0"></span>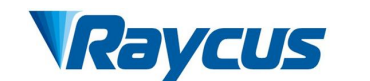

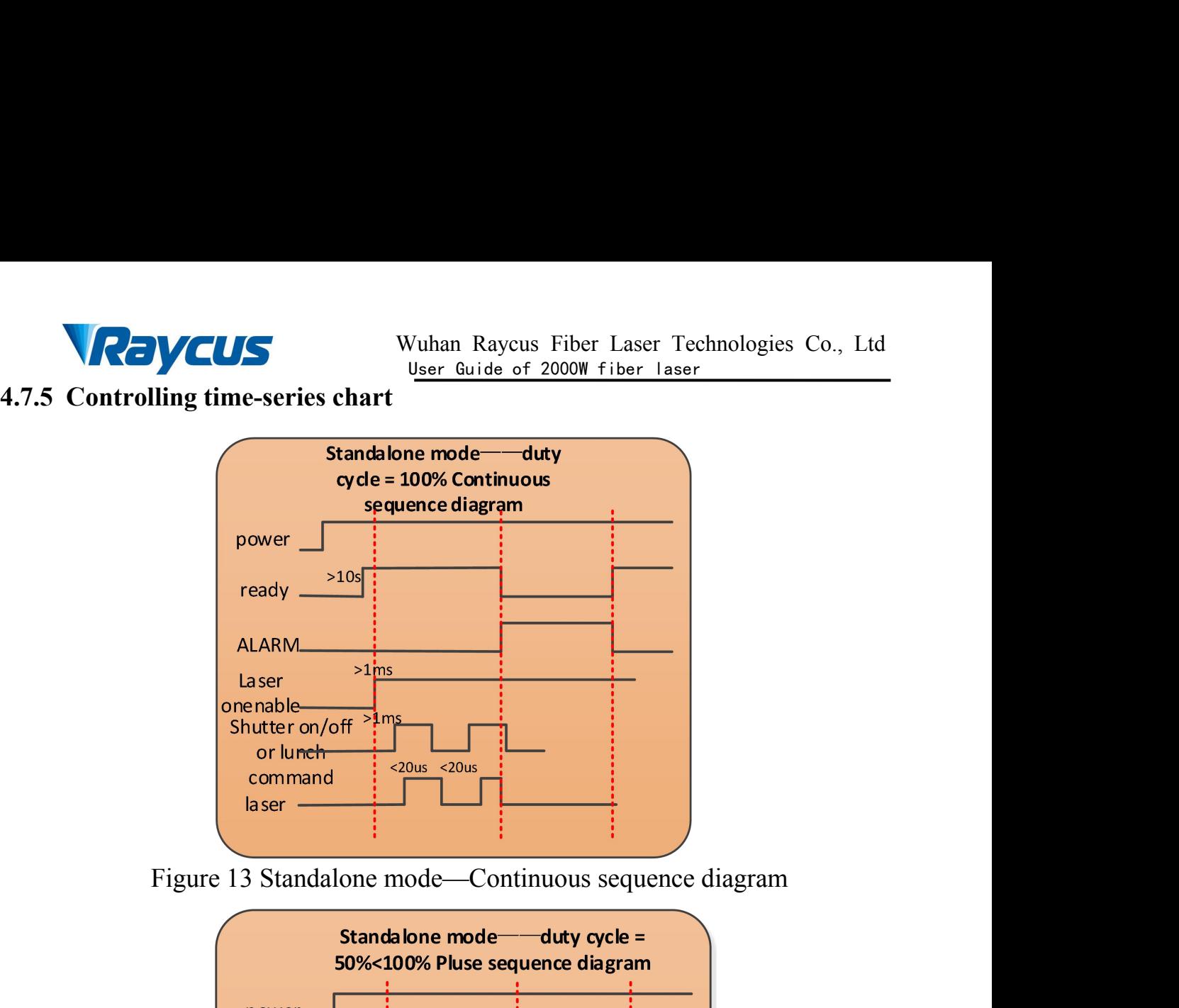

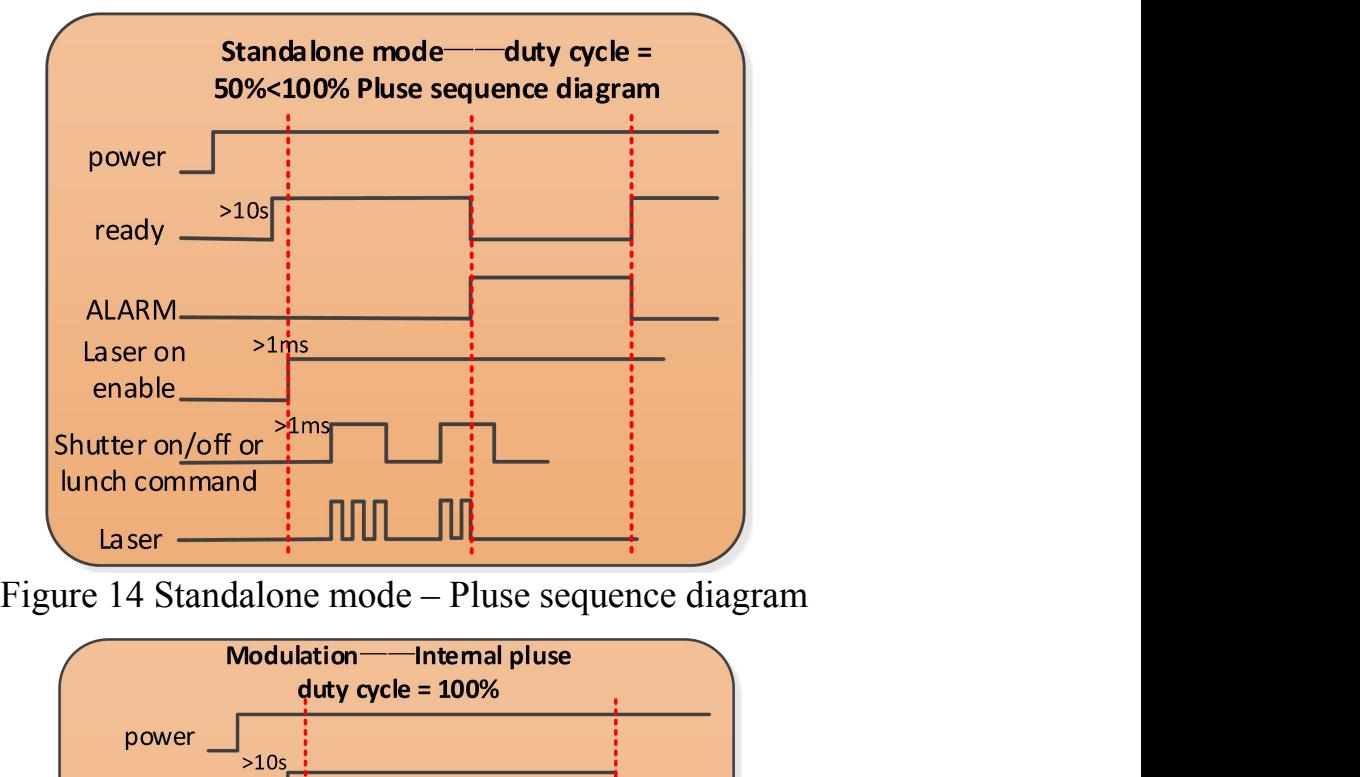

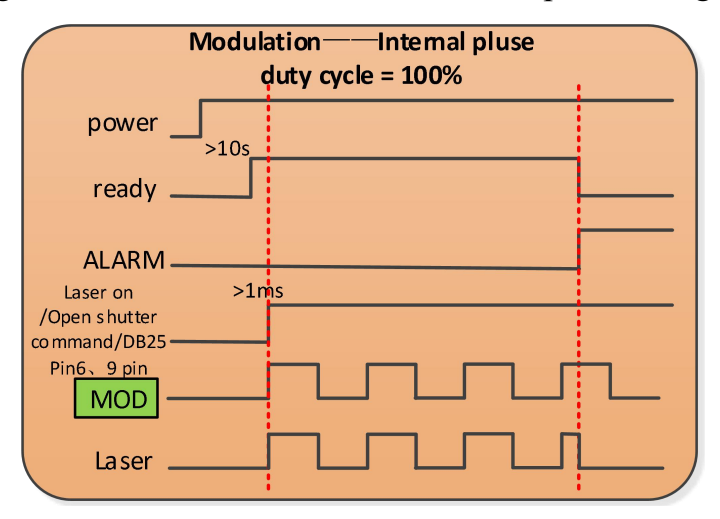

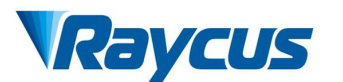

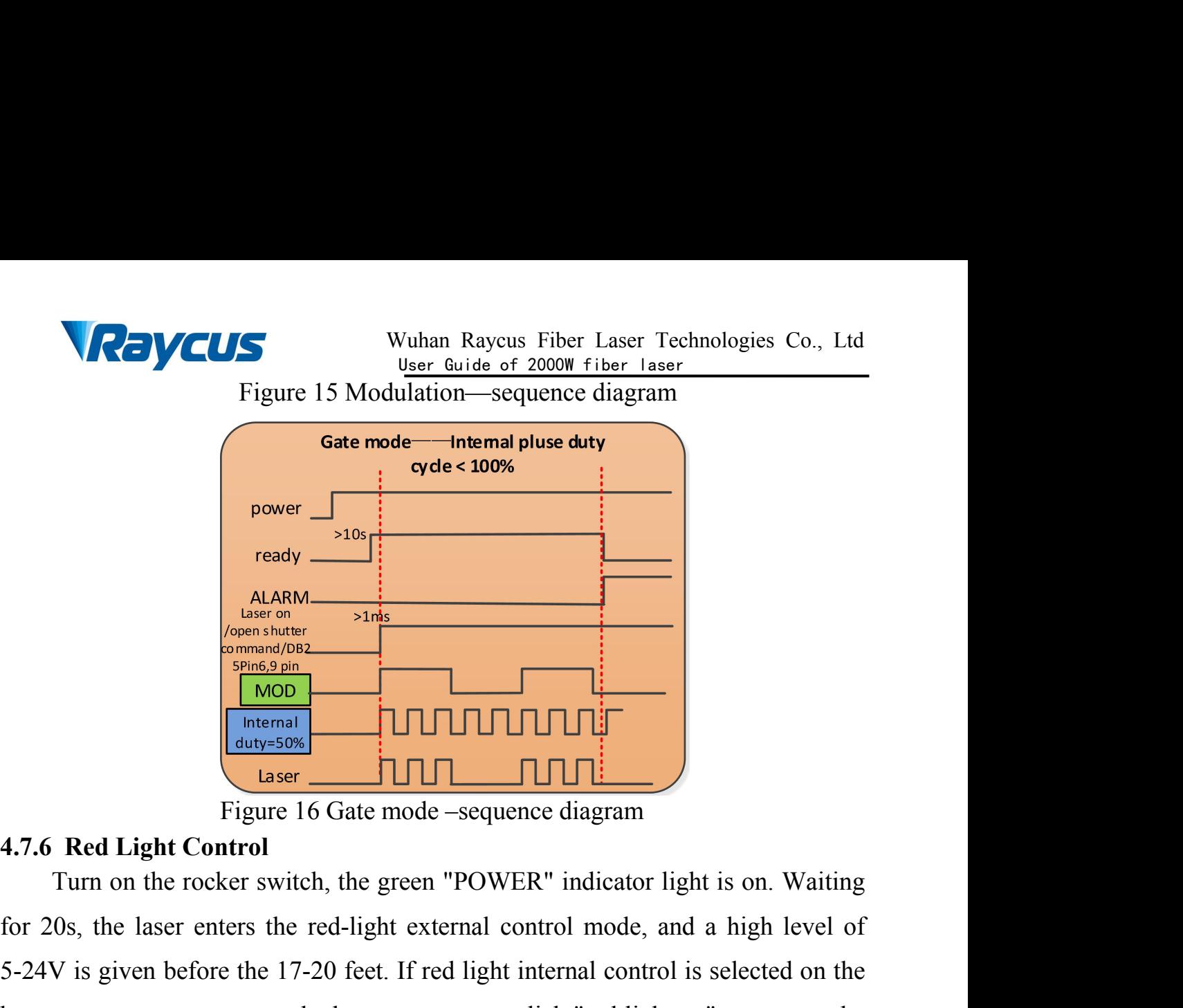

For 20s, the laser control model and a high level of<br>
the laser enters the red-light control<br>
The red-light external control mode, and a high level of<br>
5-24V is given before the 17-20 feet. If red light internal control is  $\frac{\frac{\text{ALAM}}{\text{lower total}}}{\frac{\text{lower total}}{\text{lower total}}}\n$   $\frac{\frac{\text{Final}}{\text{lower total}}}{\frac{\text{lower total}}{\text{lower total}}}\n$   $\frac{\text{Final}}{\text{lower total}}$   $\frac{\text{Final}}{\text{lower total}}$   $\frac{\text{Final}}{\text{lower total}}$   $\frac{\text{Final}}{\text{lower total}}$   $\frac{\text{Final}}{\text{lower total}}$   $\frac{\text{Final}}{\text{lower total}}$   $\frac{\text{Final}}{\text{lower total}}$   $\frac{\text{Final}}{\text{lower total}}$   $\frac{\text{Final}}{\text{lower total}}$   $\frac{\text{$ A<br>
A Lager and The host computer to click "red light on" to turn on the color<br>
The host control<br>
The lager and the sequence diagram<br>
The set of the set of the set of the set of the host computer to click "red light on" to **EXECUTE 16 GALUS CONCRETED ATTENTION**<br>
Figure 16 Gate mode<br>
4.7.6 Red Light Control<br>
Turn on the rocker switch, the green<br>
for 20s, the laser enters the red-light ext<br>
5-24V is given before the 17-20 feet. If re<br>
host co **Laser LIMI**<br> **Laser Liquide 16** Gate mode –sequence diagram<br> **Liquide Control**<br> **Control**<br> **Control**<br> **Control**<br> **Control**<br> **Control**<br> **Control**<br> **Control**<br> **Control**<br> **Control**<br> **Control**<br> **Control**<br> **Control**<br> **Con** Figure 16 Gate mode –sequence diagram<br> **4.7.6 Red Light Control**<br>
Turn on the rocker switch, the green "POWER" indicator light<br>
for 20s, the laser enters the red-light external control mode, and<br>
5-24V is given before the 9. The laser enters the red-light external control mode, and a high level of<br>
9. It is given before the 17-20 feet. If red light internal control is selected on the<br>
computer, you can use the host computer to click "red l

<span id="page-29-0"></span>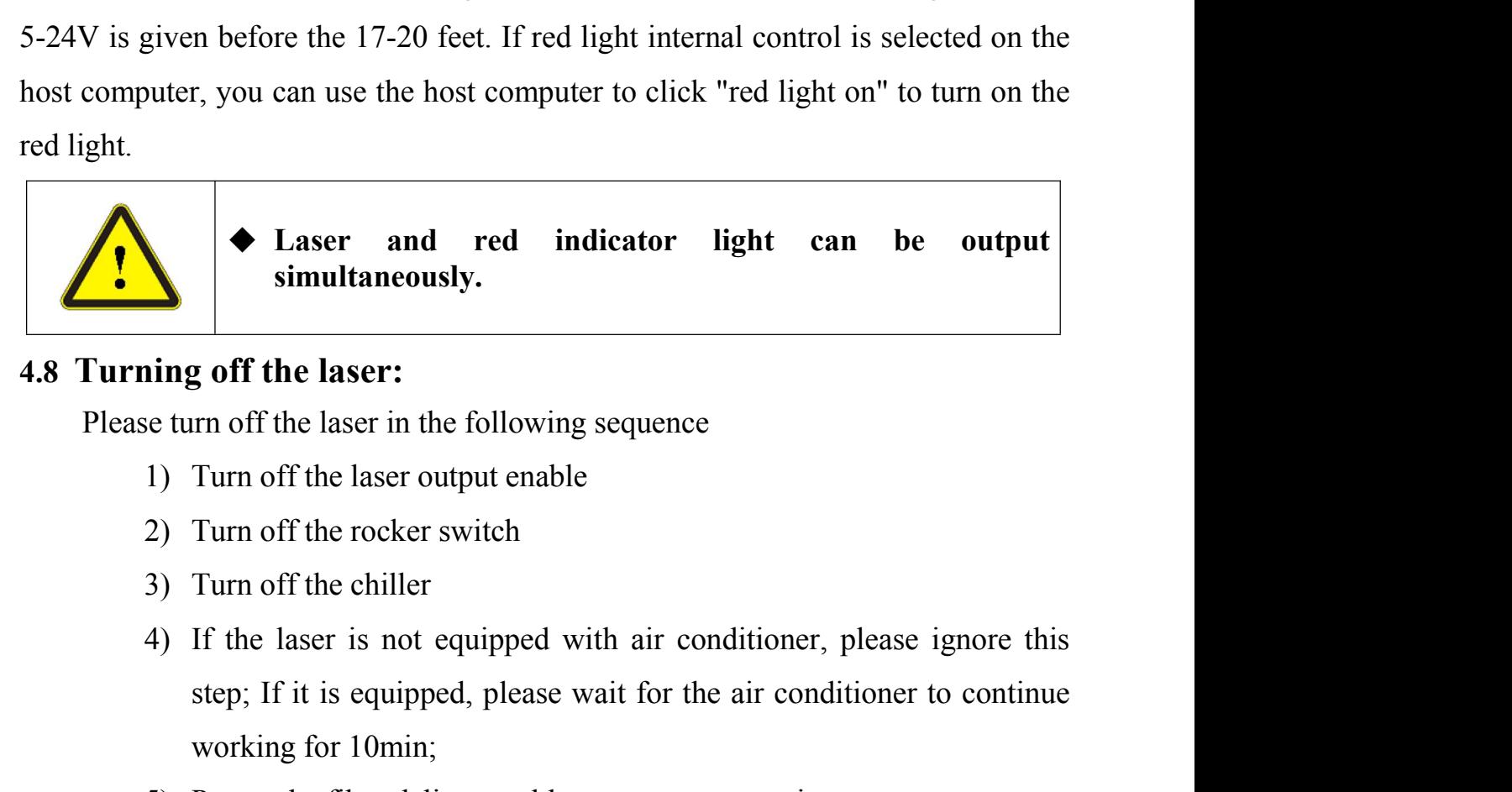

<span id="page-29-1"></span>

- 
- 
- 
- ◆ Laser and red indicator light can be output<br>simultaneously.<br><br>If the laser:<br>Turn off the laser in the following sequence<br>Turn off the laser in the following sequence<br>Turn off the conditioner<br>Iurn off the conditioner of t simultaneously.<br> **g** off the laser:<br>
urn off the laser in the following sequence<br>
Turn off the laser output enable<br>
Turn off the rocker switch<br>
Turn off the chiller<br>
If the laser is not equipped with air conditioner,<br>
step Figure 1<br>
Summer of the laser in the following sequence<br>
1) Turn off the laser output enable<br>
2) Turn off the rocker switch<br>
3) Turn off the cocker switch<br>
3) Turn off the cocker switch<br>
4) If the laser is not equipped wit
- 

<span id="page-30-1"></span><span id="page-30-0"></span>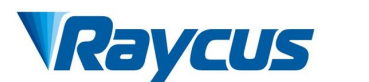

**5 Common Alarms and solutions**<br> **5.1** Alarm display<br> **5.1** Common Alarms and solutions<br> **5.1** Alarm display<br> **5.1** Connect the computer and open the PC software (*downloa* **5.1 Alarm display**<br> **5.1 Alarm display**<br> **5.1 Alarm display**<br> **5.1 Alarm display**<br> **5.1 Alarm display**<br> **5.1 Alarm display**<br> **5.1 Alarm display**<br> **5.1 Alarm display**<br> **5.1 Alarm display**<br> **5.1 Alarm display**<br> **5.1 Alarm d** Vallem Raycus Fiber Laser Technologies Co., Ltd<br> **Connect the computer and open the PC** software (*download the PC software*<br> *Connect the computer and open the PC software (<i>download the PC software*<br> *its instruction man* **and its instruction manual, please log on the Raycus of 2000 fiber laser**<br>**5.1** Alarm display<br>**5.1** Alarm display<br>**5.1** Alarm display<br>**and its instruction manual, please log on the Raycus official website), after the<br>lase** Mann Raycus Fiber Laser Technologies Co., Ltd<br>
5 Common Alarms and solutions<br>
5.1 Alarm display<br>
Connect the computer and open the PC software (download the PC software<br>
and its instruction manual, please log on the Raycus **CONCUS**<br>
Exam be divide of 2000W fiber Laser Technologies Co., Ltd<br>
5.1 Alarm display<br>
Connect the computer and open the PC software (download the PC software<br>
and its instruction manual, please log on the Raycus official **EXECUTE:** Wuhan Raycus Fiber Laser Technologies Co., Ltd<br>
5.1 Alarm display<br>
Connect the computer and open the PC software (download the PC software<br>
and its instruction manual, please log on the Raycus official website), **Power School School School School School School School School School School School School School School School School School School School School School School and its instruction manual, please log on the Raycus official** 

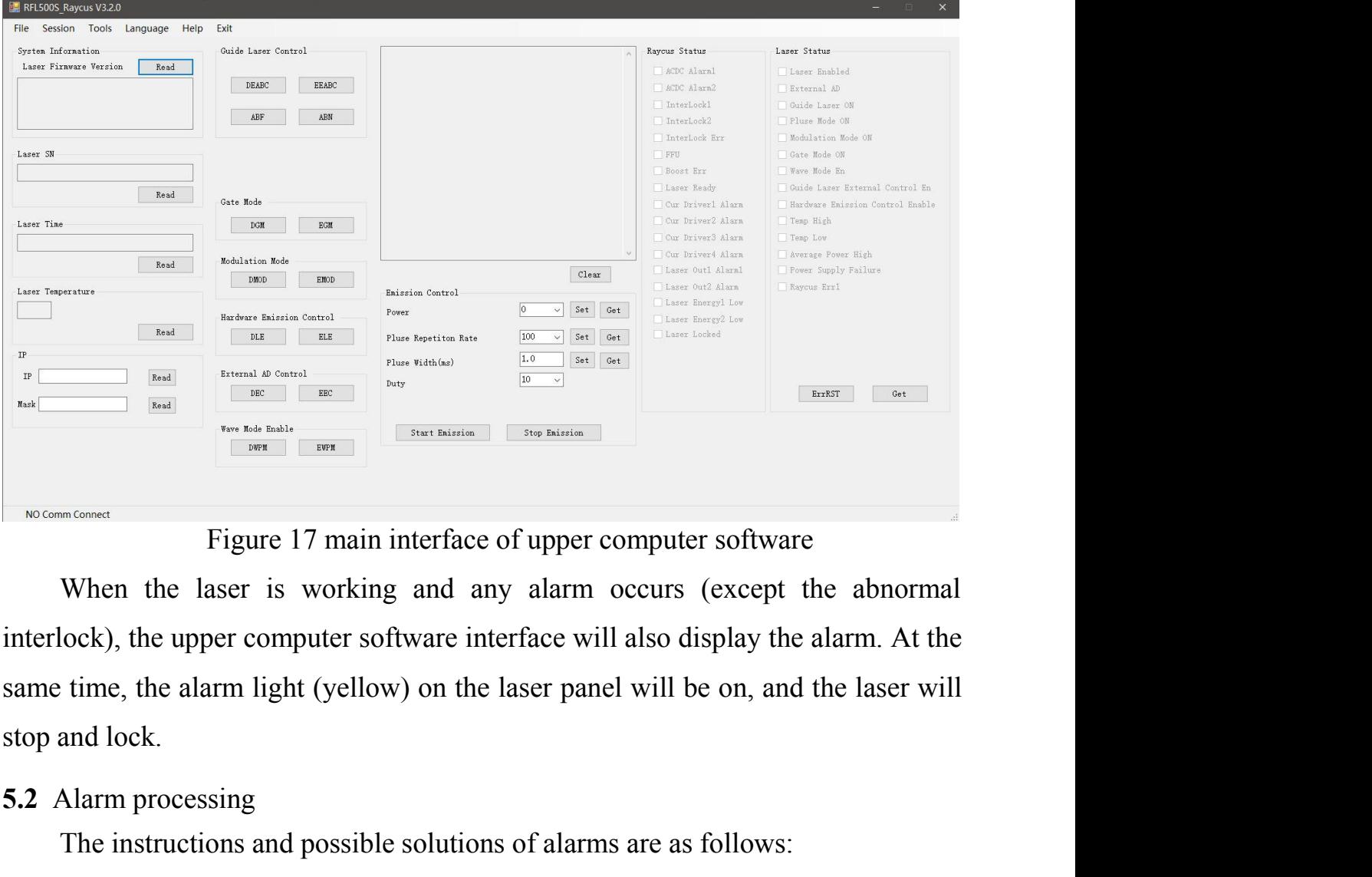

**Example 2.1** Alarm processing<br>
The instructions and possible solutions of alarmy and lock.<br> **5.2** Alarm processing<br>
The instructions and possible solutions of alarmy and the instructions and possible solutions of alarmy<br> The instructions and possible solutions of alarms are as follows:<br>The instructions and any alarm occurs (except the abnormal lock), the upper computer software interface will also display the alarm. At the time, the alarm

<span id="page-30-2"></span>

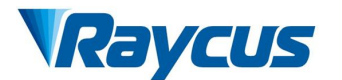

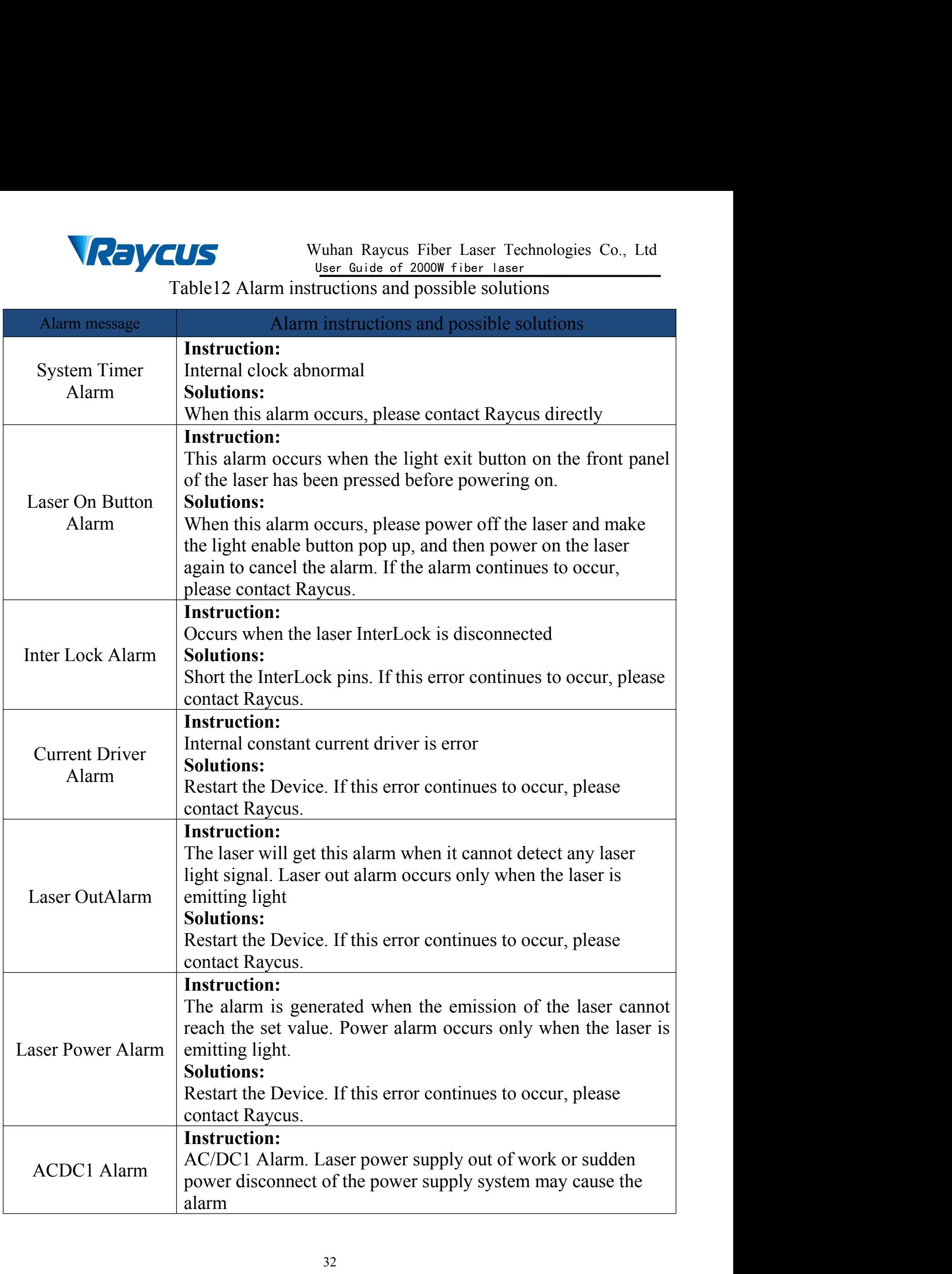

 $\sqrt{\frac{1}{2}}$ 

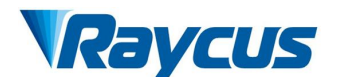

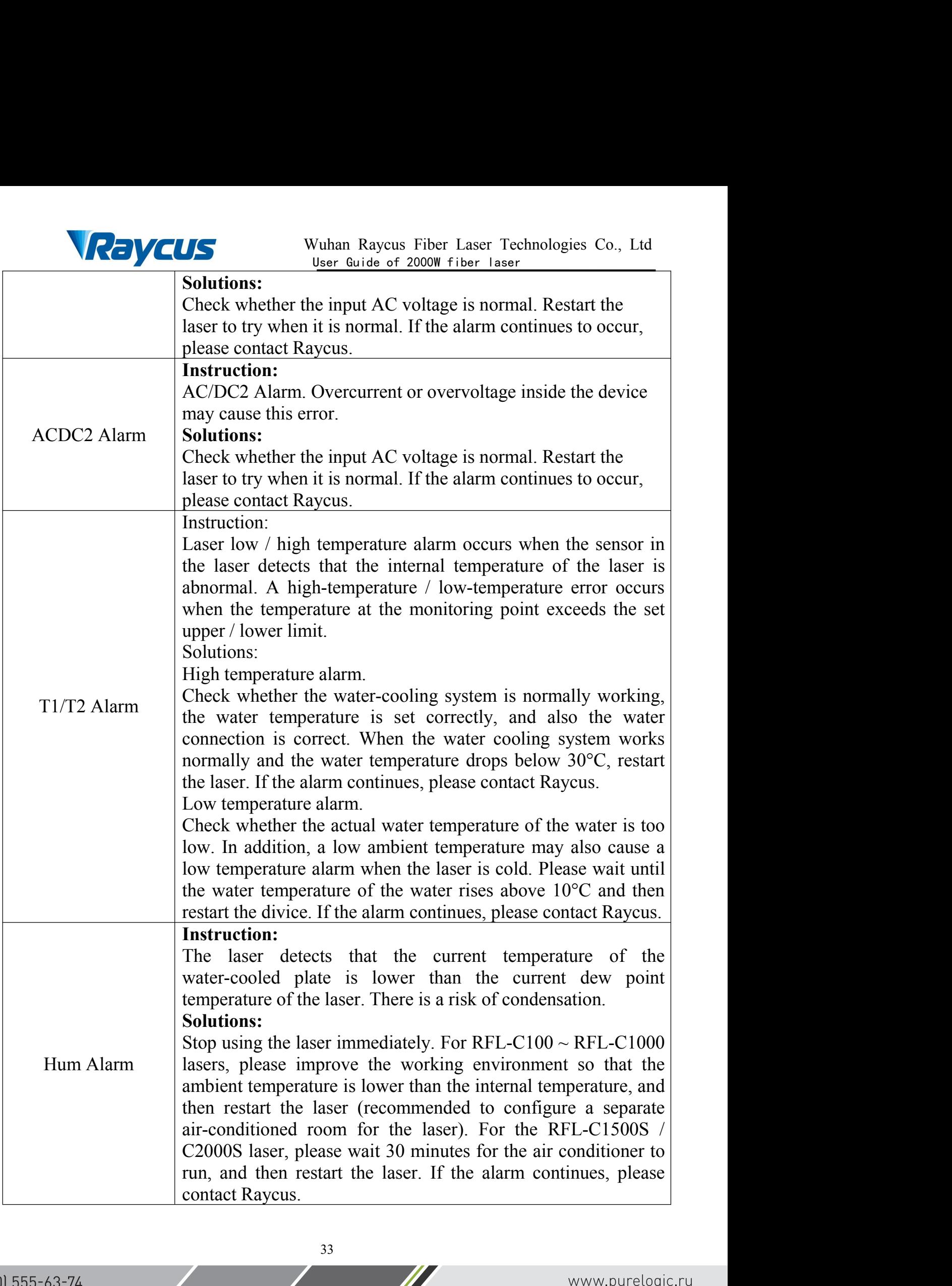

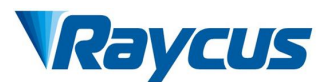

Wuhan Raycus Fiber Laser Technologies Co., Ltd<br>User Guide of 2000W fiber laser<br>ere are any other questions or errors, please Vuhan Raycus Fiber Laser Technologies Co., Ltd<br>User Guide of 2000W fiber laser<br>The are any other questions or errors, please VCUS<br>
In addition to the above, if there are any other questions or errors, please<br>
arranty, Return and Maintenance<br>
Naturn and Maintenance The Muhan Raycus Fiber Lase<br>
In addition to the above, if there are any other quest<br>
contact Raycus to get help.<br>
6 Warranty, Return and Maintenance<br>
6.1 General Warranty **1 GINCUS** Wuhan Raycus Fiber Laser Technical Muhan Raycus Fiber Laser Technical User Guide of 2000W fiber laser<br>
In addition to the above, if there are any other questions<br>
contact Raycus to get help.<br> **6 Warranty, Return** 

**6.1 General Warranty**<br> **6.1 General Warranty**<br> **6.1 General Warranty**<br> **6.1 General Warranty**<br> **6.1 General Warranty**<br> **6.1 General Warranty**<br> **6.1 General Warranty**<br> **6.1 General Warranty**<br> **6.1 General Warranty**<br> **6.1 G** VAFTEN Wuhan Raycus Fiber Laser Technologies Co., Ltd<br>
In addition to the above, if there are any other questions or errors, please<br>
act Raycus to get help.<br>
arranty, Return and Maintenance<br>
General Warranty<br>
After all the Summary Reference of the are any other asserts and the diversions of errors, please<br>
In addition to the above, if there are any other questions or errors, please<br>
contact Raycus to get help.<br> **6 Warranty, Return and Mainte** problems and ensure that they meet the specifications and products represented or the specifications of energy of the specifications of energy of the specifications of energy of the specifications of energy of the specific

<span id="page-33-0"></span>Entirement and the right of the real of the right and the right and<br>the right to select Raycus to get help.<br> **Narranty, Return and Maintenance**<br> **Ceneral Warranty**<br> **After all the products manufactured are delivered accord** In addition to the above, if there are any other questions or errors, please<br>
contact Raycus to get help.<br>
6 Warranty, Return and Maintenance<br>
6.1 General Warranty<br>
After all the products manufactured are delivered accordi contact Raycus to get help.<br>
6 Warranty, Return and Maintenance<br>
6.1 General Warranty<br>
After all the products manufactured are delivered according to the order or<br>
specifications, Raycus will guarantee the products with ma 6 Warranty, Return and Maintenance<br>
6.1 General Warranty<br>
After all the products manufactured are delivered according to the order or<br>
specifications, Raycus will guarantee the products with material and technical<br>
problem **6.1 General Warranty**<br>**4.6.1 General Warranty**<br>**4.6.1 General Warranty**<br>**4.6.1 General the products manufactured are delivered according to the orgecifications, Raycus will guarantee the specifications under normal use.<br>** After all the products manufactured are delivered aspecifications, Raycus will guarantee the products with problems and ensure that they meet the specifications unde<br>Raycus has the right to selectively repair or replace an fications, Raycus will guarantee the products with material and technical<br>lems and ensure that they meet the specifications under normal use.<br>Alternal problems during the warranty period. All products repaired or replaced<br> problems and ensure that they meet the specifications under normal use.<br>
Raycus has the right to selectively repair or replace any products with material<br>
or technical problems during the warranty period. All products repa

<span id="page-33-2"></span><span id="page-33-1"></span>Raycus has the right to selectively repair or replace any products with material<br>or technical problems during the warranty period. All products repaired or replaced<br>during the warranty period are guaranteed free warranty o or technical problems during the warranty period. All products repaired or replaced<br>during the warranty period are guaranteed free warranty only for those products<br>with special problems. Raycus reserves the right to charge during the warranty period are guaranteed free warranty only for those products<br>with special problems. Raycus reserves the right to charge the payment for the<br>products with problems under normal use.<br>6.2 Limitations of War with special problems. Raycus reserves the right to charge the payment for the products with problems under normal use.<br>
6.2 Limitations of Warranty<br>
The warranty does not cover the maintenance or reimbursement of our<br>
pro fractions of **Contains of Warranty**<br> **6.2 Limitations of Warranty**<br>
The warranty does not cover the maintenance or reimbursement of our<br>
product of which the problem results from tampering, disassembling, misuse,<br>
accident **6.2 Limitations of Warranty**<br>The warranty does not cover the maint<br>product of which the problem results from t<br>accident, modification, unsuitable physical or<br>maintenance, damages due to excessive use<br>caused by those who a The warranty does not cover the maintenance or reimbursement of our<br>act of which the problem results from tampering, disassembling, misuse,<br>lent, modification, unsuitable physical or operating environment, improper<br>tenance product of which the problem results from tampering, disassembling, misuse, accident, modification, unsuitable physical or operating environment, improper maintenance, damages due to excessive use or not following the inst specified buyer, end-user or customer and any parts, equipment or other products products of the matter or customer from Raycus. The customer has the responsibility to understand and follow this instruction to use the devi maintenance, damages due to excessive use or not for caused by those who are not from Raycus. The custome understand and follow this instruction to use the device fault operating is not warranted. Accessories and fiber fro

Sollow this instruction to use the device. Any damage caused by<br>
Sollow the warranted. Accessories and fiber connectors are excluded<br>
W.<br>
O the warranty, client should write to us within 31days after the<br>
Fred. This warra follow and moladedon to discute and fiber connectors are excluded<br>ty.<br>to the warranty, client should write to us within 31days after the<br>red. This warranty does not involve any other party, including<br>end-user or customer a s not warranted. Accessories and fiber connectors are excluded<br>ty.<br>
o the warranty, client should write to us within 31days after the<br>
ered. This warranty does not involve any other party, including<br>
end-user or customer ty.<br>
tothe warranty, client should write to us within 31days after<br>
ered. This warranty does not involve any other party, includ<br>
end-user or customer and any parts, equipment or other produ<br>
or companies.<br> **Covered by th** 

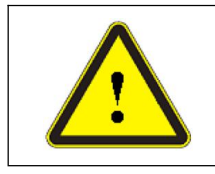

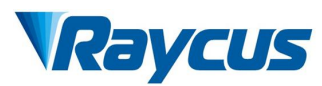

- Wuhan Raycus Fiber<br> **6.3 Service and Repair**<br>
Fis product has no built-in parts for user mainte<br>
should be carried out by Raycus technical personnel.<br>
Figures of any alarm during the use of the product **This product has no built-in parts for user maintenance**, so all maintenance<br>  $\frac{1}{2}$  This product has no built-in parts for user maintenance, so all maintenance<br>
should be carried out by Raycus technical personnel.<br> Show Wuhan Raycus Fiber Laser Technologies Co., Ltd<br>
Service and Repair<br>
This product has no built-in parts for user maintenance, so all maintenance<br>
should be carried out by Raycus technical personnel.<br>
In case of any ala **IN CAUS**<br>
User Guide of 2000W fiber laser<br>
This product has no built-in parts for user maintenance, so all maintenance<br>
should be carried out by Raycus technical personnel.<br>
In case of any alarm during the use of the pro
- 
- Wuhan Raycus Fiber Laser Technologies Co., Ltd<br>
Service and Repair<br>
This product has no built-in parts for user maintenance, so all maintenance<br>
should be carried out by Raycus technical personnel.<br>
In case of any alarm du All Subsections and Repair<br>
CALL THE REAGAINS THE CONSIDER THE CONSIDER SERVICE AND THE PRODUCT AS THIS product has no built-in parts for user maintenance, so all maintenance<br>
Should be carried out by Raycus technical per **EVICUS**<br>
Wuhan Raycus Fiber Laser Technologies Co., Ltd<br>
User Guide of 2000W fiber laser<br>
This product has no built-in parts for user maintenance, so all maintenance<br>
should be carried out by Raycus technical personnel.<br> **Summan** Raycus Fiber Laser Technology<br>
Service and Repair<br>
This product has no built-in parts for user maintenance, so all n<br>
should be carried out by Raycus technical personnel.<br>
In case of any alarm during the use of th
- <span id="page-34-0"></span>When  $\frac{1}{100}$  (Safe  $\frac{1}{20000}$  fiber laser<br>  $\geq$  This product has no built-in parts for user maintenance, so all maintenance<br>
should be carried out by Raycus technical personnel.<br>  $\geq$  In case of any alarm during This product has no built-in parts for user maintenance, so all maintenance<br>should be carried out by Raycus technical personnel.<br>In case of any alarm during the use of the product, the technical personnel of<br>Raycus shall b should be carried out by Raycus technical<br>In case of any alarm during the use of the<br>Raycus shall be informed in time and trou<br>All repair or replacement products musi<br>box provided by Raycus, otherwise any p<br>be repaired fre Raycus shall be informed in time and troubleshooting shall be carried out.<br>All repair or replacement products must be placed in the original packaging<br>box provided by Raycus, otherwise any product damage caused by this wil **Example 18 and 18 and 18 and 18 and 18 and 18 and 18 and 18 and 18 and 18 and 18 and 18 and 18 and 18 and 18 and 18 and 18 and 18 and 18 and 18 and 18 and 18 and 18 and 18 and 18 and 18 and 18 and 18 and 18 and 18 and 18** box provided by Raycus, otherwise any product damage caused by this will<br>
be repaired free of charge by Raycus.<br>
→ When you receive Raycus products, please check whether the products<br>
intact in time. If there is any abnor **The above products are expaired free of charge by Raycus.**<br>
When you receive Raycus products, please check whether the products are<br>
ntact in time. If there is any abnormality, please contact the carrier or Raycus<br>
n time Imposity when you receive Raycus products, please check whether the products are intact in time. If there is any abnormality, please contact the carrier or Raycus in time.<br> **Raycus will continue to develop new products. Th**

intact in time. If there is any abnormality, please com<br>in time.<br>**Raycus will continue to develop new products. The plisted in the manual is subject to change without furth<br>parameters are subject to the contract terms.<br>The** manual is subject to change without further notice. All technical<br>are subject to the contract terms.<br>We product warranty and service terms of Raycus are for users'<br>ly, and the formal service and warranty contents are subje

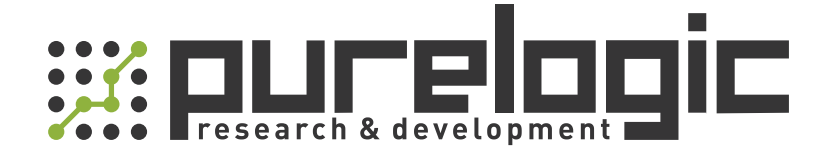

+7 (495) 505-63-74 Москва +7 (473) 204-51-56 Воронеж 8 (800) 555-63-74 бесплатные звонки по РФ

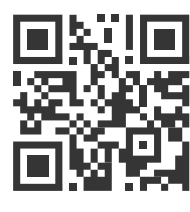

[www.purelogic.ru](https://purelogic.ru) 394033, Россия, г. Воронеж, Ленинский пр-т, 160, офис 149 info@purelogic.ru

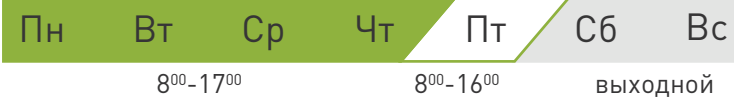